#### **SSH : Secure SHell**

#### De l'utilisateur àl'administrateur

*Version du 21/10/2004*

Frédéric Bongat **1**[fbongat@lmd.ens.fr]

#### **Index**

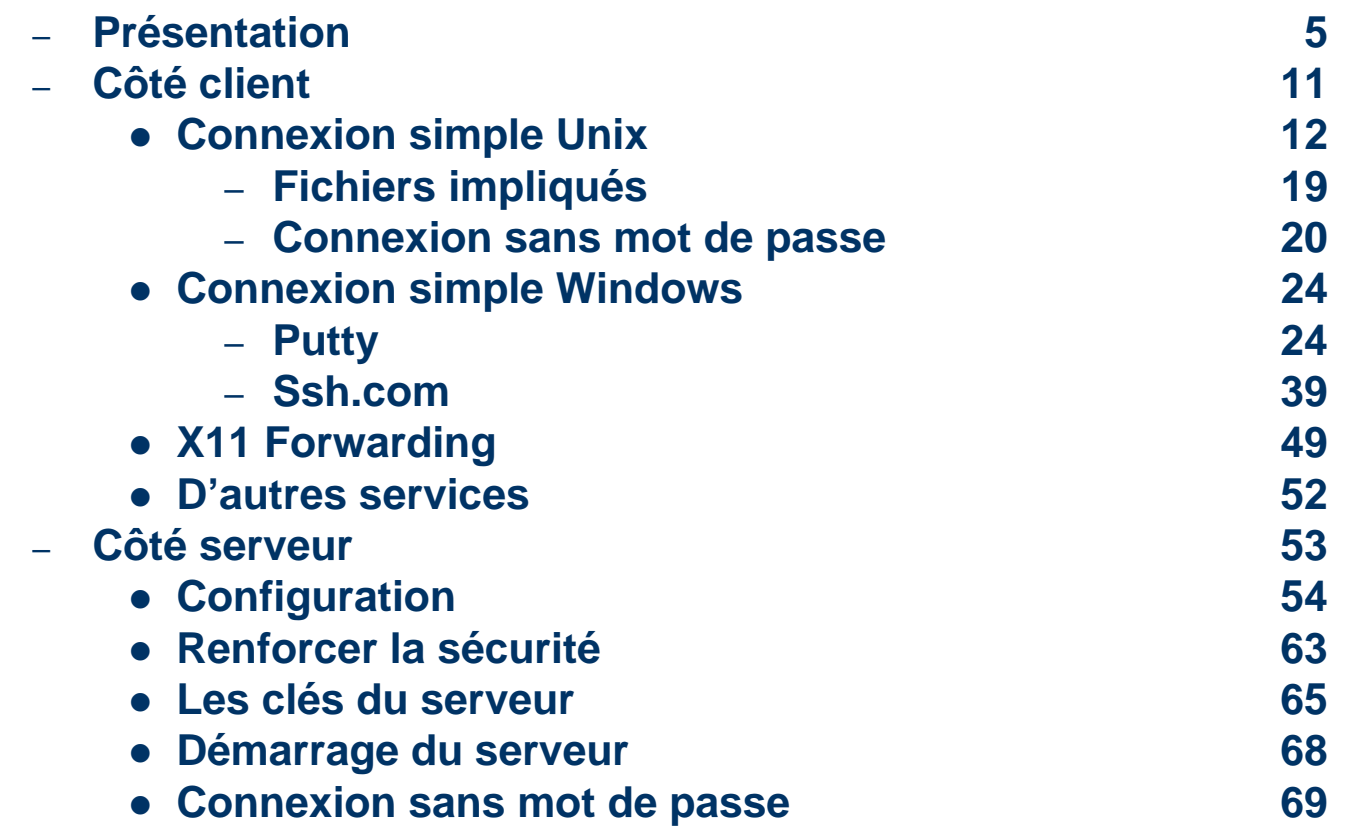

#### **Index**

–

#### – **Côté serveur (suite)**

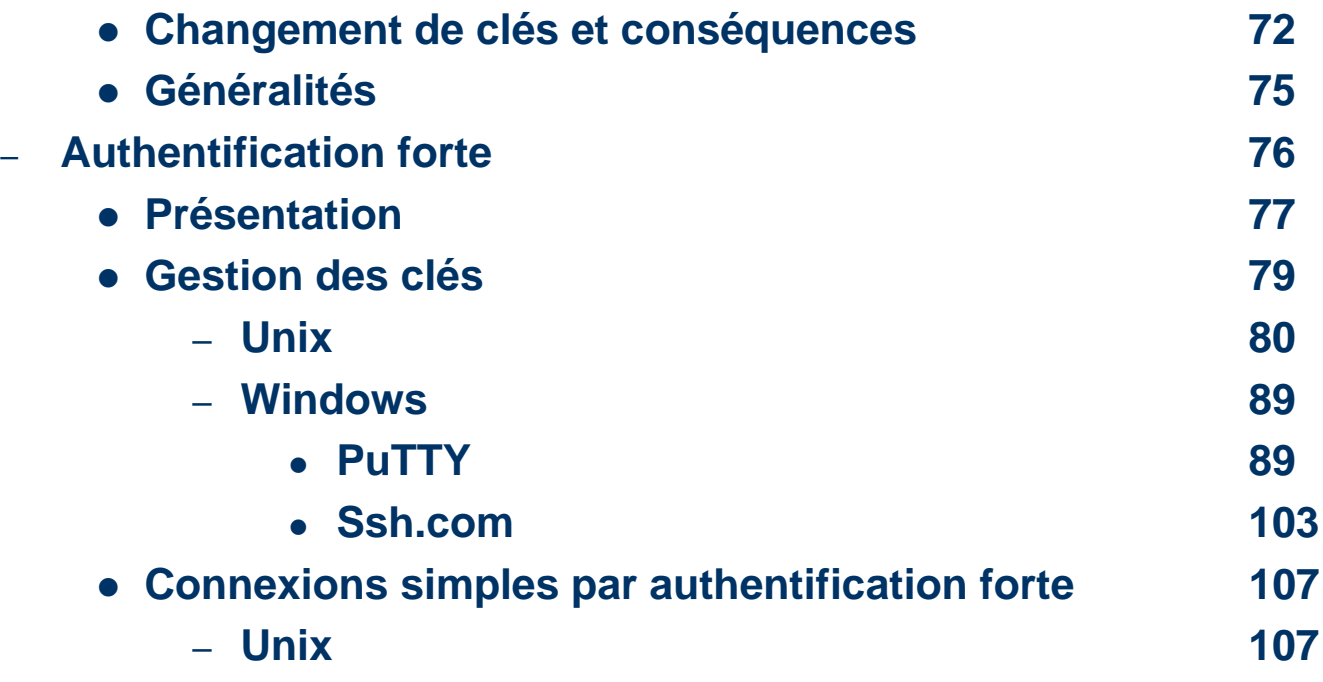

#### **Index**

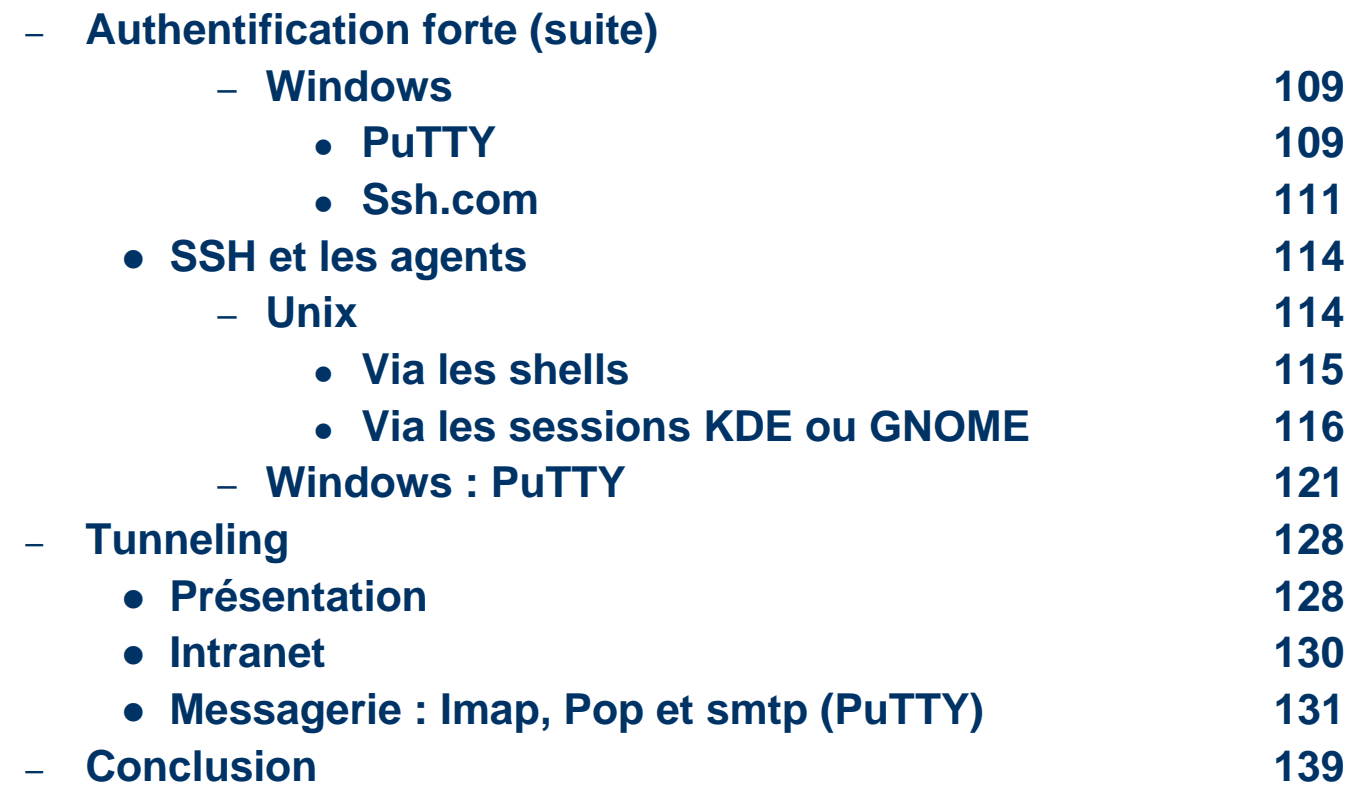

#### • Connexions à distance : Secure Shell

- SSH est un protocole, devant sécuriser les communications
	- En fait, SSH chiffre et compresse un tunnel de session qui sécurise les données transmises (permet d'éviter les sniffers réseaux)
	- Non seulement le mot de passe est chiffré lors de la connexion mais les informations circulant sur le réseau entre les deux machines le sont aussi.
	- SSH est composé d'un ensemble d'outils permettant des connexions sécurisées entre des machines. Ces outils ont pour but de remplacer les utilitaires de connexions classiques <sup>n</sup>'utilisant pas de chiffrage.
	- Remplace : rcp, rlogin, rsh, telnet (ftp par sftp en SSH V2)

- **Terminologie de SSH :** 
	- C'est un protocole (2 versions) :
		- Version 1 et version 2
	- C'est aussi un produit :
		- SSH Communications Security Inc (V1 et V2) Initialement développé par Tatu Ylönen
		- OpenSSH du projet OpenBSD (V1 et V2) Produit en accord avec la législation française sur la cryptographie http://www.ssi.gouv.fr/fr/reglementation/index.html#produits\_crypto
		- Et anciennement  $SSF$  ( $\sim$  SSH V1) :

d'usage libre en France et adapté à la législation française à l'IN2P3 par Bernard Perrot

– C'est aussi une commande

- Fonctionnement sur le schéma d'un système client serveur
	- Les clients *ssh* demandent une ouverture de connexion au serveur *sshd*
- La boîte à outils SSH est généralement composée de :
	- Serveur :sshd
	- –Clients : ssh, scp, sftp (ssh = slogin)
	- $\rightarrow$ Des outils de gestion: ssh-add, ssh-agent, ssh-keygen
	- Les fichiers de configuration (OpenSSH) sont souvent dans:
		- Pour le serveur : /etc/ssh
		- Pour les clients : /etc/ssh et \$HOME/.ssh

#### $\bullet$ Clients/serveurs multi plates-formes :

- Windows (clients gratuits) :
	- ssh.com (Tectia)
		- SSH Secure Shell for Workstation (nom du produit)
		- <http://www.ssh.com/support/downloads/secureshellwks/non-commercial.html>
		- Seul le client Tectia 3 (ex-ssh.com) est gratuit, la version Tectia 4 est payante. Inconvénient de la version gratuite : le module de connexion à base de certificats X509 est désactivé ainsi que le transfert d'agent
	- Putty
		- Clients regroupant toutes les commandes connues sous OpenSSH
		- <http://www.chiark.greenend.org.uk/~sgtatham/putty/download.html>
	- Winscp
		- Outil graphique de transfert de fichiers (scp/sftp, donc pas de ssh) très performant
		- http://winscp.sourceforge.net/eng/
	- Serveur gratuit pour windows via Cygwin
		- <http://www.cygwin.com/>
		- **sshd** aussi disponible seul sans l'environnement Cygwin complet (attention au problèmes de sécurité liés à ce serveur moins robuste)

#### • Clients/serveurs multi plates-formes :

- Mac
	- MacOS 9 et inférieur :
		- client nifty-telnet
		- http://www.lysator.liu.se/~jonasw/freeware/niftyssh/
	- $\bullet$  MacOS X :
		- clients/serveur natifs (OpenSSH)
		- fugu : outil graphique de transfert de fichiers
			- http://www.columbia.edu/acis/software/fugu/
- Unix (tous)
	- OpenSSH
		- <http://www.openssh.org/>
		- Proposé en standard dans la plupart des distributions Unix
	- Ssh.com (Tectia): existe aussi en version Unix

#### • L'authentification

- Une fois que la connexion sécurisée est mise en place entre le client et le serveur, le client doit s'identifier sur le serveur afin d'obtenir un droit d'accès.
	- Par mot de passe: Le client envoie un nom d'utilisateur et un mot de passe au serveur au travers de la communication sécurisé et le serveur vérifie si l'utilisateur concerné a accès à la machine et si le mot de passe fourni est valide
	- Par clés publiques : Si l'authentification par clé est choisie par le client, le serveur va créer un *challenge* et donner un accès au client si ce dernier parvient à déchiffrer le challenge avec sa clé privée
	- Par hôte de confiance : système équivalent aux systèmes utilisant rhost ou hosts.equiv

#### **Côté client**

#### ● SSH vu du côté client …

#### **Côté client : unix - ssh**

#### z Utilisation simple : **ssh**

- Connexion distante (alternative à telnet, rlogin) :
	- z Syntaxe : **ssh** *login*@machine\_distante

[root@spirou root]# [root@spirou root]# ssh fbongat@spip fbongat@spip's password: \*\*\*\*\*\*\* [fbongat@spip fbongat]\$ [fbongat@spip fbongat]\$

#### • Ou bien avec l'option *-l*

[root@spirou root]# [root@spirou root]# ssh -1 fbongat spip fbongat@spip's password: \*\*\*\*\*\*\* [fbongat@spip fbongat]\$ [fbongat@spip fbongat]\$

### **Côté client : unix - ssh**

#### z Utilisation simple : **ssh**

– Première connexion distante :

#### • message d'alerte lors d'une connexion vers une nouvelle machine distante

[fbongat@spirou fbongat]\$ ssh fbongat@spip The authenticity of host 'spip (172.16.158.20)' can't be established. RSA key fingerprint is 04:64:a8:06:a0:b9:83:4a:0a:3a:ed;bf:bc:a2:e2:7c. Are you sure you want to continue connecting (yes/no) $\frac{7}{10}$  yes Warning: Permanently added 'spip, 172.16.158.20' (RSA) to the list of known hosts

fbongat@spip's password: \*\*\*\*\*\*\* [fbongat@spip fbongat]\$

> – Il est nécessaire de répondre « *yes* » à la question demandée pour se connecter. En fait, il s'agit d'autoriser l'enregistrement de la clé publique du serveur distant dans un fichier de configuration (known\_hosts : voir page 19)

## **Côté client : unix – ssh : rsh**

#### z Utilisation simple : **ssh**

- Connexion distante (alternative à rsh) :
	- Utilisation d'une commande shell à distance
		- Ici on liste le contenu du répertoire \$HOME/bin sur la machine distante fantasio

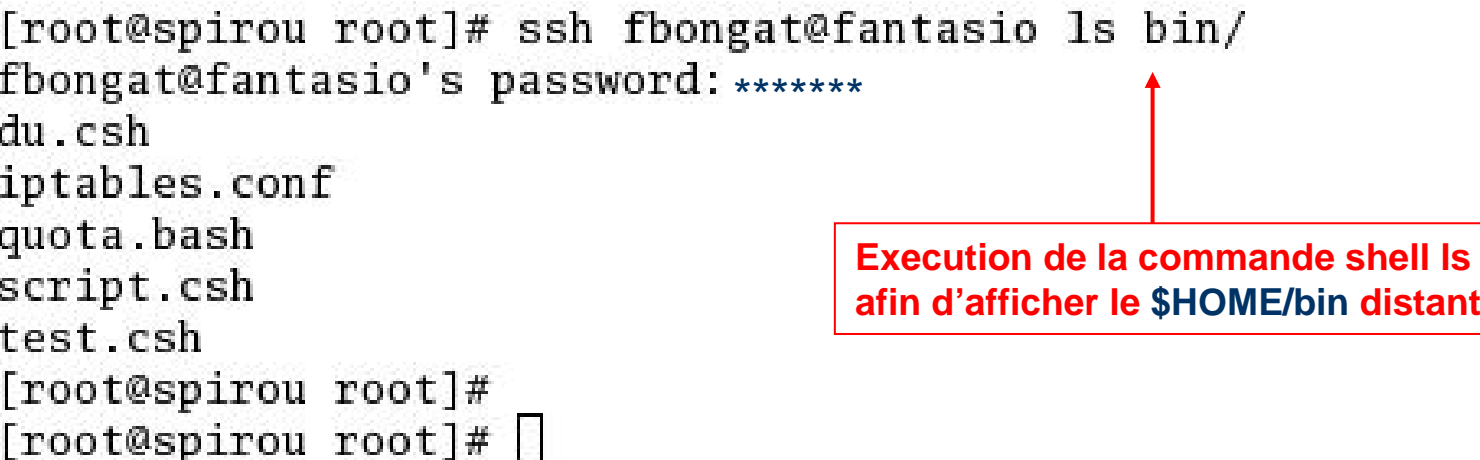

# **Côté client : unix - sftp**

#### $\bullet$ Utilisation simple : **sftp**

- Transfert de fichiers (une alternative sécurisée àftp)
	- z **sftp login**@**machine** uniquement, pas d'option –l
	- Les commandes sont les mêmes qu'avec ftp (put, get, mput etc…)

[root@spirou root]# sftp fbongat@spip Connecting to spip... fbongat@spip's password: sftp> sftp> dir g, .Xauthority .bash\_history .bash\_profile .bashrc .emacs .gtkrc . ssh .viminfo  $sftp >$ ||

### **Côté client : unix - scp**

#### **• Utilisation simple : scp**

**16**

- Transfert de fichiers (alternative sécurisée à rcp)
	- scp est une commande de copie de fichiers (ou répertoires) entre 2 machines à travers le réseau

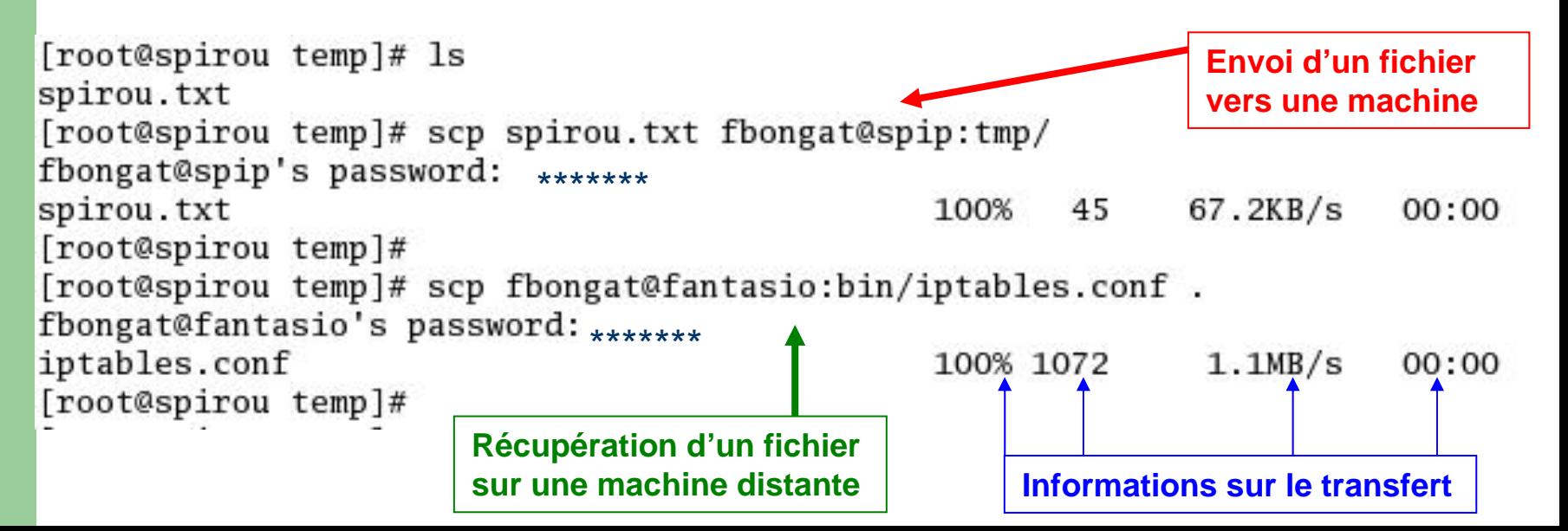

#### **Côté client : unix - scp**

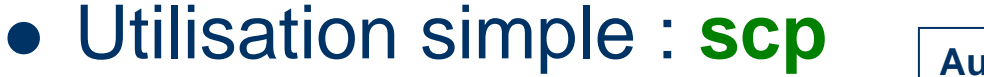

**Aucun répertoire dans temp**

- Transfert de fichiers (alternative à sécurisée rcp)
	- **scp** –r (option récursive) : permet de transférer les répertoires

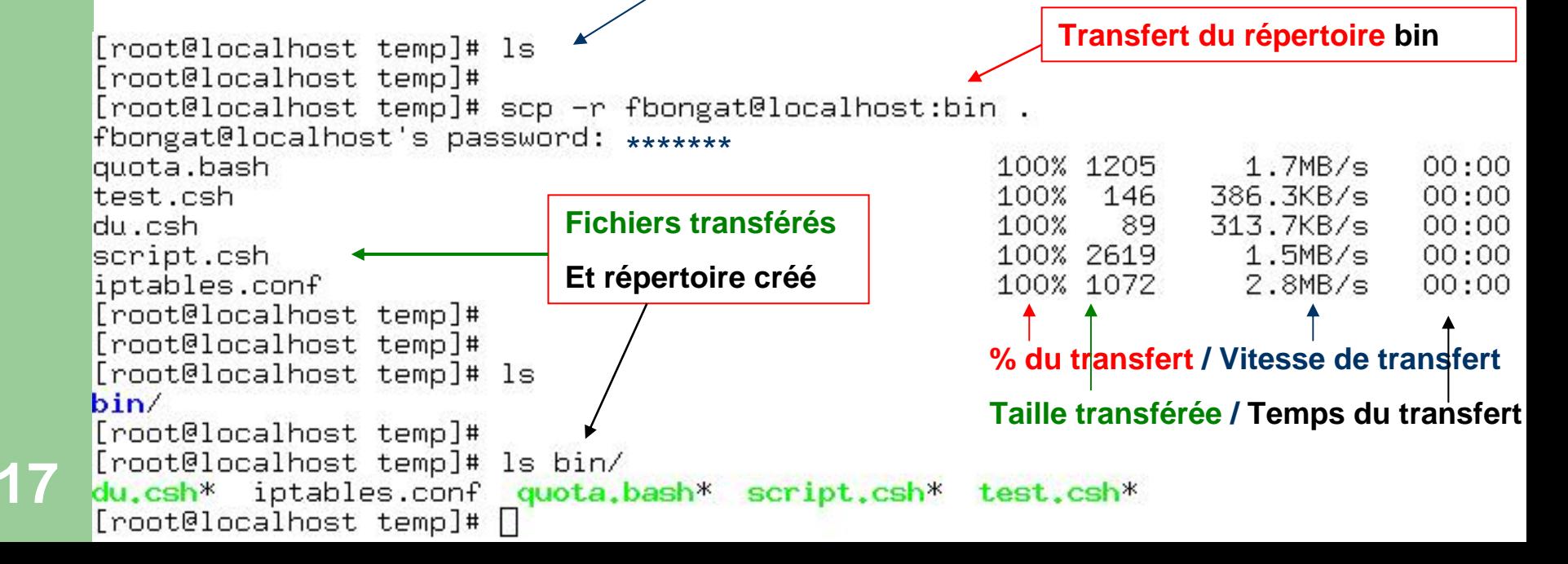

## **Côté client : unix - options**

#### **• Principales options :**

- ssh en mode débug (de plus en plus verbeux) :
	- z Niveau 1 : **ssh –v**
	- z Niveau 2 : **ssh** –vv
	- z Niveau 3 : **ssh** -vvv

#### – Connaître la version de ssh : **ssh -V**

[fbongat@vivaldi fbongat]\$ ssh -V OpenSSH\_3.6.1p2, SSH protocols (1.5/2.0) OpenSSL 0x0090702f

– Activer la compression :

#### **ssh –C login**@**machine**

– Activation d'un port privilégié pour les connexions sortantes (lors d'une connexion passant par un firewall qui n'autorise pas l'utilisation des ports privilégiés <1024) **ssh –P login**@**machine**

**Version 1 et 2**

# **Côté client : unix - fichiers impliqués**

- **Structure des fichiers impliqués du côté utilisateur :** 
	- –Répertoire ssh par utilisateur : \$HOME/.ssh
	- 2 fichiers :
		- known\_hosts : contient les clés publiques des serveurs sur lesquels l'utilisateur s'est connecté (vérifie ainsi si un serveur <sup>n</sup>'a pas été substitué ou changé)
		- config : personnalisation des configurations clientes
			- Exemple : contenu du fichier *config* :

#### **Host fantasio**

#### **User fbongat**

– lors d'une connexion ssh et que les comptes sur les 2 machines sont différents, on pourra grâce à la configuration ci-dessus faire:

**ssh fantasio** (à la place de ssh fbongat@fantasio) qui renverra systématiquement le user **fbongat**, ce qui permettra de ne plus spécifier l'utilisateur avec les options **-l** ou **@**

## **Côté client : sans mot de passe**

- Connexions sans mot de passe :
	- Relation de confiance entre deux machines et deux utilisateurs
		- **Basé sur un fichier .shosts** (équivalence ssh de rsh avec son .rhost)
		- Permet de faire des scripts en background
	- Doit être autorisé (et configuré) par *l'administrateur* du serveur ssh
	- Doit être paramétré par *l'utilisateur* du client ssh (.shosts et clé publique)
	- 賞 **!** Risque pour la sécurité (les comptes utilisateurs concernés sont plus sensibles)

## **Côté client : sans mot de passe**

- Connexions sans mot de passe :
	- Mise en œuvre :
		- exemple : spip (hôte source)  $\rightarrow$  spirou (hôte distant)
			- Configurer sur la machine distante le fichier *.shosts* :

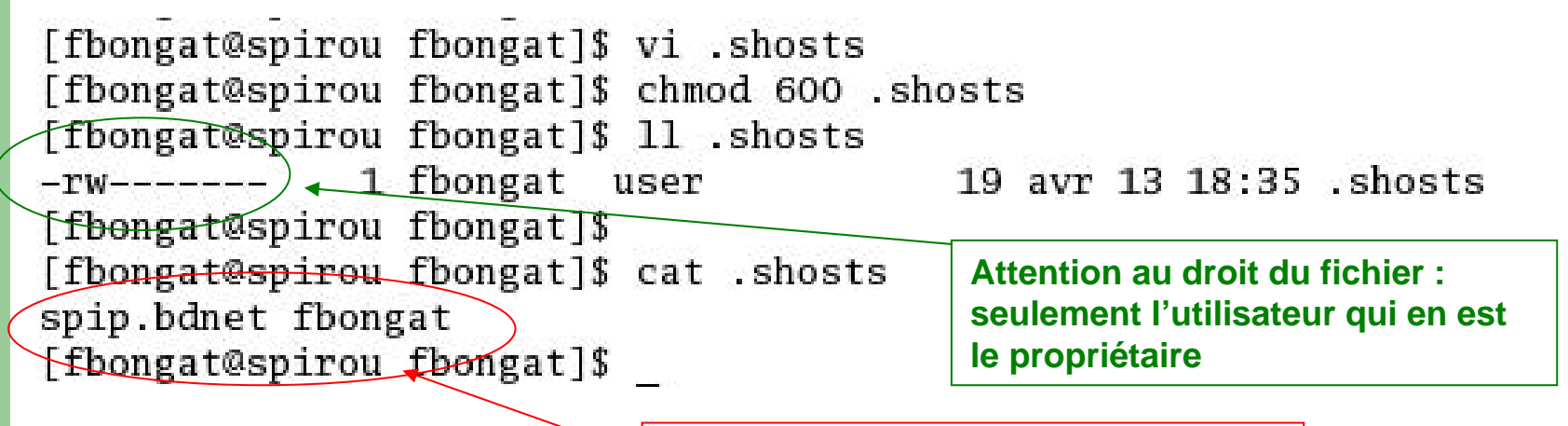

**Contenu du fichier .shosts : nom fqdn obligatoire (hostname+domain)**

### **Côté client : sans mot de passe**

- Connexions sans mot de passe :
	- Mise en œuvre :
		- Installer la clé publique de la machine locale sur la machine distante le fichier *.ssh/known\_hosts* :

**C'est la clé avec le nom + fqdn (hostname+domain) + IP qui est utilisée**

– La clé doit être obligatoirement associée au nom de la machine sans domaine et avec domaine (si il n'y a que la clé avec le hostname) et son adresse ip

[fbongat@spirou .ssh]\$ cat known\_hosts

Spip, spip.bdnet, 172.16.158.20 ssh-rsa AAAAB3NzaC1yc2EAAAABIwAAAIEAw2TR9mXxNludjK TIQN4RX2NkAUBlOM716GeEmkTUgP3dqj4+2Klg+p15soJseACoZIqnDAZizmiLvnePtd3Gp3wDp4GqZ+ YsrAjMMzTKDEWJh+KzF+4ZuNXAlBgjSvgLOjRYWLJz1EvOxPZ6KCfovpnrDp+O2TUIeAIjxl/23iM=

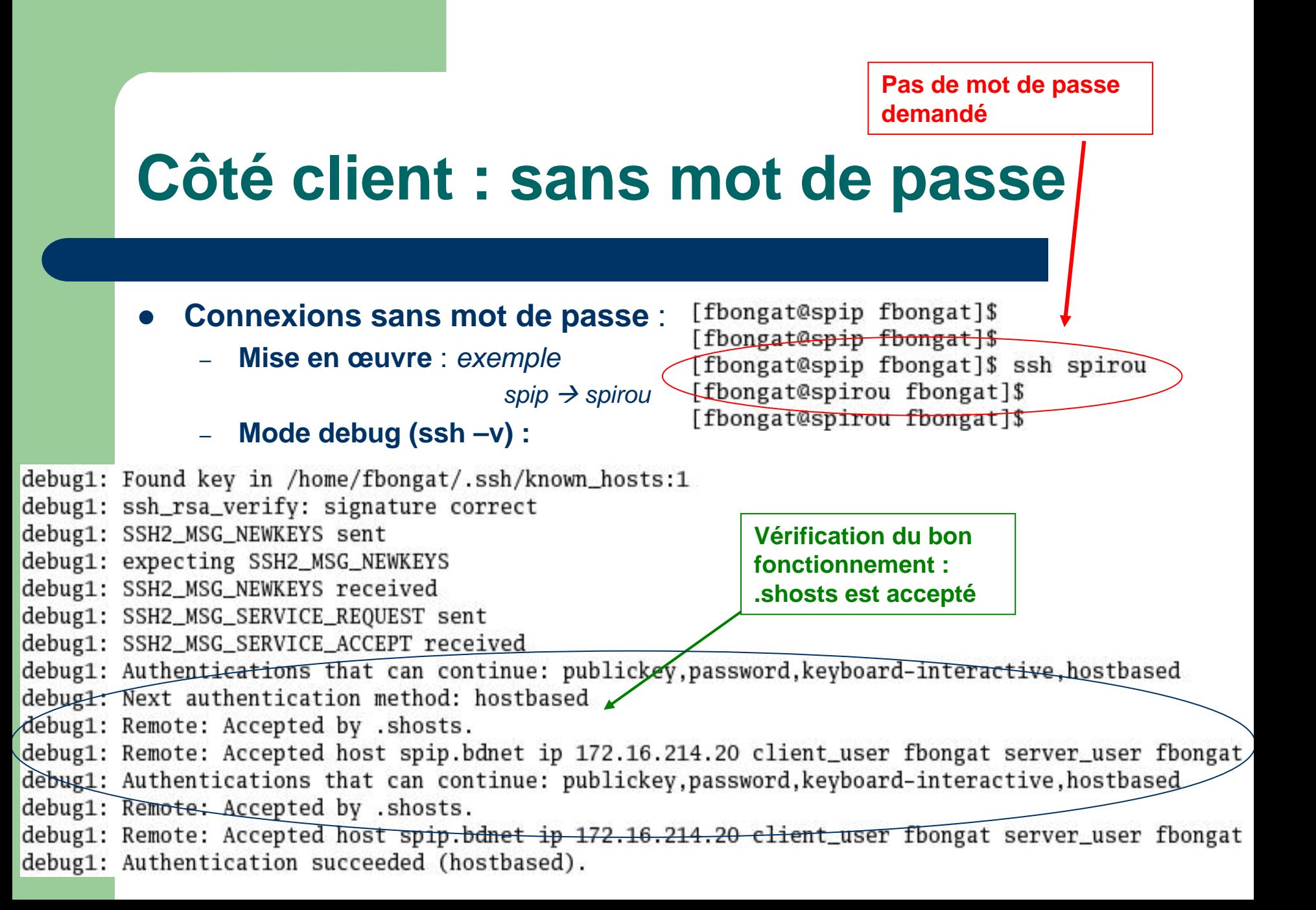

#### $\bullet$ SSH et Windows : PuTTY

- –Implémentation libre
- – Proche d'OpenSSH
	- Boîte à outils qui comprend un ssh, sftp, scp, ssh-agent et utilise des clés (compatibles avec les clés OpenSSH)
	- 7 binaires ( ou un fichier zip) dont 5 indispensables (pageant, pscp, psftp,putty et enfin puttygen) à copier (ou décompresser) dans le dossier :

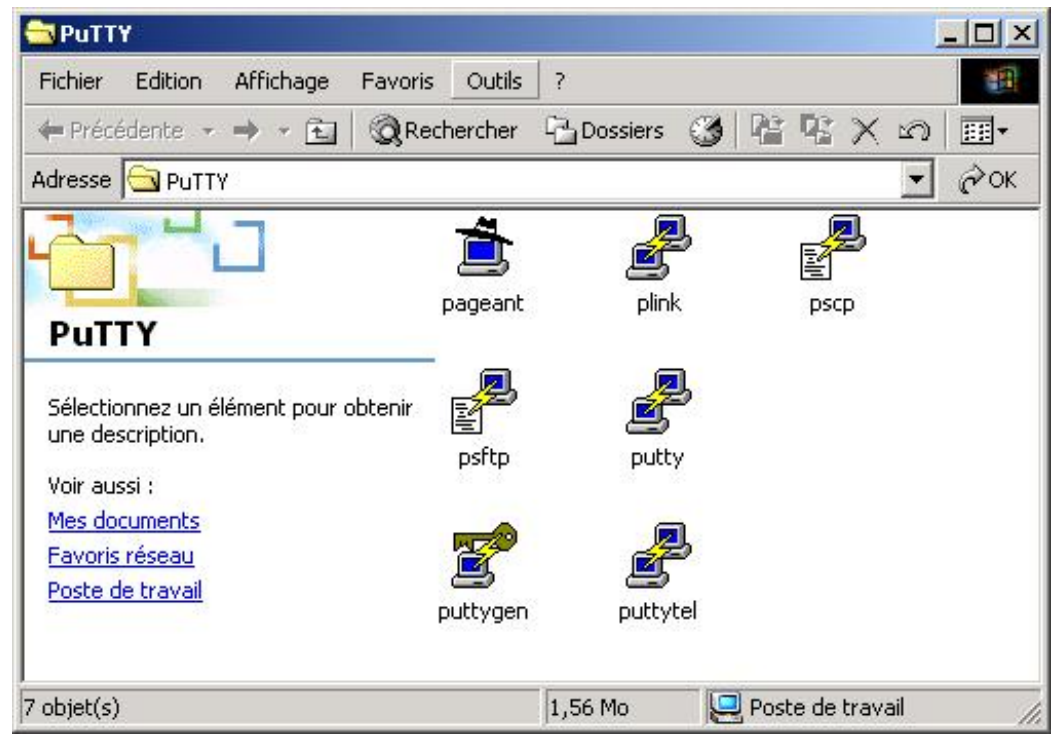

#### **C:\Program Files\PuTTY**

#### $\bullet$ SSH et Windows : PuTTY

- – *pageant* : agent d'authentification (*voir chapitre authentification forte*)
- *plink* : ssh en mode commande dans une console (~ Invite de Commande)
- **pscp** : scp en mode console
- *psftp* : sftp en mode console
- *putty* : ssh en mode graphique
- *puttygen* : gestion des clés en mode graphique
- **25** *puttytel* : telnet en mode graphique (pas besoin !)

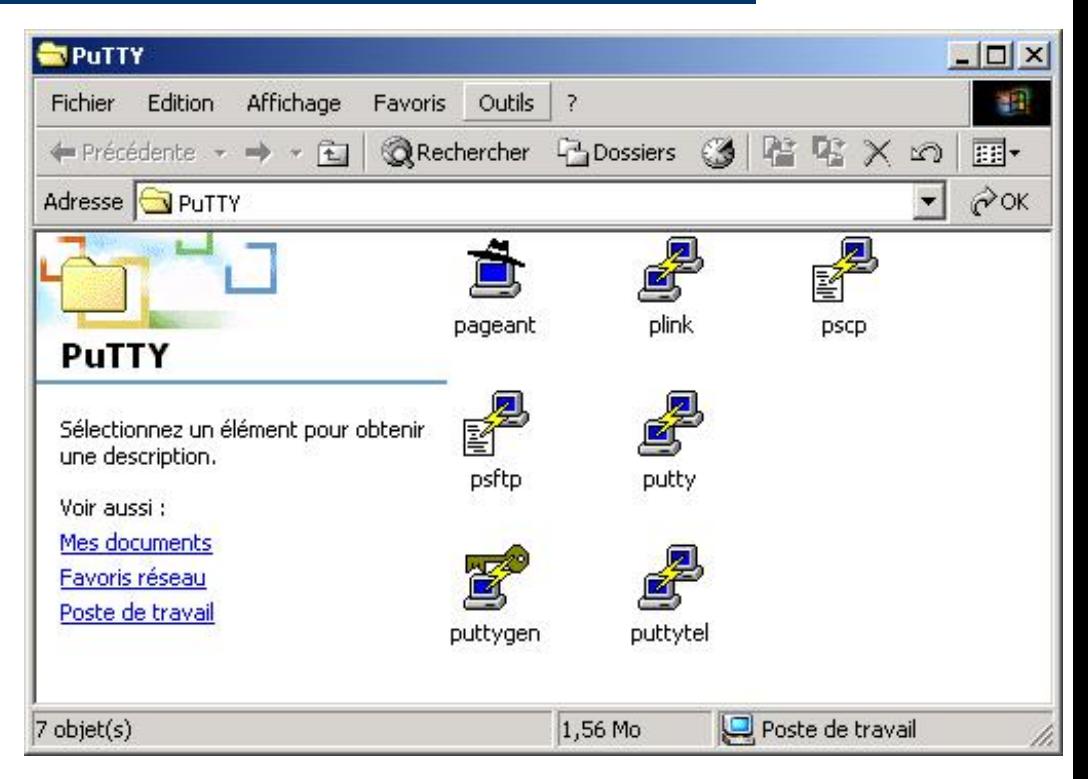

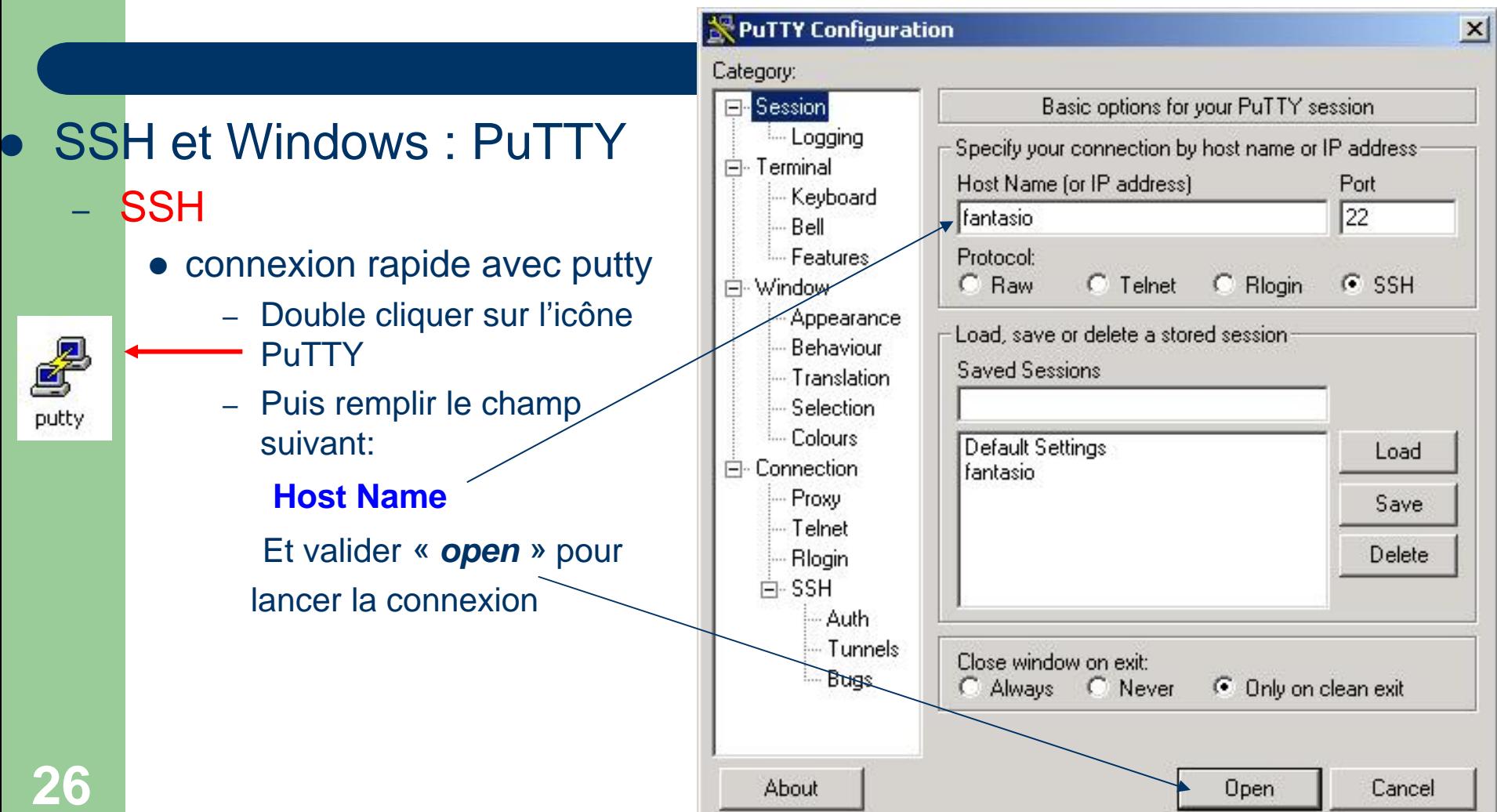

- SSH et Windows : **PuTTY** 
	- –- ISSH
		- connexion rapide avec putty

**Ajout de la clé publique dans la base deregistres (équivalent au fichier known\_hosts)**

**Répondre « oui » pour passer à la suite !**

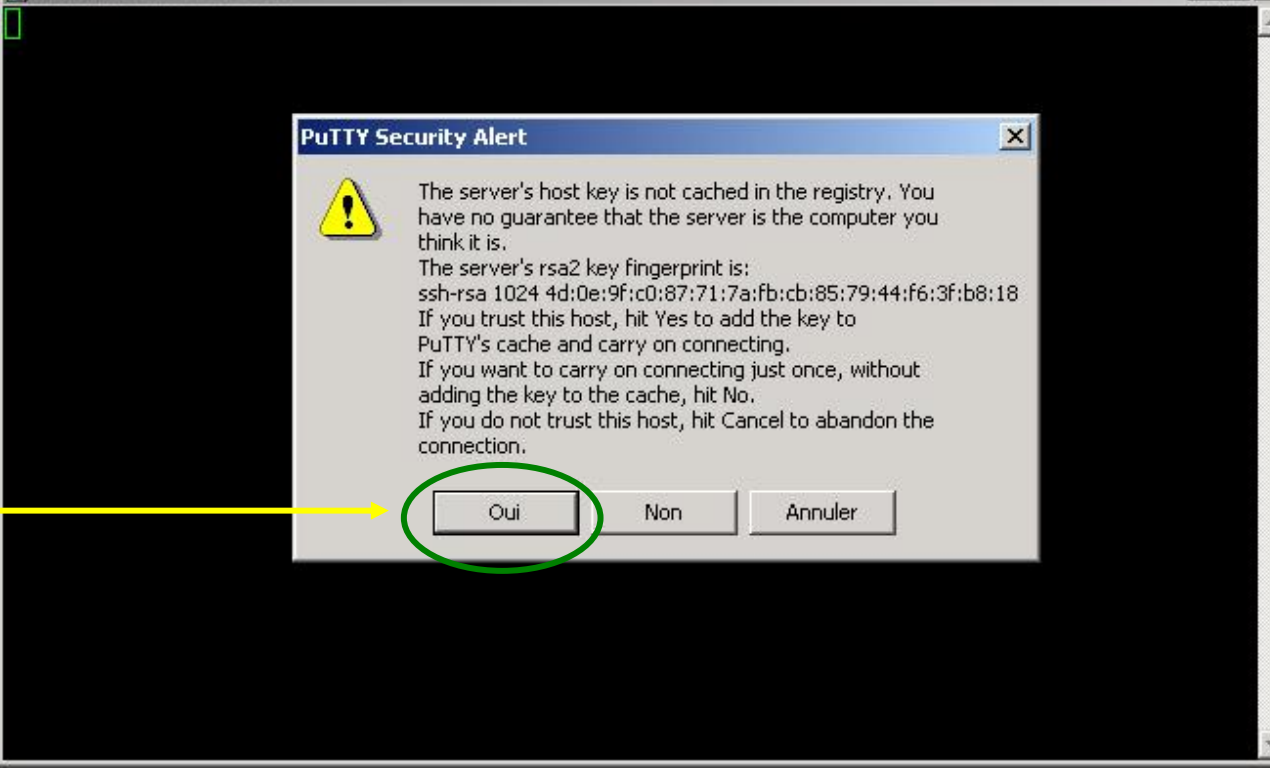

 $|$  $\Box$  $|$  $\times$  $|$ 

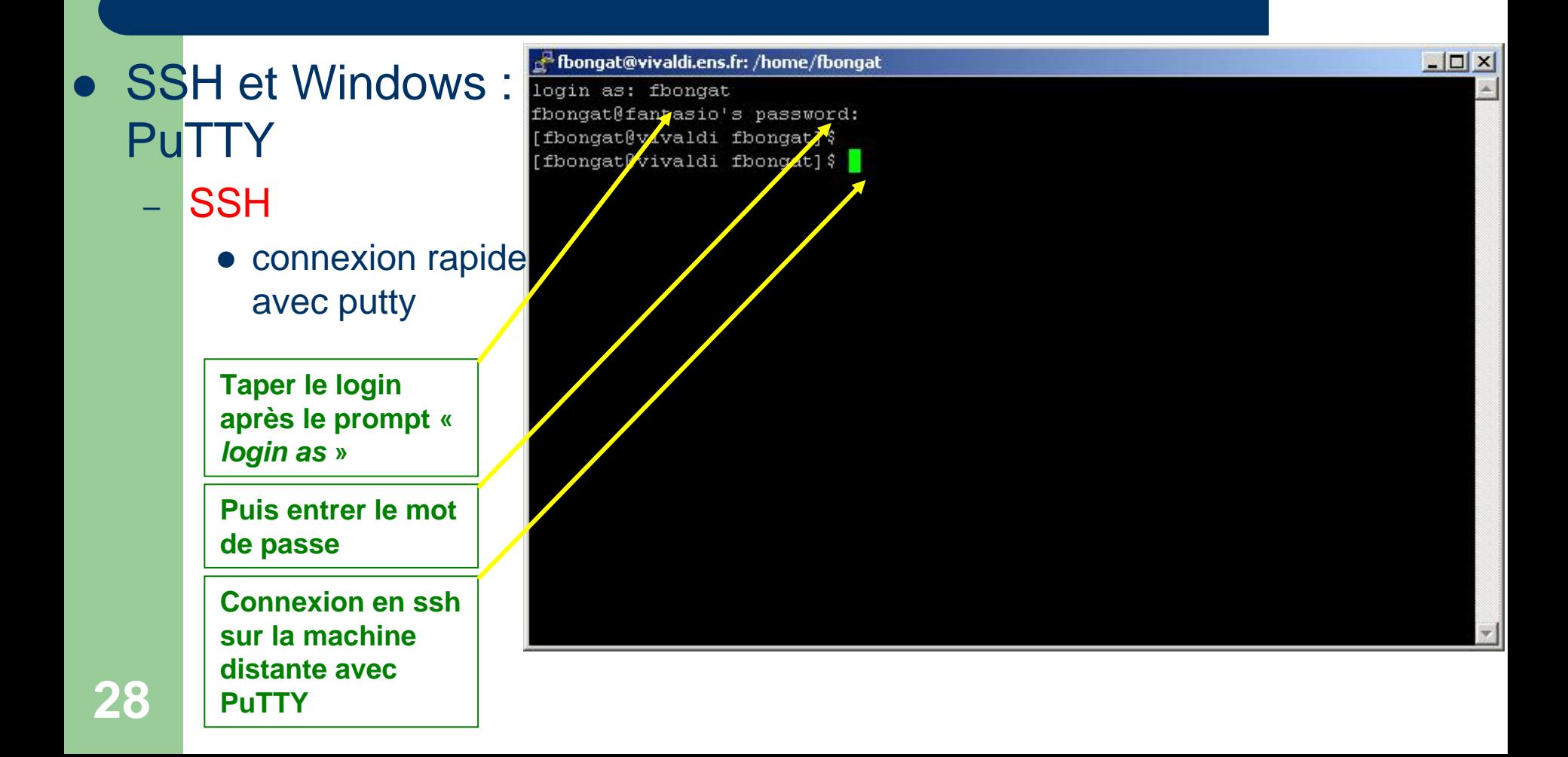

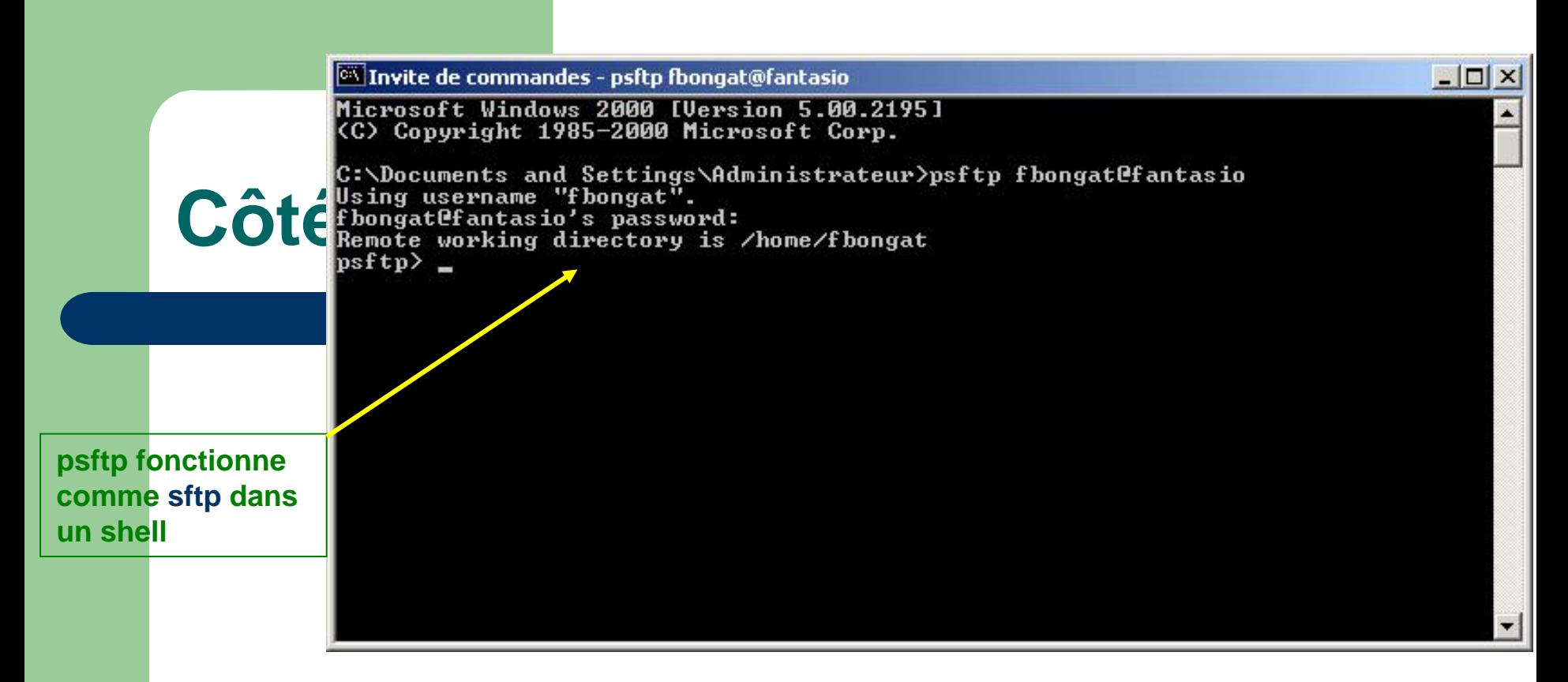

- SSH et Windows : PuTTY
	- SFTP
		- z Ouvrir une console « *Invite de commandes* »
		- **Tapper** *psftp* dans cette fenêtre **psftp login@machine**
		- $\frac{2}{\sqrt{3}}$  ! Si la commande n'est pas trouvée, référez vous à la partie configuration avancée pour configurer le PATH

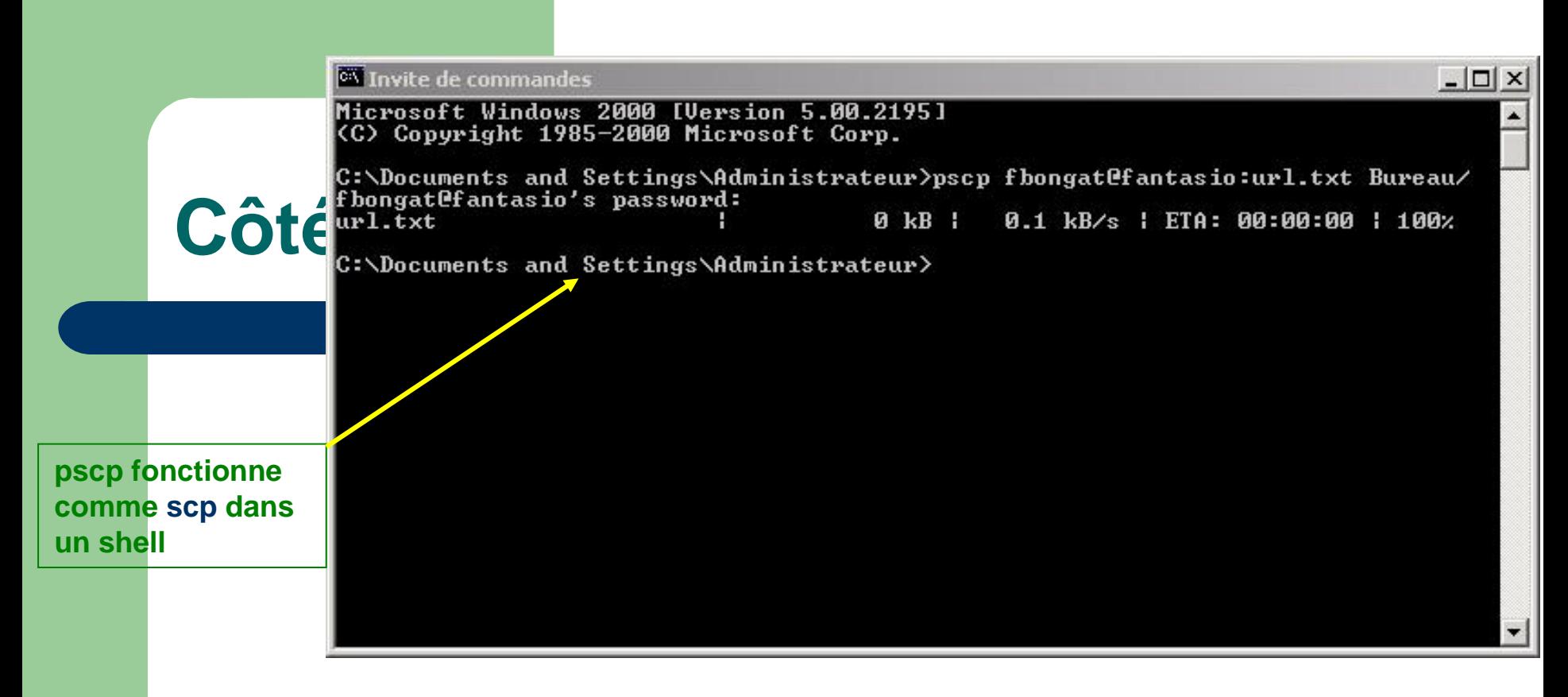

- SSH et Windows : PuTTY
	- SCP
		- z Ouvrir une console « *Invite de commandes* »
		- **Tapper** *pscp* dans cette fenêtre **pscp** fichier **login@machine:**
		- $\frac{2}{\sqrt{3}}$  ! Si la commande n'est pas trouvée, référez vous à la partie configuration avancée pour configurer le PATH

#### **Côté client : PuTTY - profiles**

**31**

**NeuTTYtel Configuration**  $\vert x \vert$ Category: F-Session Options controlling the connection SSH et Windows : Logging Data to send to the server  $\bullet$ Fi-Terminal Terminal-type string xterm PuTTYKeyboard - Bell Auto-login username fbongat Features Configuration avancée 白 Window Sending of null packets to keep session active Appearance • Afin d'avoir à éviter de Seconds between keepalives (0 to turn off) 0 Behaviour entrer le *login* dans les - Translation Low-level TCP connection options Selection différentes fenêtres de Ⅳ Disable Nagle's algorithm [TCP\_NODELAY option] Colours commande (ssh, sftp, Connection Prox scp), il faut remplir le elnet champ : Rlogin *Auto-Login username*Cancel About  $Qpen$ 

### **Côté client : PuTTY - profiles**

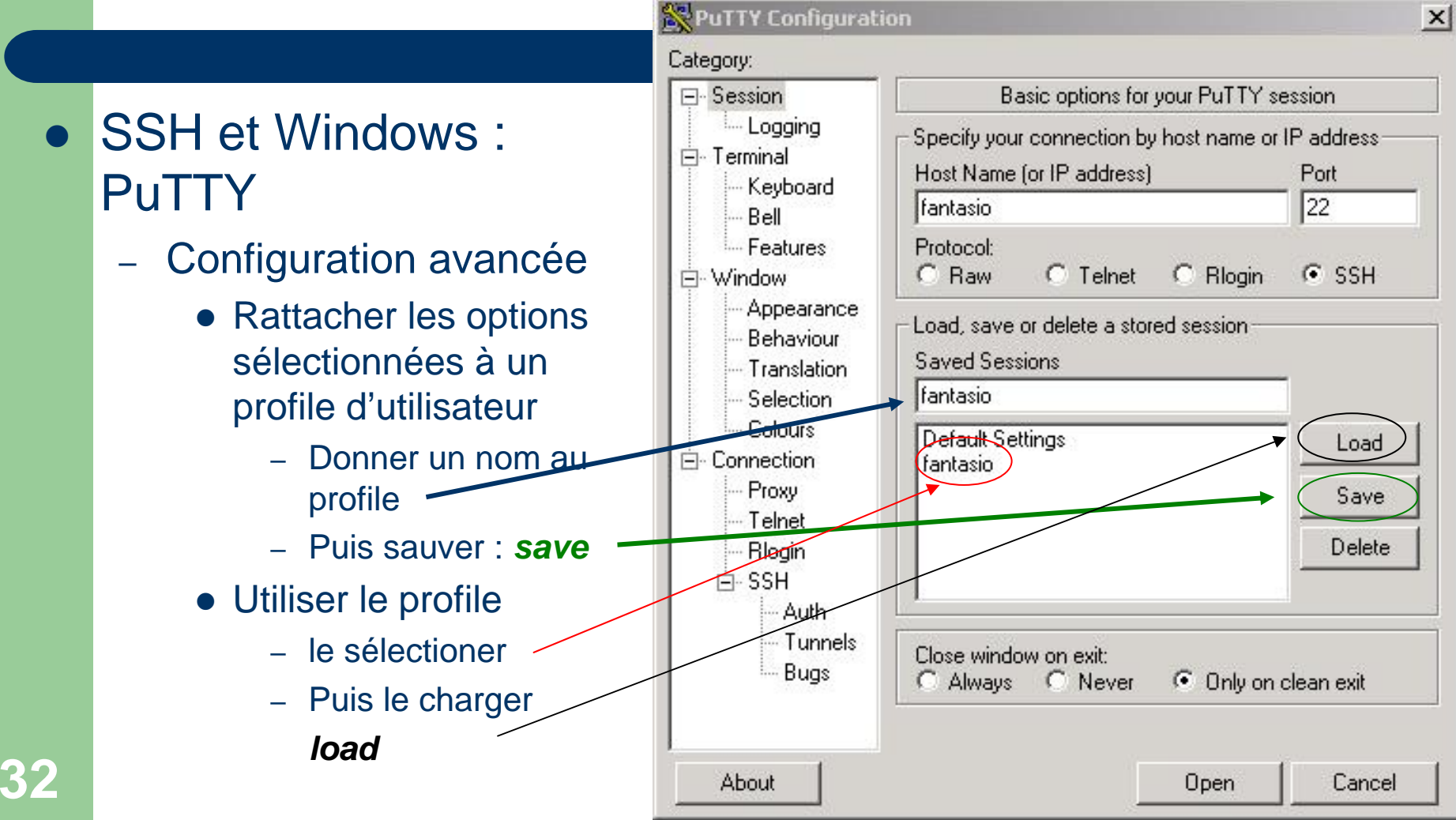

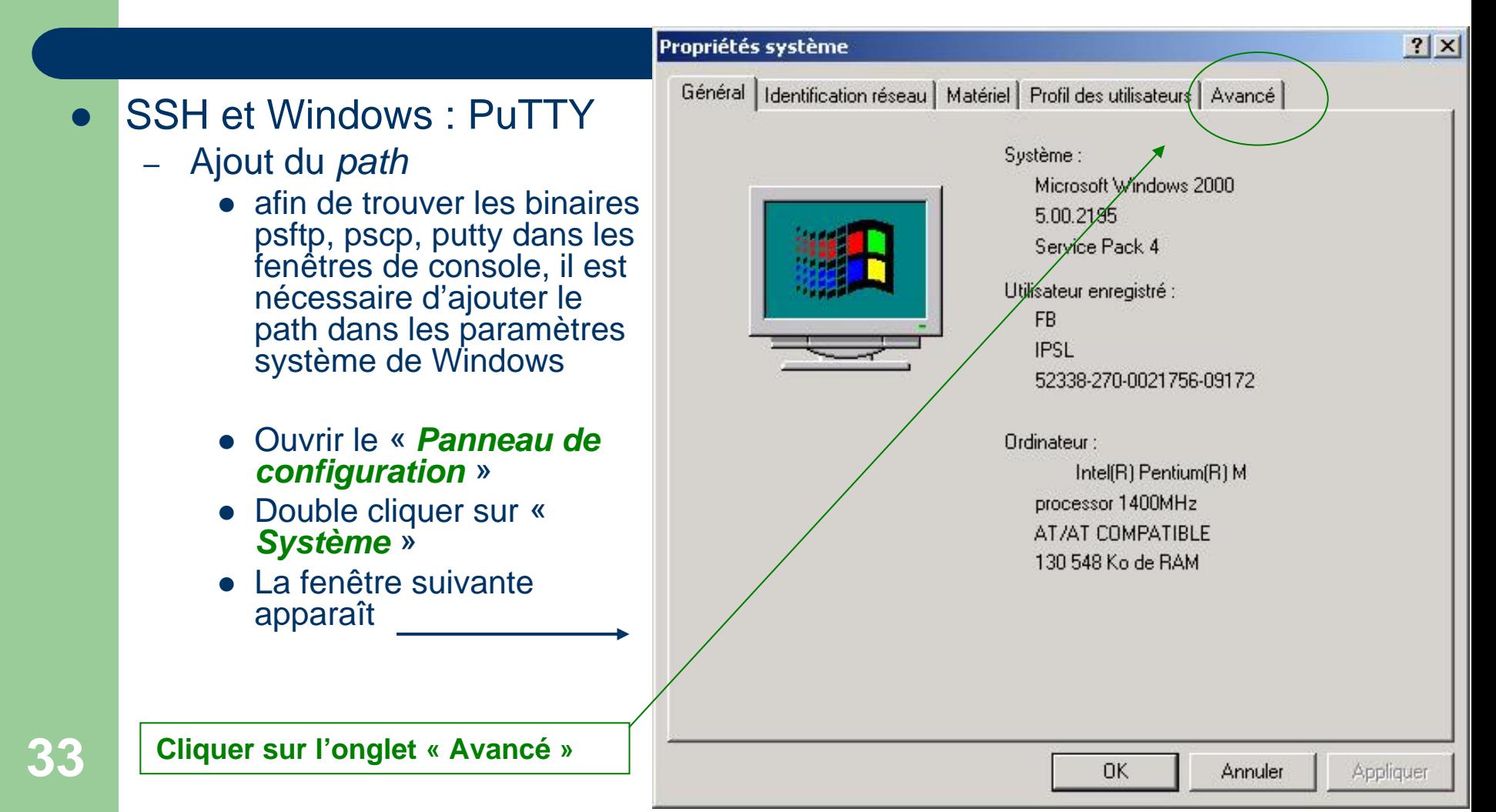

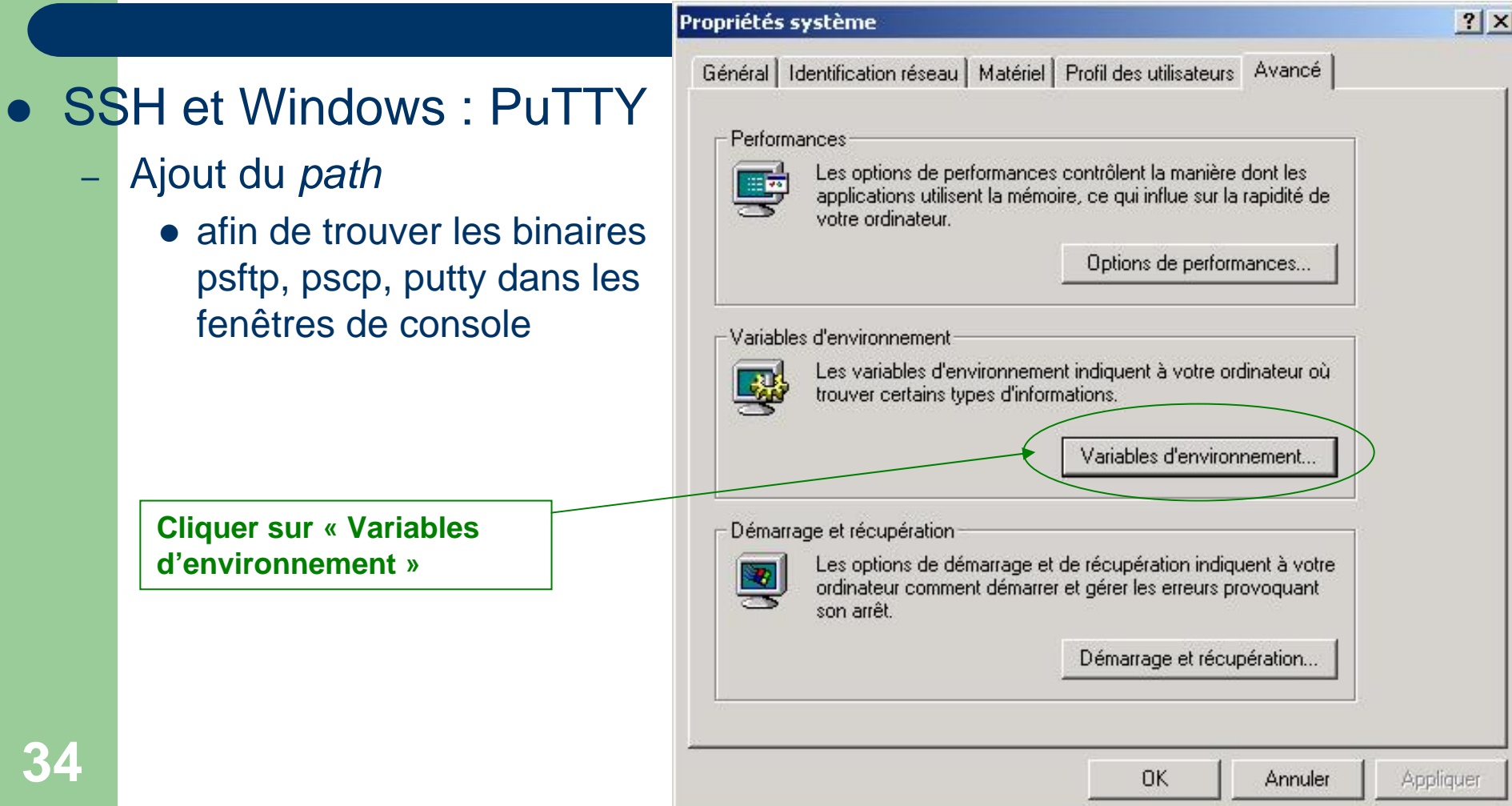

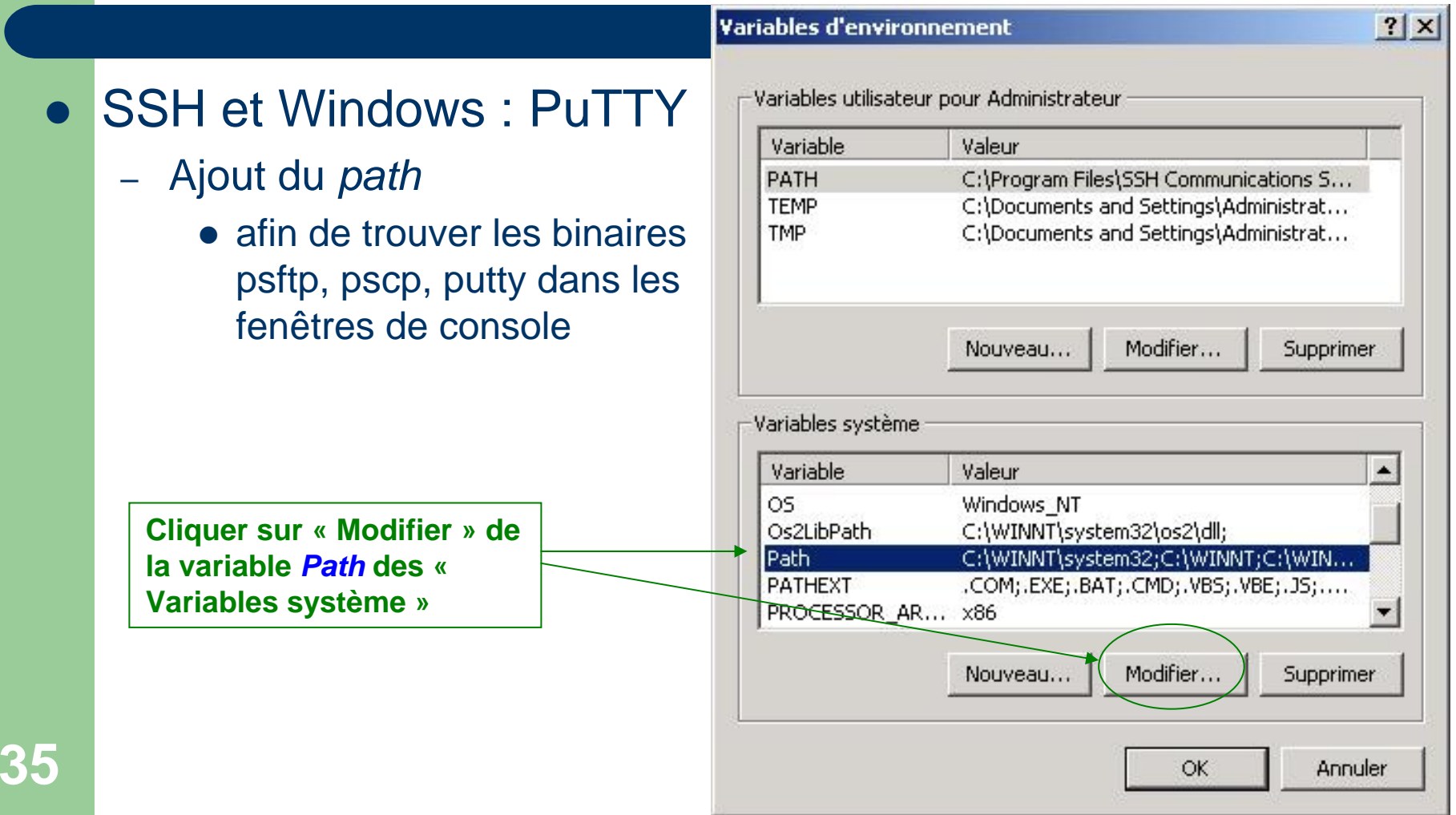

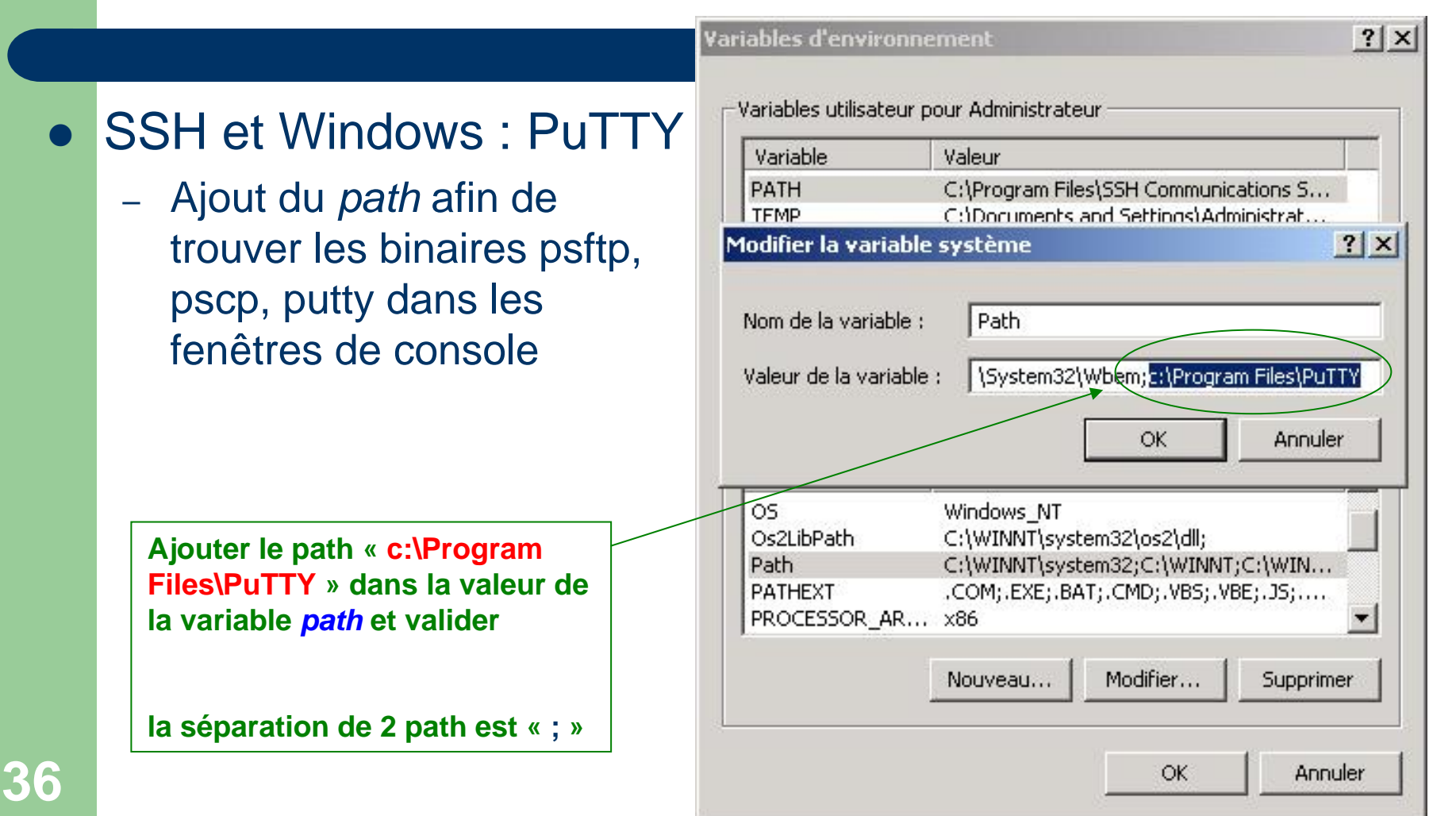
#### **côté client : PuTTY – Fichiers**

#### $\bullet$ SSH et Windows : PuTTY

- – Fichiers des clés d'hôtes
	- Ces clés sont insérées dans la base de registres de Windows.
	- Pour en supprimer une, lancer le programme « **regedit** »
	- **•** Via le menu *Exécuter* du menu *Démarrer*
	- Chaque utilisateur peut gérer ses clés via la base de registres (ce n'est pas réservé à l'administrateur) :
		- HKEY\_CURRENT\_USER

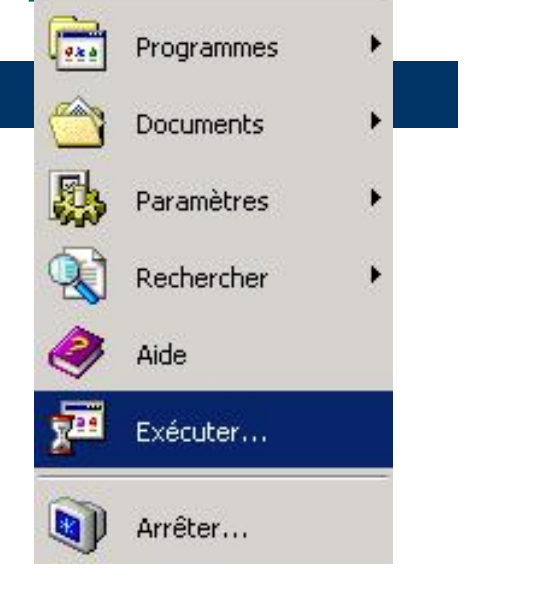

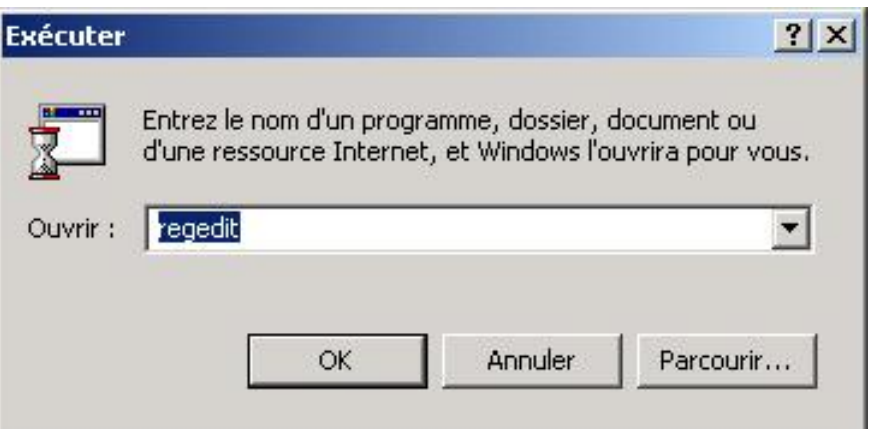

#### SSH et Windows : PuTTY : **Fichier des clés d'hôtes**

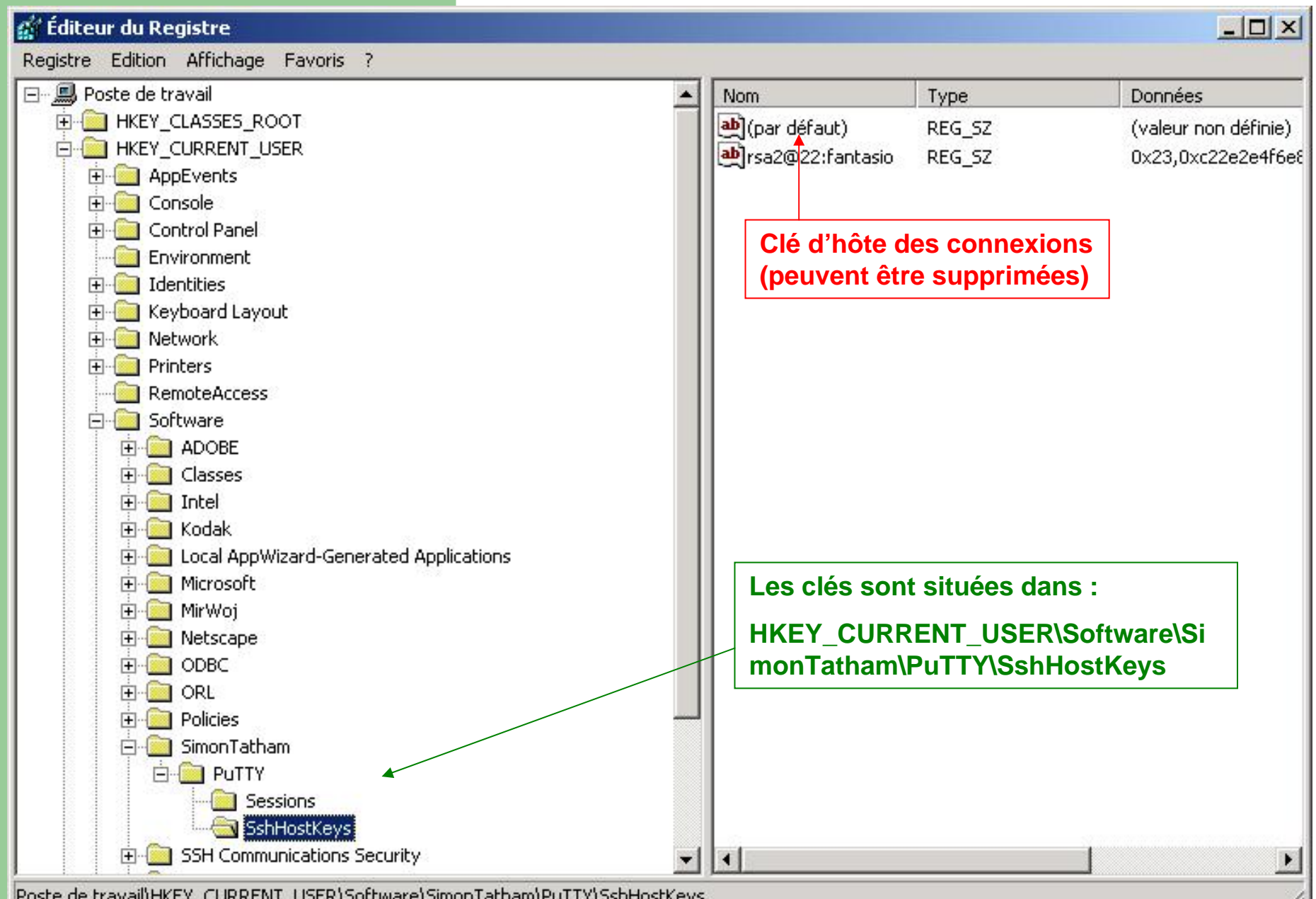

### **côté client : ssh.com**

#### • SSH et Windows : ssh.com (Ssh Tectia)

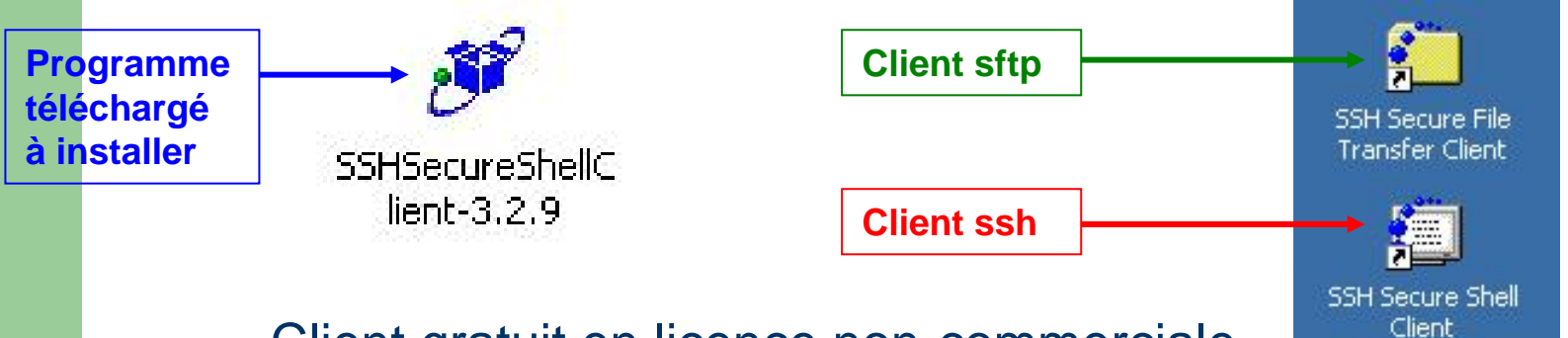

- –Client gratuit en licence non-commerciale
- – Boîte à outils limitée à un client de connexion *ssh* et à un client *sftp*
- Ergonomie très agréable, notamment pour le transfert de données

#### **côté client : ssh.com - ssh** connexion par défaut en *ssh*

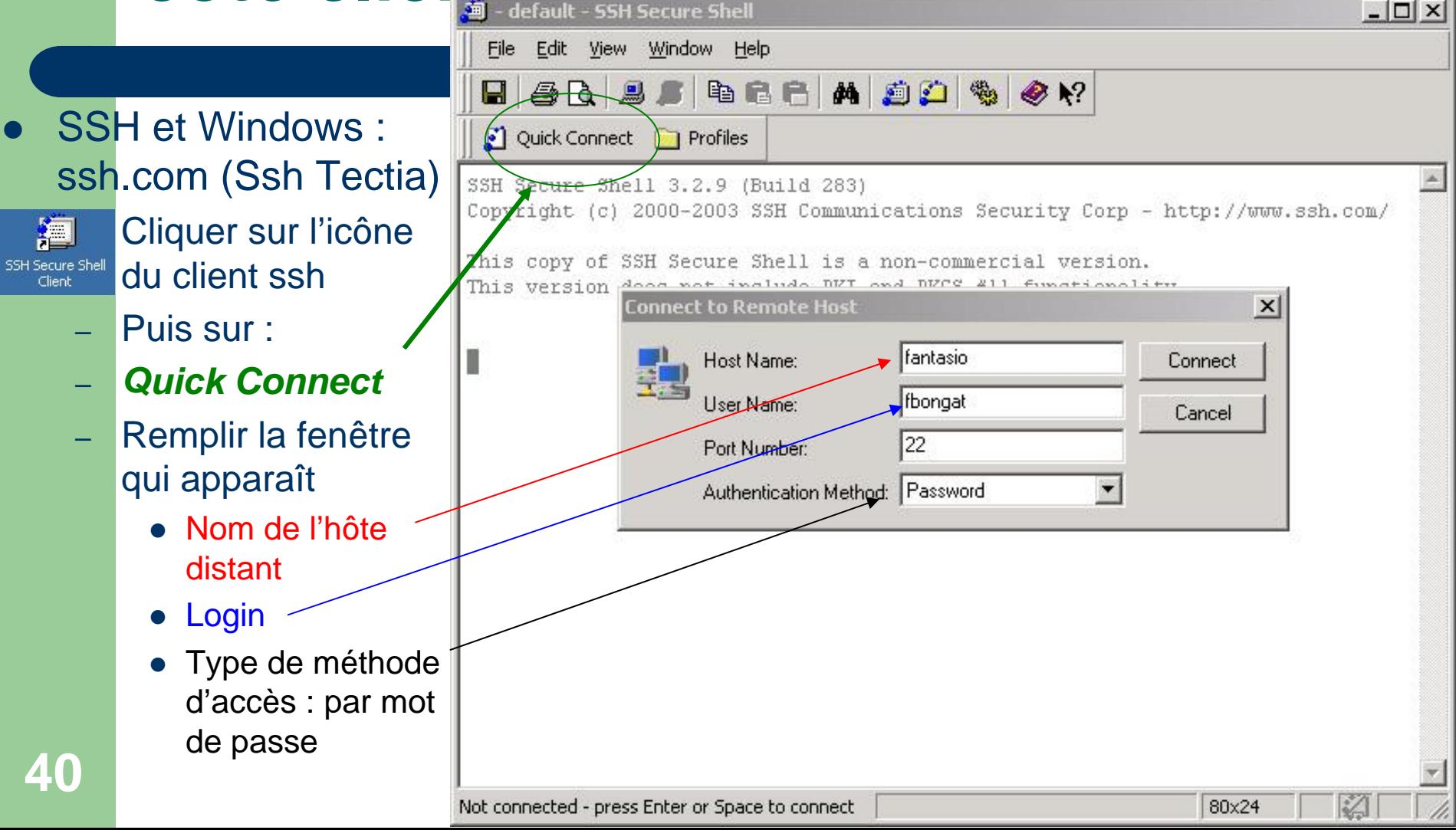

#### connexion par défaut en *ssh*

#### **côté clienta** : coh com **- ssh**

- SSH et Windows : ssh.com (Ssh Tectia)
	- – Attendre la demande du mot de passe dans une boîte de dialogue qui va apparaître, puis entrer le mot de passe

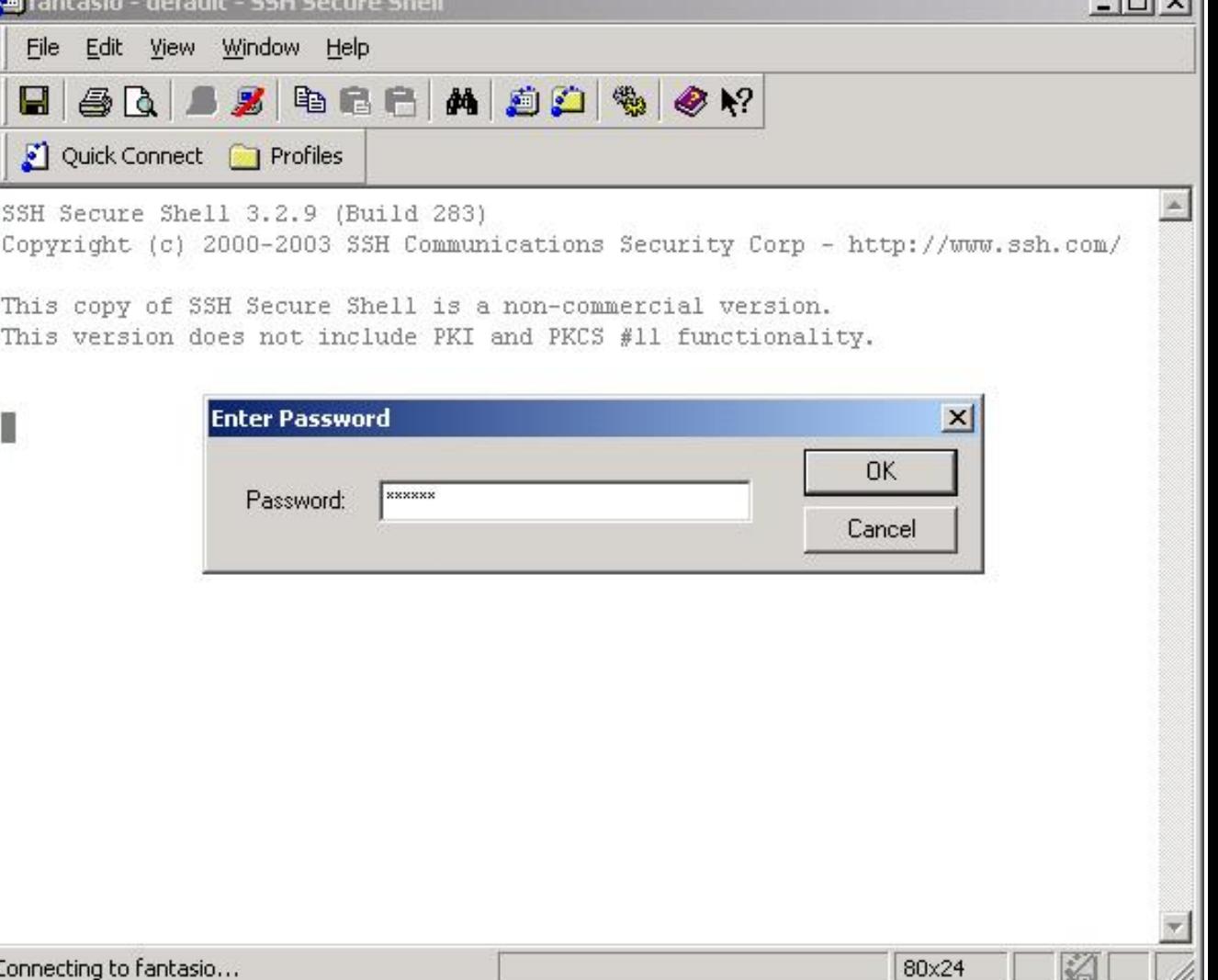

#### connexion par défaut en ssh

#### côté client code comme stated

- SSH et Windo : ssh.com (Ssh Tectia)
	- Fenêtre de connexion ssh

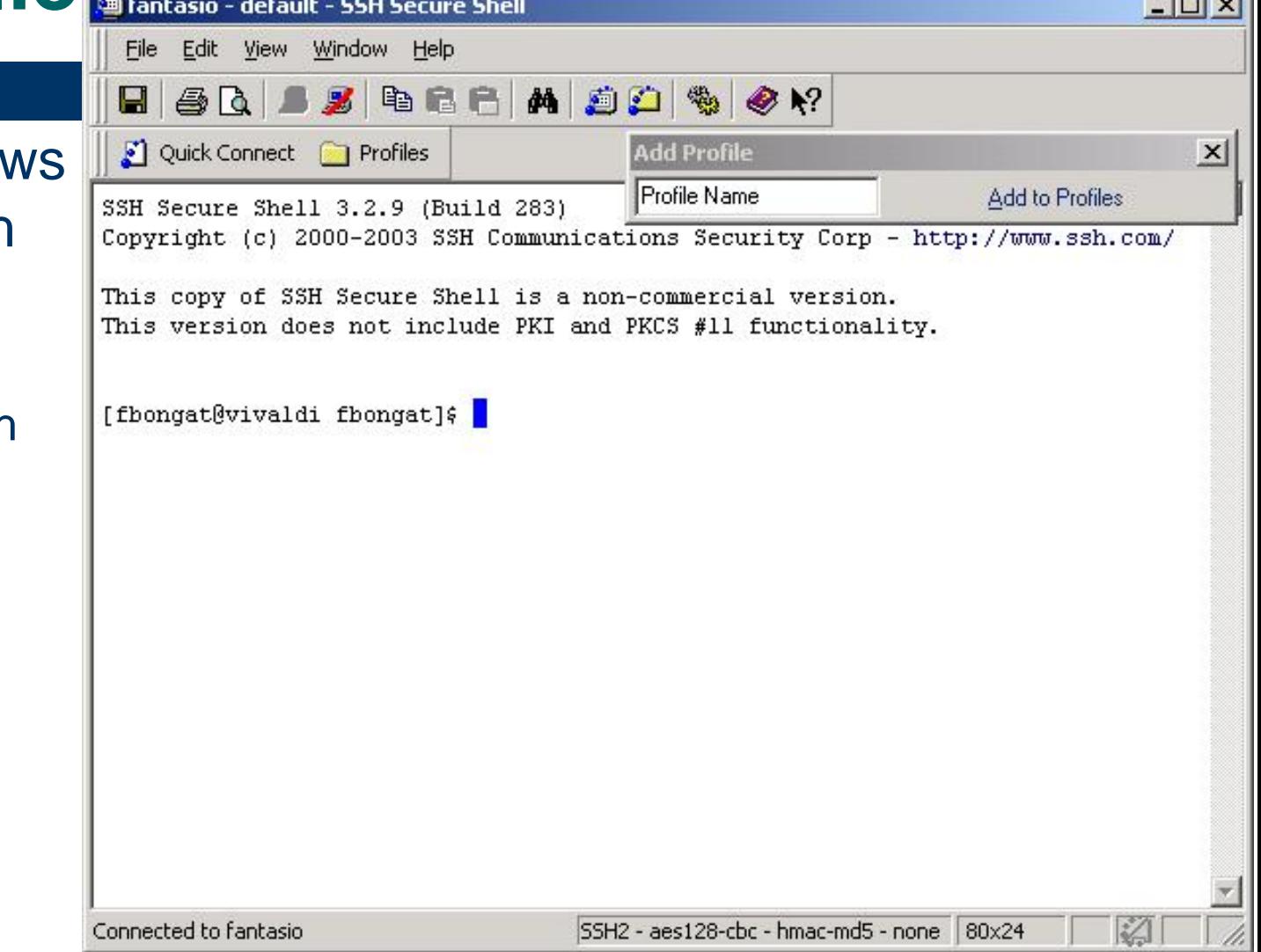

#### connexion par défaut en *sftp*

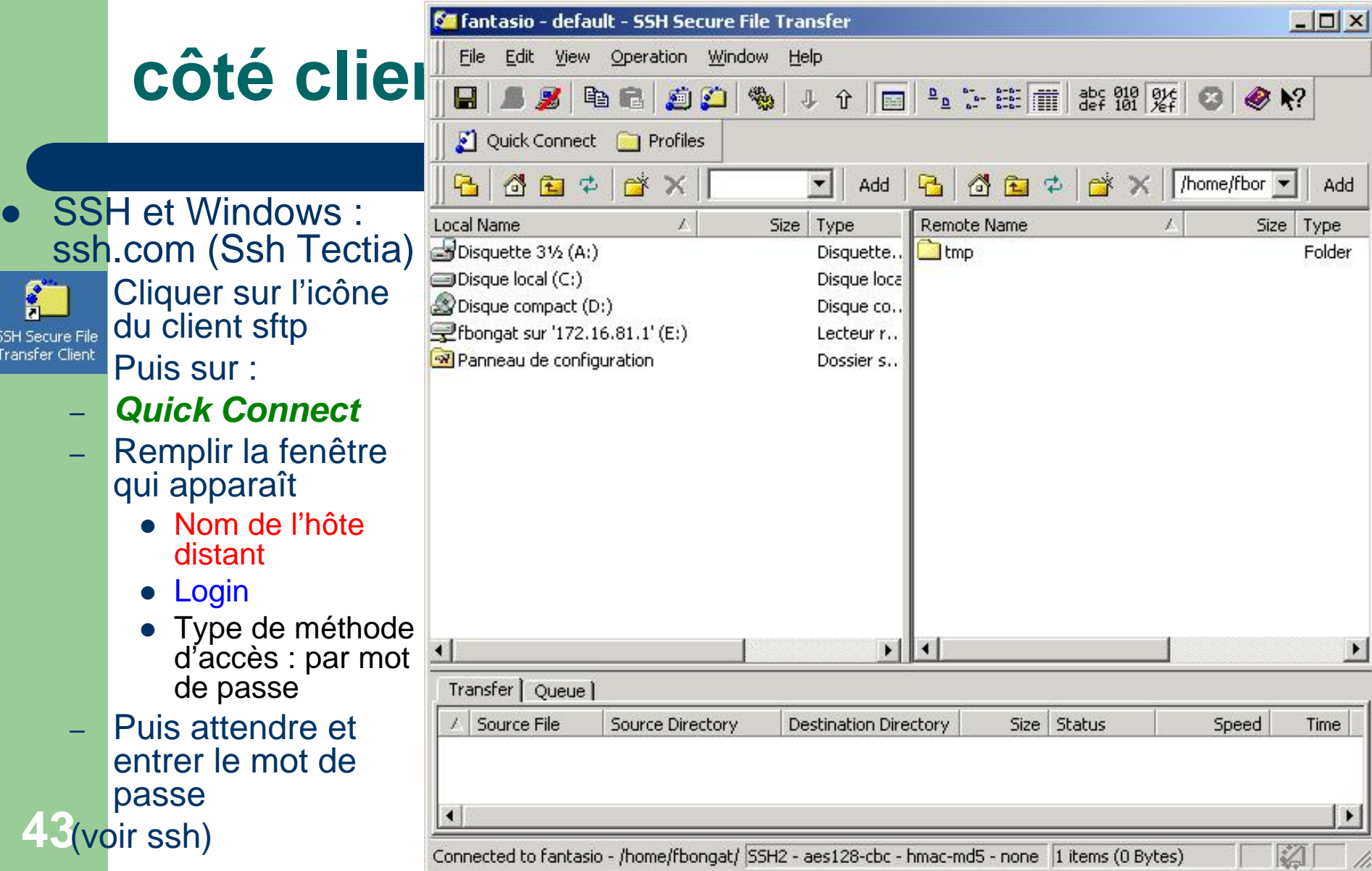

 $\bullet$ 

SSH<br>Tran

#### connexion par défaut en *sftp*

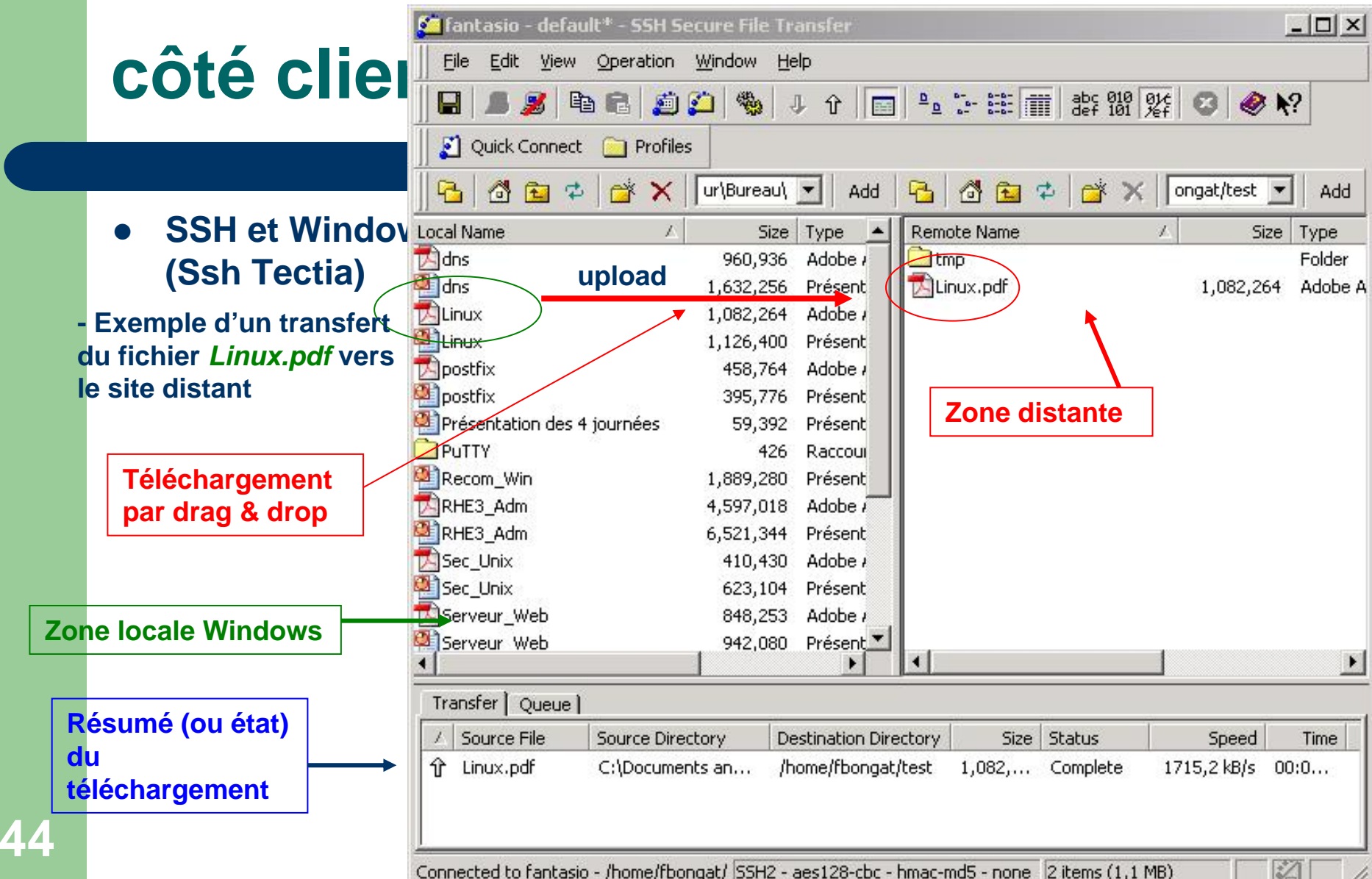

#### **côté client : ssh.com - profiles** Configuration avancée : *ajouter un profile utilisateur*

 $\bullet$ SSH et Windows : ssh.com (Ssh Tectia)

–

- Cliquer sur l'icône du client *ssh*
- Puis aller dans le menu *File*
- Puis sélectionner *Profiles*
- Choisir *Add Profile*
- Entrer le nom du profile dans la boît de dialogue qui s'ouvre ensuite :
- **45** Valider sur *Add to Profiles*

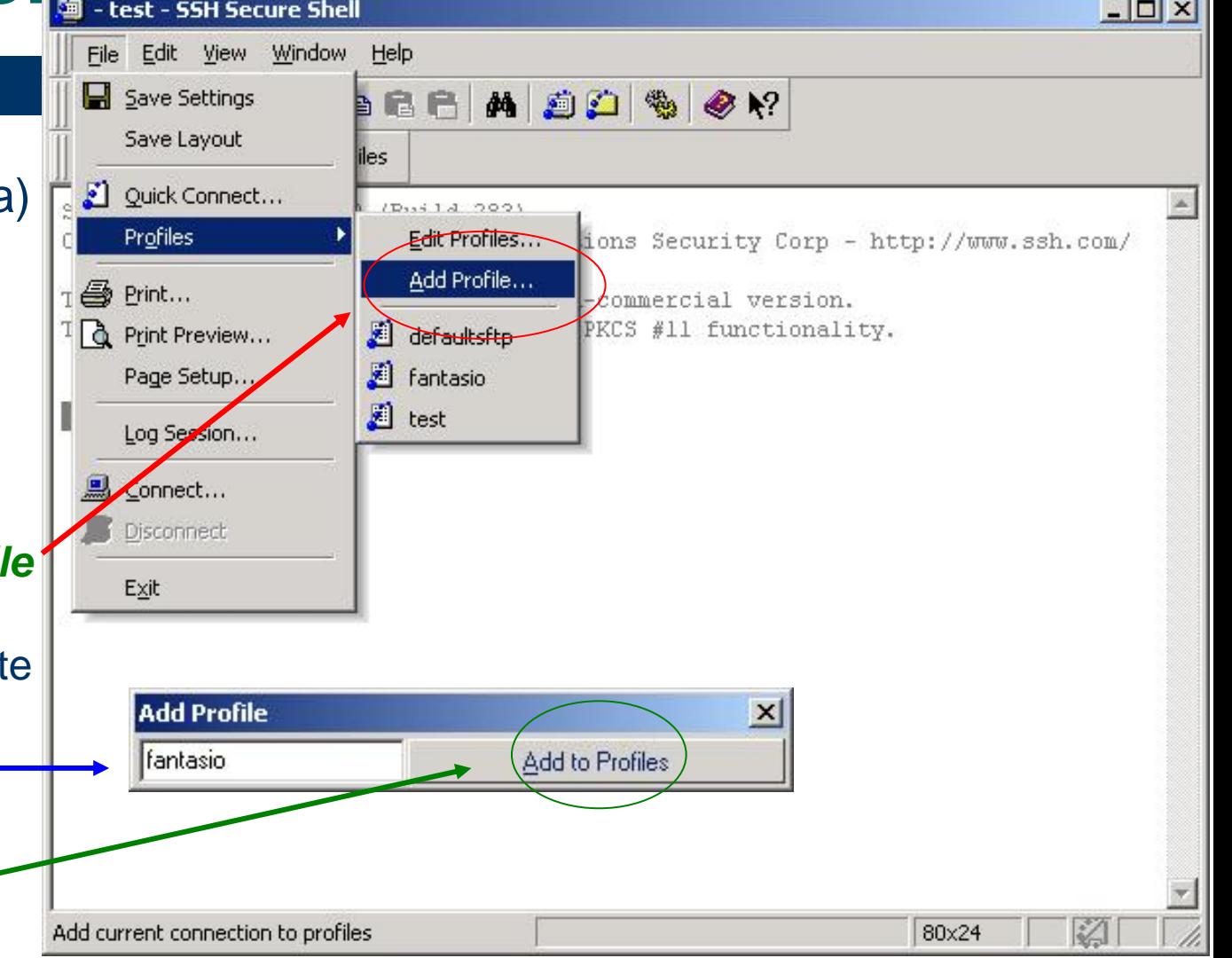

#### Configuration avancée : *éditer un profile utilisateur*

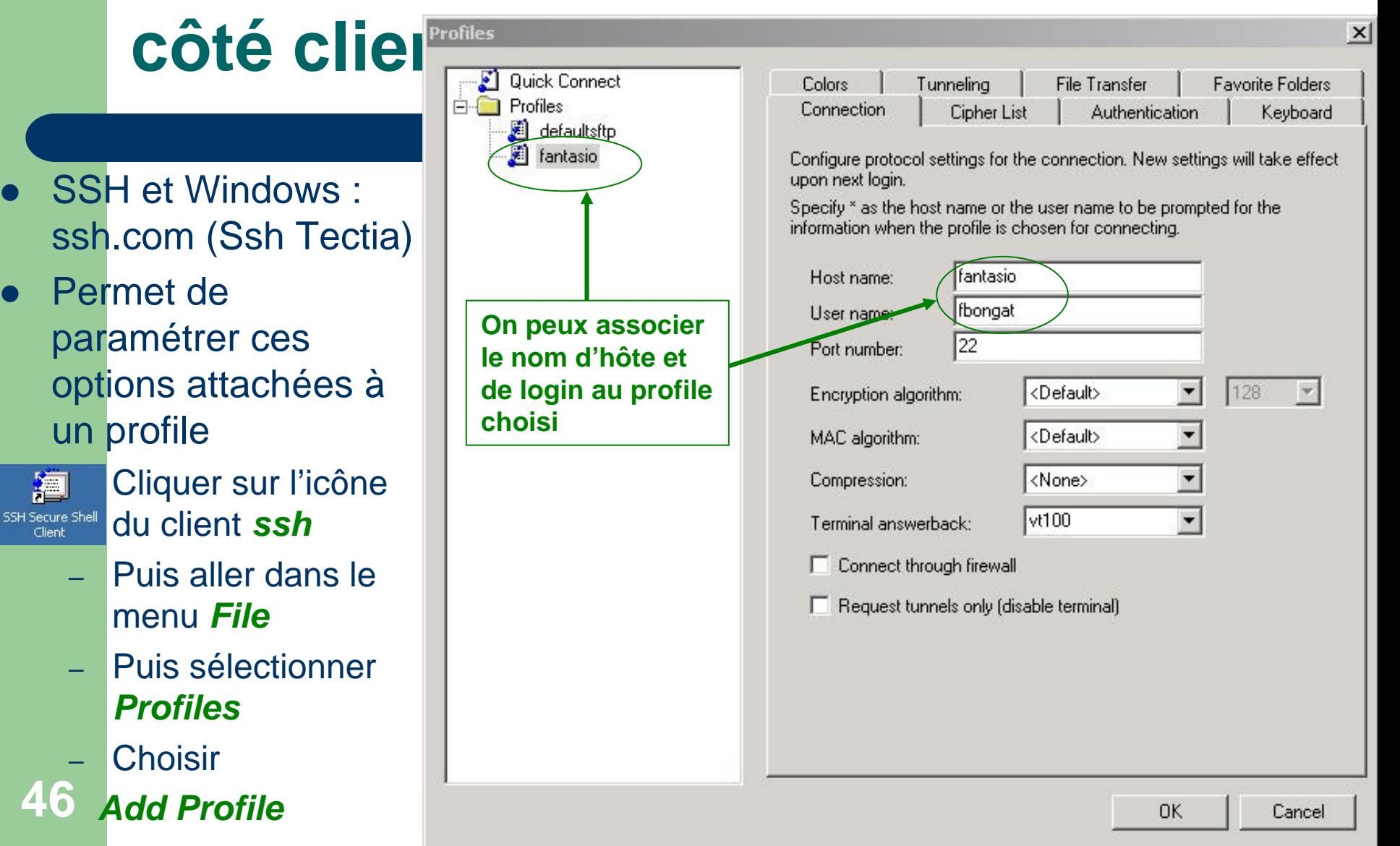

 $\bullet$ 

 $\bullet$ 

Client

# **côté client : ssh.com - profiles** Configuration avancée : *lancement d'un profile*

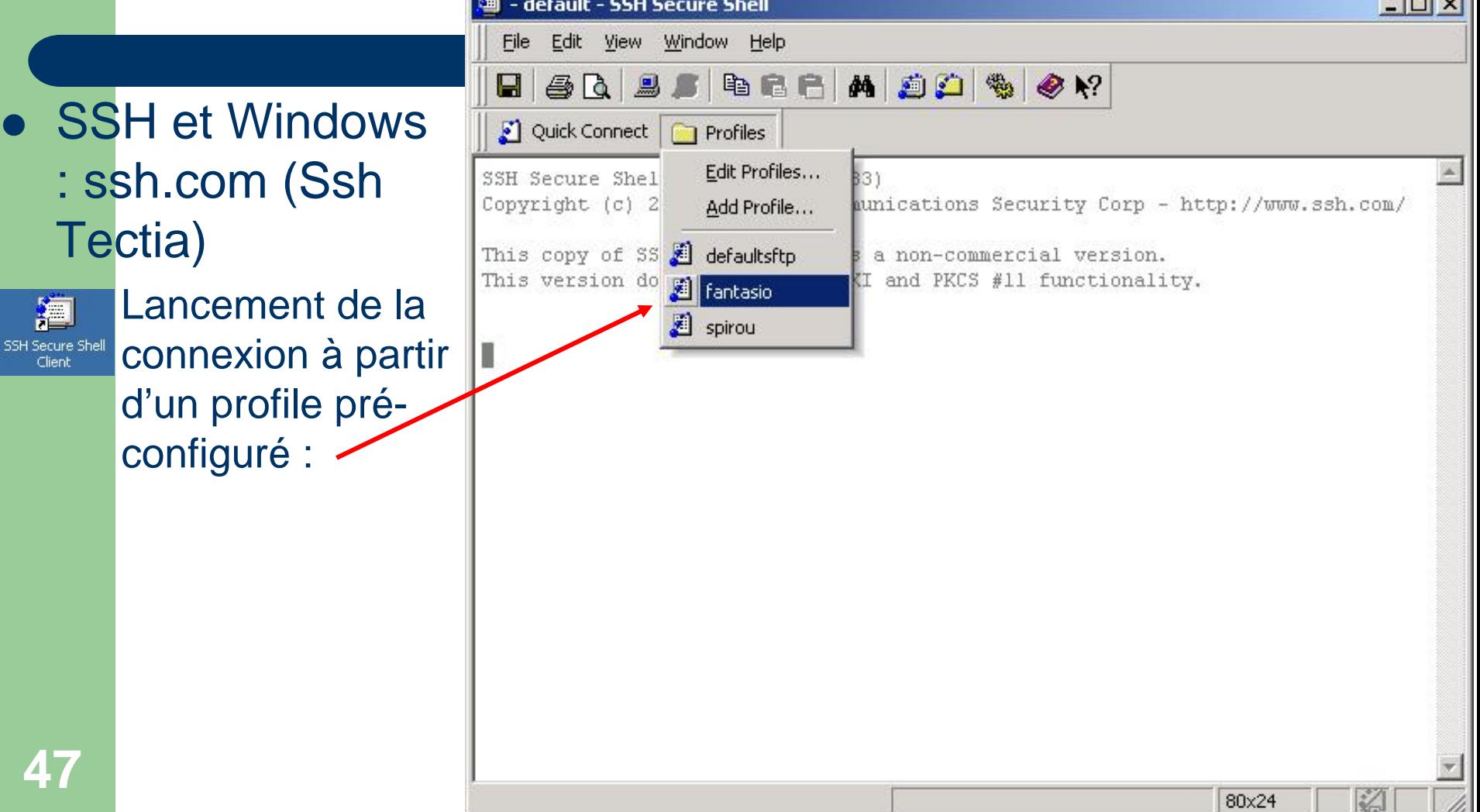

## **côté client : ssh.com - fichiers**

- SSH et Windows : ssh.com (Ssh Tectia)
	- – Les clés publiques des hôtes se trouvent dans le dossier *HostKeys* dans Documents andSettings de chaque utilisateur

Configuration avancée : *ajouter un profile utilisateur*

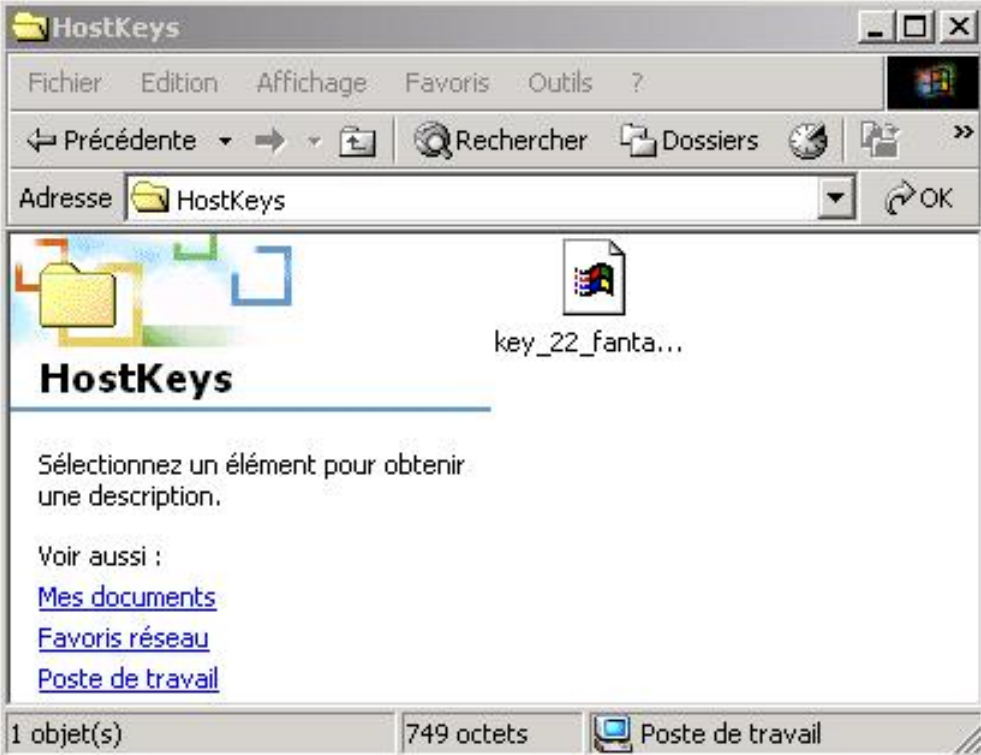

### **côté client : ssh et X11**

#### • X11 Forwarding :

- relaye simplement toutes applications X11 à travers le canal chiffré
- Ne pas configurer de variable *\$DISPLAY* dans les scripts de connexion (.cshrc, .profile, .bashrc etc..), ssh doit remplir lui-même cette valeur
	- z *Donc c'est plus simple que telnet !*
- Il est nécessaire d'avoir un serveur X11 sur la machine du client et de le mettre en fonctionnement
- Sous OpenSSH, serveurs et clients Unix sont configurés *par défaut*défaut pour transmettre des données X11 dans le canal sécurisé **(**  $\leq$  **!** pas sur MacOS X et FreeBSD 5.x, il faut le configurer)
- En cas de soucis, un test de fonctionnement peut être effectué en initiant la connexion avec l'option *-X* (active l'X11 en cas de non configuration dans le fichier /etc/ssh/ssh\_config : voir côté serveur):

**ssh –X login@machine**

# CÔté client : SShet X11- PVTTY

 $\vert x \vert$ Category: Options controlling SSH tunnelling 日· Session **Logging** -X11 forwarding • X11 Forwarding : F Terminal  $\nabla$  Bnable X11 forwarding Keyboard localhost:0 X display location **Client PuTTY** Bell -- Features Remote X11 authentication protocol • Lancer *putty* 白 Window C XDM-Authorization-1 MIT-Magic-Cookie-1 Appearance putty Port forwarding Behaviour □ Local ports accept connections from other hosts Translation • Menu  $SSH \rightarrow$  Tunnels Selection Remote ports do the same (SSH v2 only) Colours Forwarded ports: Remove F- Connection - Proxy  $\bullet$  Cocher la case: Telnet **Enable X11 forwarding** Rlogin √SSH Add new forwarded port: N'oubliez pas sous - Auth Source port Add Tunnels Windows, il faut aussi Bugs Destination Jancer un émulateur X11  $\mathbf{G}$  Local  $\cap$  Remote C Dynamic About Cancel Open

### **côté client : ssh et X11 – ssh.com**

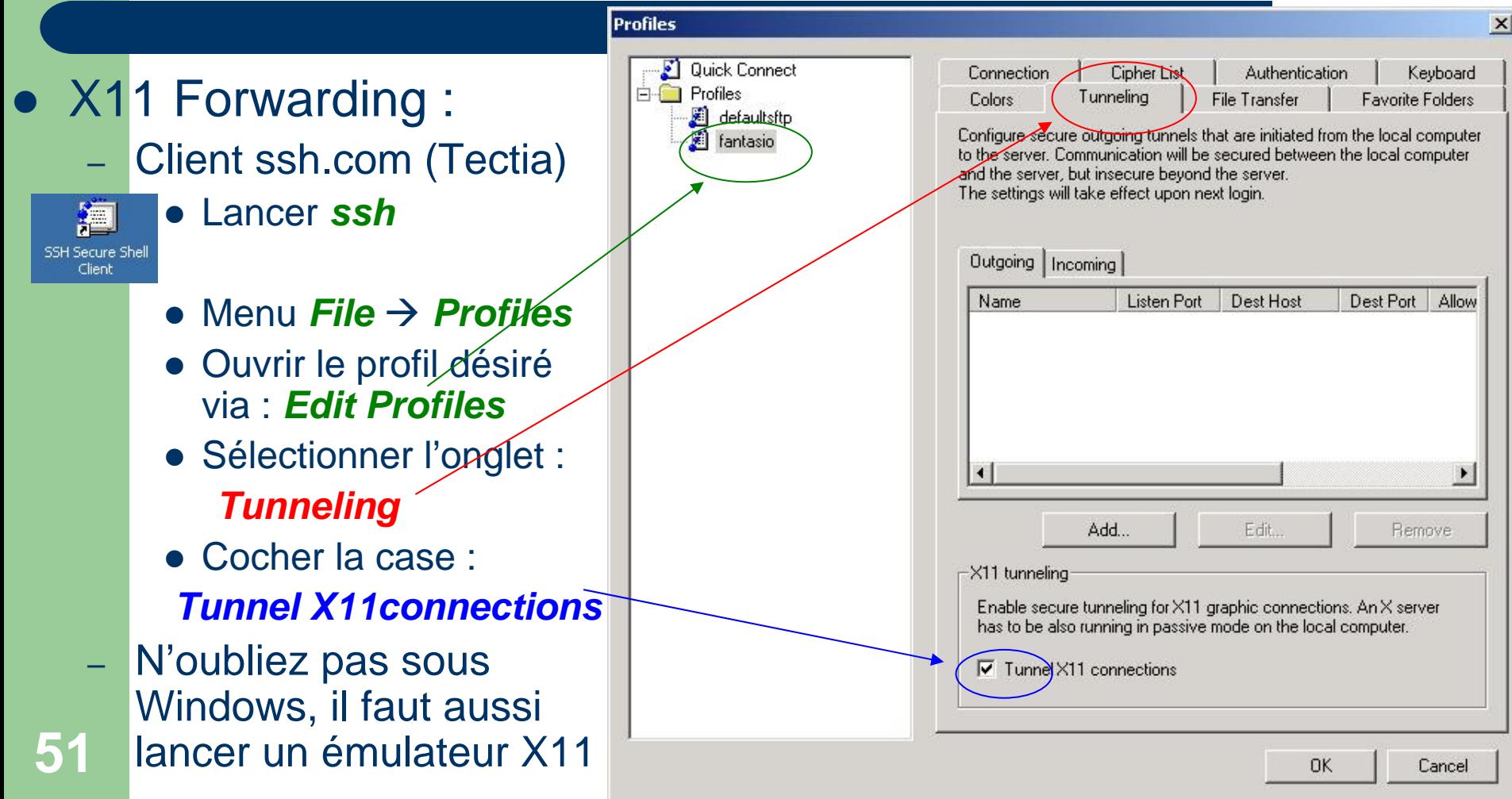

### **côté client : autres services**

#### $\bullet$ Des services additionnels :

- Décrits dans la suite :
	- Agent SSH : utilisation en mode authentification forte. Programme qui garde les clés privées en mémoire et qui fournit les services d'authentification aux autres clients SSH.
	- Agent Forwarding : utilisation en mode authentification forte. Relaye les demandes d'authentification entre les différents clients-serveurs jusqu'au client initial (agent de mandatement)
	- Tunneling : permet de rediriger tout service TCP à travers un canal chiffré.

#### Côté serveur

#### · SSH vu du côté serveur ...

### **Côté serveur : sshd**

#### • Le serveur : sshd

- Répertoire du serveur : /etc/ssh
	- Deux fichiers de configuration :
		- sshd\_config , ssh\_config
	- z Les fichiers des clés privées/publiques du serveur :
		- Clés compatible V1 (ssh v1/ssf)
			- ssh\_host\_key (privée), ssh\_host\_key.pub (publique)
		- Clés compatibles V2 (ssh v2)
			- z ssh\_host\_dsa\_key (privée) , ssh\_host\_dsa\_key.pub (publique)
			- $\bullet\;$  ssh\_host\_rsa\_key (privée) , ssh\_host\_rsa\_key.pub (publique)

## **Côté serveur : fichiers**

- **Configuration du serveur : sshd** 
	- Fichiers de configuration :
		- sshd\_config : paramétrages lors des connexions vers le serveur local, ce fichier s'applique au démon sshd
		- ssh\_config : paramétrages base et général du client ssh, ce fichier s'applique donc pour les commandes ssh, scp, sftp

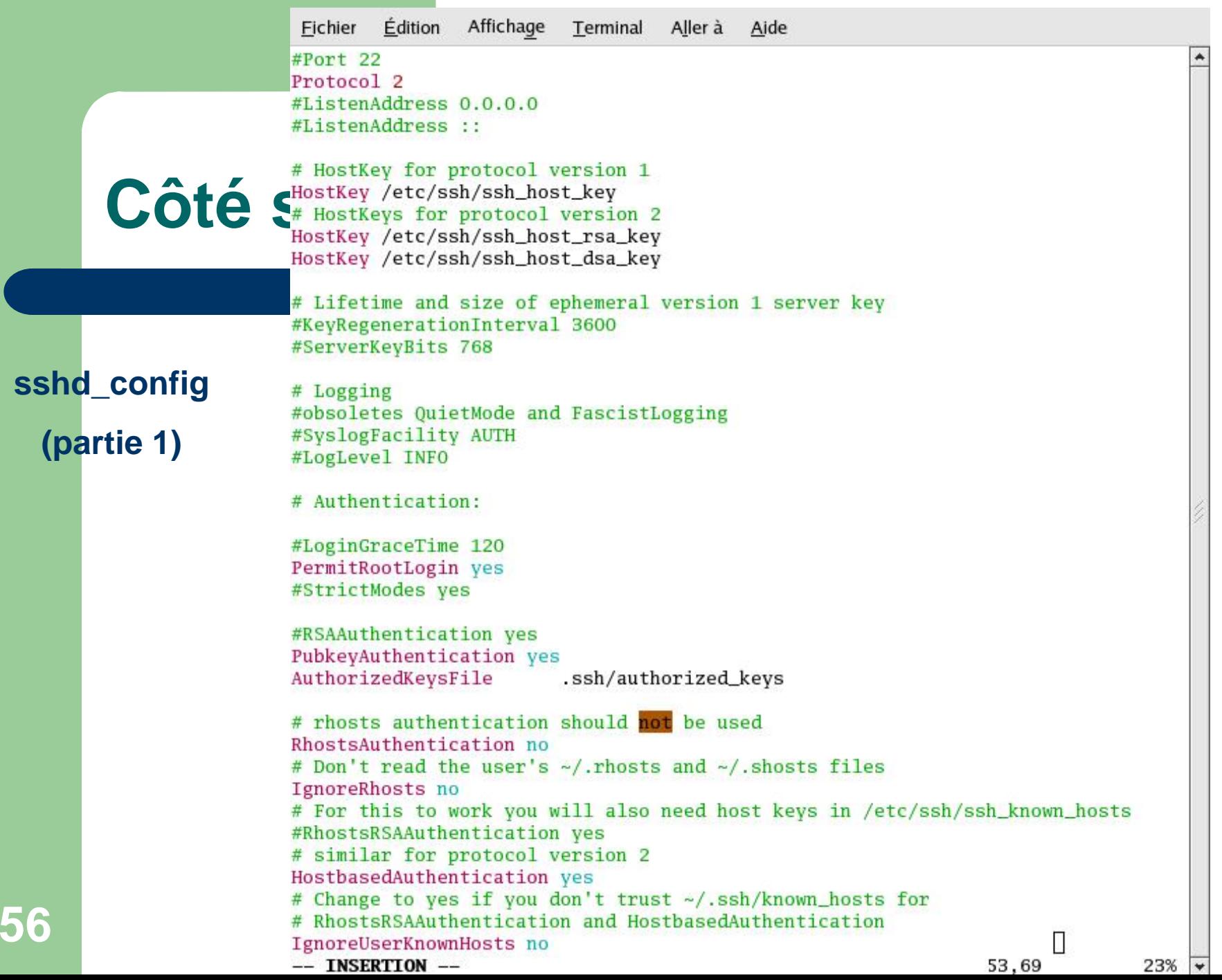

# **Côté serveur : sshd\_config**

**sshd\_config (partie 1)**

- z **Protocol : choix du protocole à utiliser (initialiser de préférence à 2 ou si besoin d'une compatibilité SSH V1, laisser : 2,1)**
- z **PermitRootLogin : autorise le compte** *root* **à se connecter (de préférence à initialiser à** *no***)**
- z **StrictModes yes : vérifie les permissions des fichiers et répertoires importants (accès au propriétaire uniquement)**
- z **RSAAuthentication yes : méthode d'authentification par RSA, ne fonctionne qu'avec la première version du protocole**
- z **PubkeyAuthentication yes : méthode d'authentification forte (rsa ou dsa) en V2**
- z **AuthorizedKeysFile .ssh/authorized\_keys : nom et localisation du fichier de clés publiques individuelles sur les hôtes locaux.**

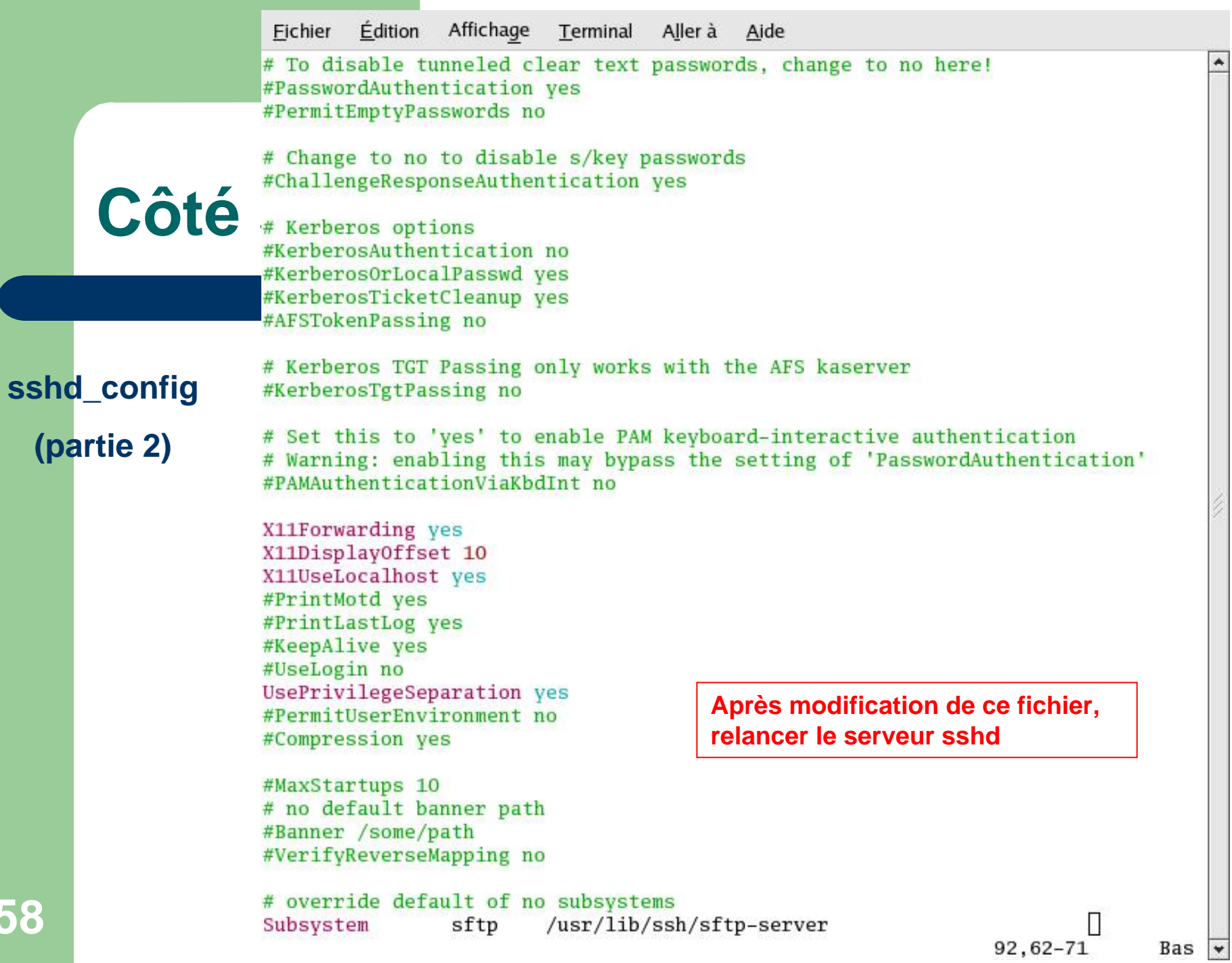

**58**

# **Côté serveur : sshd\_config**

**sshd\_config**

**(partie 2)**

- z **PasswordAuthentication yes : autorise la connexion par mot de passe**
- z **PermitEmptyPasswords no : interdit les connexions sans mot de passe**
	- z **X11Forwarding yes : active le transfert X pour sshd**
	- z **X11DisplayOffset 10 : réservation d'un numéro d'affichage X11 afin d'éviter les collisions entre sshd et le vrai serveur X.**
	- z **X11UseLocalhost yes : bind sur l'interface de la boucle locale, permet d'éviter les problèmes de proxy**
	- z **Subsystem sftp /usr/lib/ssh/sftp-server : active le système de transfert de fichiers via sftp**

# **Côté serveur : sshd\_config**

#### • Quelques options méconnues :

- AllowUsers login : autorise le compte local et seulement ce compte à se connecter via ssh
- DenyUsers login : indique que ce compte ne pourra pas recevoir de connexions ssh
	- Possibilité de gérer l'hôte source : login@host
	- (AllowGroups group ou DenyGroups group)
	- Si il y a plusieurs comptes ou groupes, la syntaxe est séparation des noms par des espaces.

## Côté serveur : ssh\_config

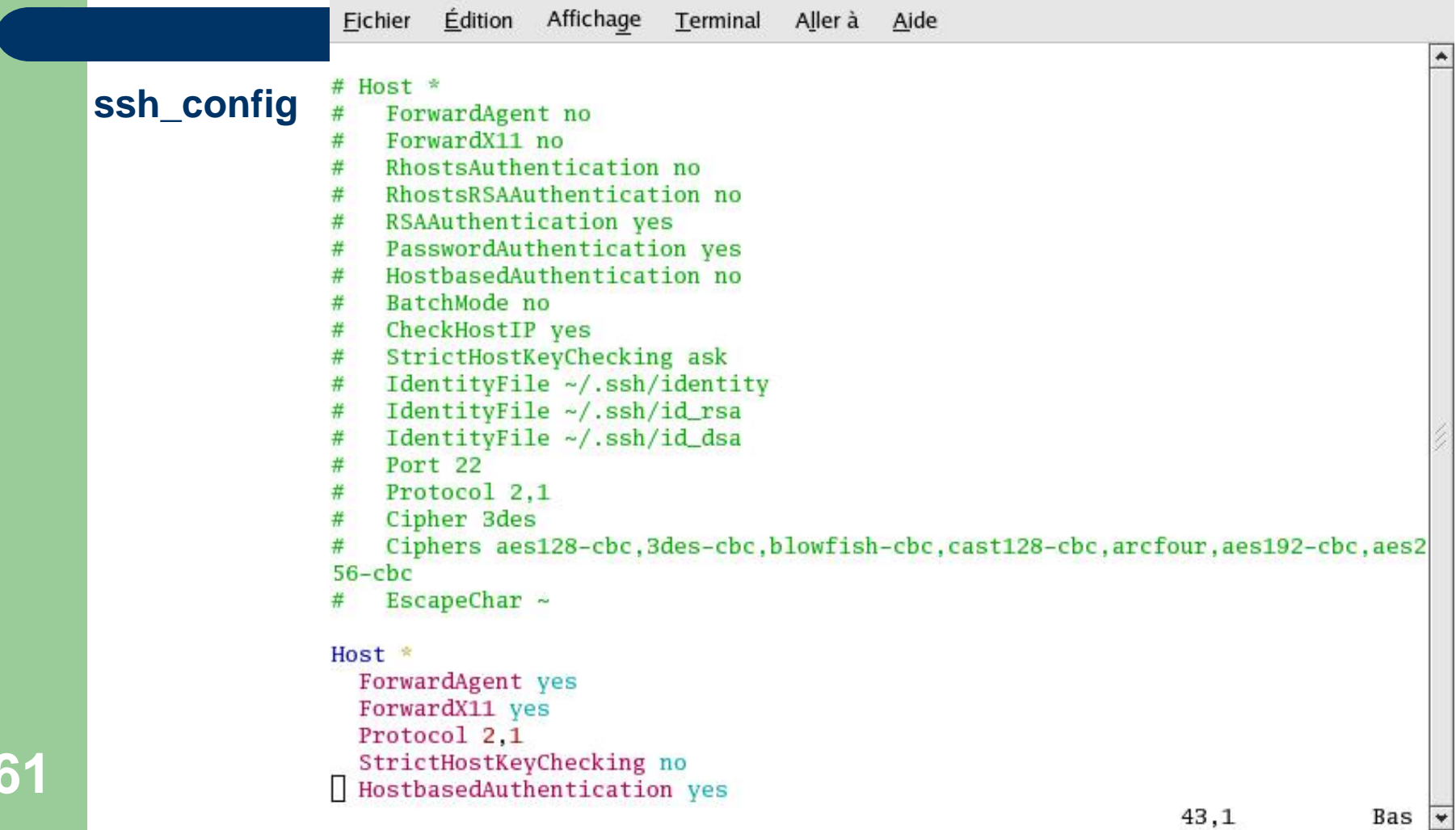

# **Côté serveur : ssh\_config**

#### **ssh\_config**

- Host \* : spécifie les hôtes concernés par la configuration qui suit (adresse ip ou nom DNS, \* = toutes)
- ForwardAgent yes : indique à l'agent que l'agent d'authentification doit être renvoyé vers la machine distante
- ForwardX11 yes : autorise la redirection du serveur graphique (possibilité de lancer des applications graphiques dans la session ssh)
- StrictHostKeyChecking no : automatise la gestion des clés d'hôtes dans known\_hosts. Si la clé <sup>n</sup>'existe pas, la connexion ne sera pas refusée, et sera rajoutée sans le demander à l'utilisateur (l'utilisateur ne verra pas les changements de clés du serveur)

### **Côté serveur : sécurité**

• StrictHostKeyChecking ask : demande à l'utilisateur s'il veut ajouter la clé dans le fichier known\_hosts, puis permet la connexion, si la clé du serveur change, un message d'avertissement sera envoyé (voir page 74) à l'utilisateur

#### **• Renforcer la sécurité :**

- StrictHostKeyChecking yes : vérifie que la clé publique de l'hôte distant existe sur l'hôte qui cherche à se connecter et ensuite autorise la demande de connexion. Une non connaissance de la clé ou un changement de clé du serveur implique alors un échec de la connexion ssh
	- Il faut donc fournir la clé publique du serveur distant à la configuration cliente qui cherche à se connecter
	- /etc/ssh/ssh\_known\_hosts : base de données des clés d'hôte
	- On ne peut donc pas se connecter la première fois sans avoir la clé installée

### Côté serveur : sécurité

64

#### Exemple d'une première connexion à un serveur

**StrictHostKeyChecking ask** 

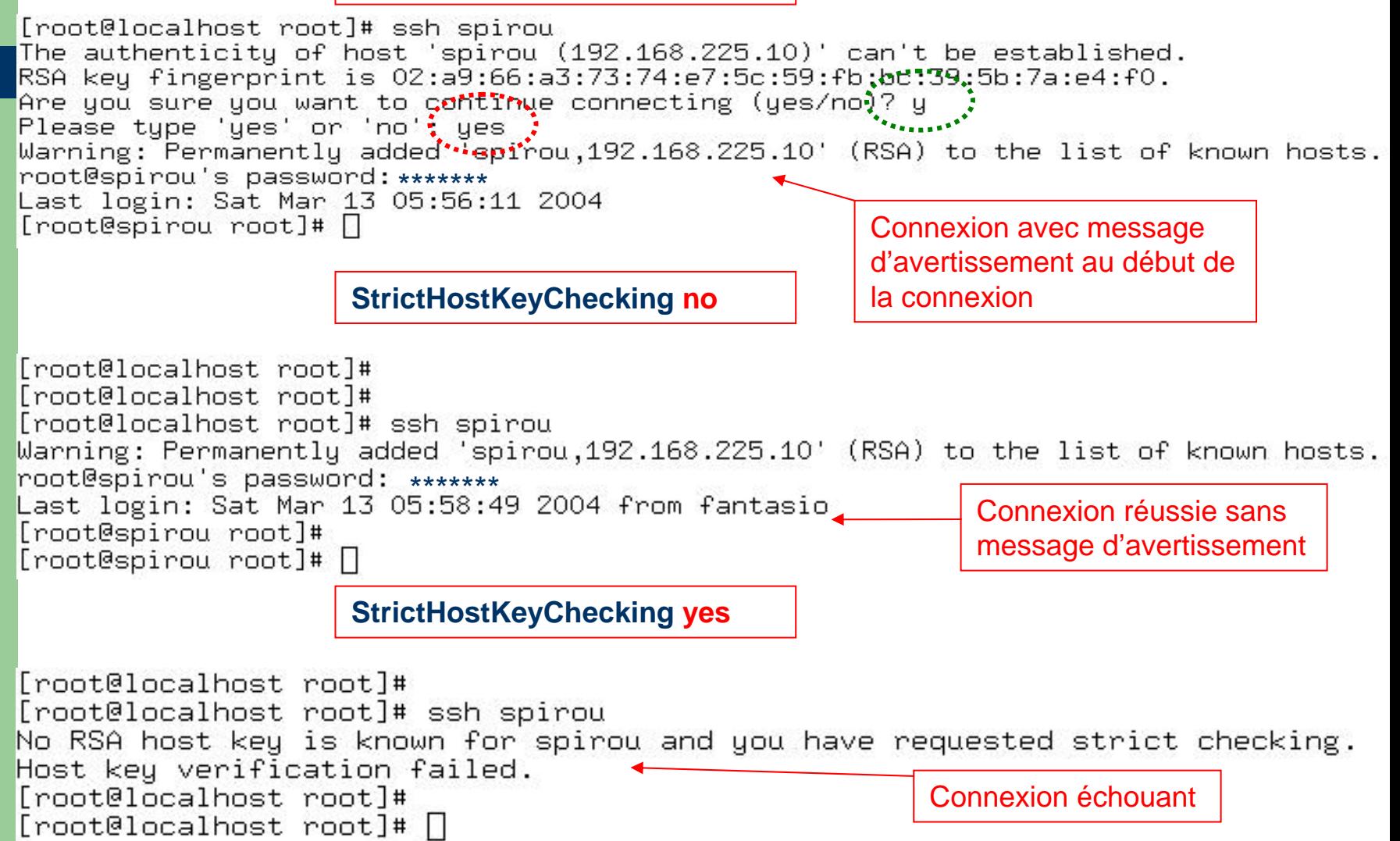

## **Côté serveur : clés du serveur**

- **Les fichiers de clés du serveur** *sshd* 
	- En fonction de la version de protocole et des algorithmes :
		- **· Les clés privées :** 
			- Protégés en lecture pour root uniquement
			- ssh\_host\_key : ssh v1, RSA1
			- ssh\_host\_key\_rsa : v2, RSA
			- ssh\_host\_key\_dsa : v2, DSA
		- Les clés publiques
			- En lecture pour tous
			- \*.pub extension valable dans tous les cas

## **Côté serveur : clés du serveur**

• Exemples :

– Clé privée (rsa) d'un serveur (elle est non chiffrée)

-----BEGIN RSA PRIVATE KEY-----

MIICWgIBAAKBgQDEhkoS9gonVcYH8rup2kOaaIxpkyLvHnuDo4c9AVrC//C3DHhf jqSlimXUdw33bQOtbxox2qrd3X8ZQhC3UFqEYy59EkuttyDsnUIOz36Rvbq3m2Sh, MuudAXBmuztihYC9zd83eEwxBFLpAge7x/RSzxWnrpu7ouaigviMxZn9CQIBIwKB gDKI7nnnfvQr/7jmpUju+3DZDinGv9cWd4g//jRCLUgV7XD18xFB79LL0Qq/hz+f šHON8Mr9tui̇̀YCrl̃al̇́Y4̄5O9hyOHnejCg8PEQ̃Al7̃Wr9Ar̃moju7CMug/2OZ2K̀9́wqIQJ E00L1gGq8ZbsjX2KytugXoCw5gVHhUOyigXzGyeV4Jf7AkEA+voguuPRkuUtNoyQ 88ETw8Yog+uIotyiSO4pR+oqzS17LEmyKXqRBD6jvqARrQpmmZDYCnbjr11bv1A5 nRTtNQJBAMh1LRJjP6vDKLm8181BU5V9ps5W5Dqni1P+r6DB4OpdiMjjftJ7cYSY smCLqVXsMKIGSVUectmpaIQF1ajGTwUCQA5Xb5WmnkLohj2hoeILCHGWS3VAqLjZ aFvwWiFd1o9hr0Rb+41XdgA+F/xDqT0WiYUeODscvI2tkDbRYmC/XgMCQEpOqldJ b2uu4z2sigtSx0YnWzayj0j8ZvNP+BcjcMwUHNzmyLSUQBtOqKeEVNbFcSY82WjC KqieAj+qZU1Q+McCQQCNU0+T/BiGOmtJaeyllfkIuvsIHCdxiuxUAVOyyDzopTM3 iLJgFL28QkpVGrPavcFNrRa4WaVaQsPf57B1PYL+ -----END RSA PRIVATE KEY-----

### **Côté serveur : clés du serveur**

• Exemples :

– Clé publique (rsa) d'un serveur

ssh-rsa AAAAB3NzaC1yc2EAAAABIwAAAIEAxIZKEvYKJ1XGB/K7qdpDmmiMaZMi7x57g6OHPQFa wv/wtwx4X46kpYpl1HcN920DrW8aMdqq3d1/GUIQt1BahGMufRJLrbcg7J1CDs9+kb26t5tkoTMs nQFwZrs7YoWAvc3fN3hMMQRS6QIHu8f0Us8Vp66bu6LmooL4jMWZ/Qk=

#### – Clé publique (v1) d'un serveur

1024 35 11983030182249115111974688059725961281770467505434149728784892195905811328589 3940138163779751952807510020595203377997581183295978527466355715285286942652768544163 9063978106939551191361584228306854149374348816966052588172663602748523184389384672027 76617577597321017870512950638678729325195416990770102512085491

# **Côté serveur : démarrage/arrêt**

 $\bullet$  Lancement du serveur : # /etc/init.d/sshd start

ou

# service sshd start

**•** Arrêt du serveur :

# /etc/init.d/sshd stop

ou

# service sshd stop

 $\bullet$  Relancer le serveur après une modification de la configuration (sshd\_config) :

# /etc/init.d/sshd restart

ou

# service sshd restart

Le redémarrage du serveur sshd <sup>n</sup>'interrompt pas les connexions ouvertes

# **Côté serveur : sans mot de passe**

- $\bullet$  Connexions sans mot de passe (*.shosts*) :
	- **exemple** : connexion de **spip** vers **spirou** sans mot de passe
	- Configuration du serveur distant (spirou):
		- z **/etc/ssh/sshd\_config**
			- **IgnoreRhosts** : désactiver cette fonction (ignorer le système équivalent à rhost)
			- **HostbasedAuthentication**: authentification par relation d'hôte de confiance (variable OpenSSH v2); à activer

# rhosts authentication should not be used #RhostsAuthentication no # Don't read the user's ~/.rhosts and ~/.shosts files IgnoreRhosts no For this to work you will also need host keys in /etc/ssh/ssh\_known\_hosts #RhostsRSAAuthentication no **Champs nécessaires**# Similar for protocol version 2 HostbasedAuthentication yes Shange to yes if you don't trust ~/.ssh/known\_hosts for RhostsRSAAuthentication and HostbasedAuthentication #IgnoreUserKnownHosts no

## **Côté serveur : sans mot de passe**

- $\bullet$  Connexions sans mot de passe (*.shosts*) :
	- – Configuration du serveur distant (ici spirou) :
		- z **/etc/ssh/shosts.equiv**
			- **Noms et adresse ip** de la machine source (ici spip)
				- [root@spirou ssh]# cat shosts.equiv spip spip.bdnet 172.16.158.20 [root@spirou ssh]#
			- **Les droits du fichier shosts.equiv (root uniquement) :** 
				- **chmod 600 shosts.equiv**

#### **Donner tous ces noms et ip**

**70**

- z **/etc/ssh/ssh\_known\_hosts**
	- **Mettre la clé publique de la machine source (ici spip) dans ce fichier**

[root@spirou\_ssh]# cat\_ssh\_known\_hosts

Spip, spip.bdnet, 172.16.158.20 ssh-rsa AAAAB3NzaC1yc2EAAAABIwAAAIEAw2TR9mXxNludjK rIQN4RX2NkAUBlOM716GeEmkTUgP3dqj4+2Klg+p15soJseACoZIqnDAZizmiLvnePtd3Gp3wDp4GqZ+ YsrAjMMzTKDEWJh+KzF+4ZuNXAlBgjSvgLOjRYWLJz1EvOxPZ6KCfovpnrDp+O2TUIeAIjxl/23iM=

# **Côté serveur : sans mot de passe**

- z Connexions sans mot de passe (*.shosts*) :
	- Configuration du serveur source (ici spip):
		- Fichier de configuration du client local ssh
		- z **/etc/ssh/ssh\_config**
			- **EnableSSHKeysign** : crée une empreinte digital (signature) utilisée lors de l'authentification par relation de confiance
			- **HostbaseAuthentication**: à activer aussi du côté client

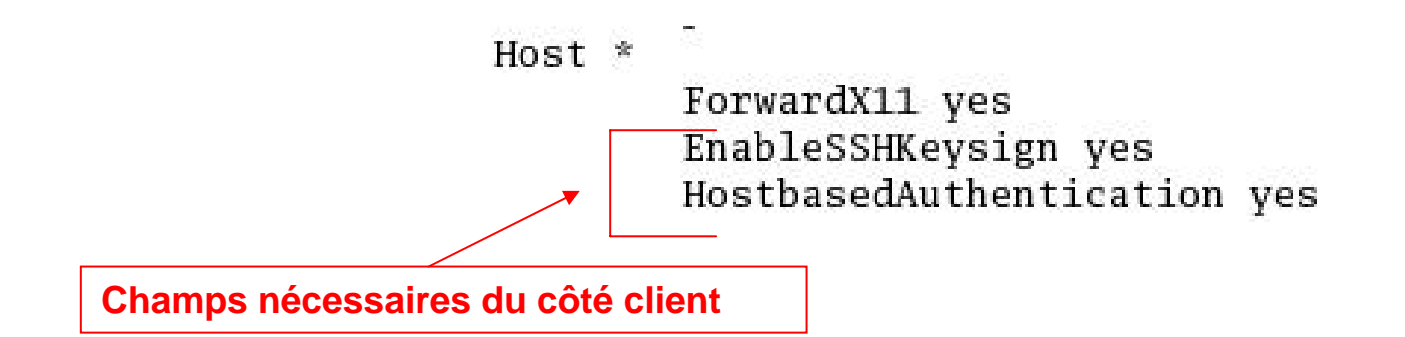

# Côté serveur : changement de clés

- Changement de clés du serveur
	- Commande: ssh-keygen
		- Options:
			- $-t$ : algorithme
			- -f fichier cible

Changement de la clé rsa

```
-N : phrase d'identification vide
```
[root@localhost root]# ssh-keygen -t rsa -f /etc/ssh/ssh\_host\_rsa\_key -N Generating public/private rsa key pair. /etc/ssh/ssh\_host\_rsa\_key already exists. Overwrite  $(y/n)$ ? y Your identification has been saved in /etc/ssh/ssh\_host\_rsa\_key. Your public key has been saved in /etc/ssh/ssh\_host\_rsa\_key.pub. The key fingerprint is: 4d:0e:9f:c0:87:71:7a:fb:cb:85:79:44:f6:3f:b8:18 root@localhost [root@localhost root]#
# **Côté serveur : changement de clés**

- Conséquence d'un changement de clés du serveur
	- Alerte lors d'une reconnexion alors que la clé du serveur a changé :

[root@localhost root]# ssh fbongat@localhost WARNING: REMOTE HOST IDENTIFICATION HAS CHANGED! ß IT IS POSSIBLE THAT SOMEONE IS DOING SOMETHING NASTY! Someone could be eavesdropping on you right now (man-in-the-middle attack)! It is also possible that the RSA host key has just been changed. The fingerprint for the RSA key sent by the remote host is 4d:0e:9f:c0:87:71:7a:fb:cb:85:79:44:f6:3f:b8:18. Please contact your system administrator. Add correct host key in /root/.ssh/known\_hosts to get rid of this message. Offending key in /root/.ssh/known\_hosts:1 Password authentication is disabled to avoid man-in-the-middle attacks. Agent forwarding is disabled to avoid man-in-the-middle attacks. X11 forwarding is disabled to avoid man-in-the-middle attacks. **73**

# **Côté serveur : changement de clés**

- Conséquence d'un changement de clés du serveur
	- Dans le cas d'un tel message d'alerte, il est nécessaire de *prévenir* l'administrateur du serveur afin de vérifier si ce changement a bien été volontaire
	- Ensuite afin de pouvoir se connecter, il faut supprimer l'ancienne clé dans le fichier *.ssh/known\_hosts*, c'est-à-dire la ligne avec le nom de l'hôte concerné (pour tous les utilisateurs) **La clé du 192.168.225.1 a changé, supprimer cette**

**ligne afin de ne plus avoir le message d'alerte précédent**

#### **Fichier : known\_hosts**

**74**

192.168.225.1 ssh-rsa AAAAB3NzaC1yc2EAAAABIwAAAIEAOCN/5EBOsaXMKWE4MyVKTabPD2y7RU RMdBr2Ef1E7Ab+ajTUQMBLOzWh55znBvjcaZDJNhvv4zoOOC991KMVOpRxpF7a5Fht+gsTj/AH4Nr279 DtadMPamBf1nUwoDKgUmZ4w9cM1c+Lid9OXwJJGbZ3Ny1t2tOiwBUd+u07t48=

fantasio ssh-rsa AAAAB3NzaC1yc2EAAAABIwAAAIEAwi4uT26NOpbT7cRcNvzxBwoshZ9m3GFxWAm S3nbj340hdN0p80/bjheq0eccM/v0KuNY5v9GXhp+Y4SB1vFebUXGk5gMdYi07K6A+MM0VZzEALa1wXa 73BLKYfZGl2fARaheZ2jheMaZxu0RtZ0uX8990fe9aX9dE4oJDGtZeLM=

# Côté serveur : généralités

• Sshd en écoute sur le port 22/TCP

 $0 0 0.0.0.0.22$ tep

L ISTEN

- Mode debug:  $\bullet$ 
	- Mode debug du serveur sshd : # sshd  $-d$
	- Sur un port non privilégié (pour des tests) : # sshd  $-d$  -p 5555

#### **Authentification forte (AF)**

#### • SSH et l'authentification forte ...

#### **Authentification forte**

#### • Connexion par authentification forte

- Basée sur une procédure d'identification plus complexe et différente de celle des systèmes Unix classiques *(nom et mot de passe)*
- Cette procédure repose sur un principe d'une paire de clés publique/privée dont la clé privée est protégée par une phrase d'identification
	- **ATTENTION !** la sécurité de *ssh par authentification forte* repose alors sur la protection de la clé privée : il faut **impérativement** mettre une VRAI PHRASE D'AUTHENTIFICATION (au moins 14 caractères)
	- qui est en fait plus qu'un simple mot de passe, mais une véritable phrase (moins de limitation)
		- Permet l'utilisation de caractères blancs (séparateur) et d'autres, mais attention aux caractères utilisés à cause des différents types de claviers afin de pouvoir taper la passe-phrase
	- L'utilisateur s'identifiera alors sans utiliser le mot de passe de la connexion classique *(mot de passe Unix)*, qui lui circule sur le réseau, mais par sa phrase d'identification sur l'hôte local

#### **Authentification forte**

- Connexion par authentification forte
	- Utilise un algorithme très puissant pour le chiffrement *(algorithme RSA/DSA)*
	- Ainsi chaque utilisateur possède son propre jeu de clés uniques (une clé privée = secrète, une clé publique = accessible par tous)
	- une nouvelle connexion nécessite l'installation de la clé privée sur le client et de la clé publique sur le serveur
	- le serveur va créer un *challenge* et donner un accès au client si ce dernier parvient à déchiffrer le challenge avec sa clé privée

• Gestion des clés et agents

**79**

Structure des fichiers impliqués :

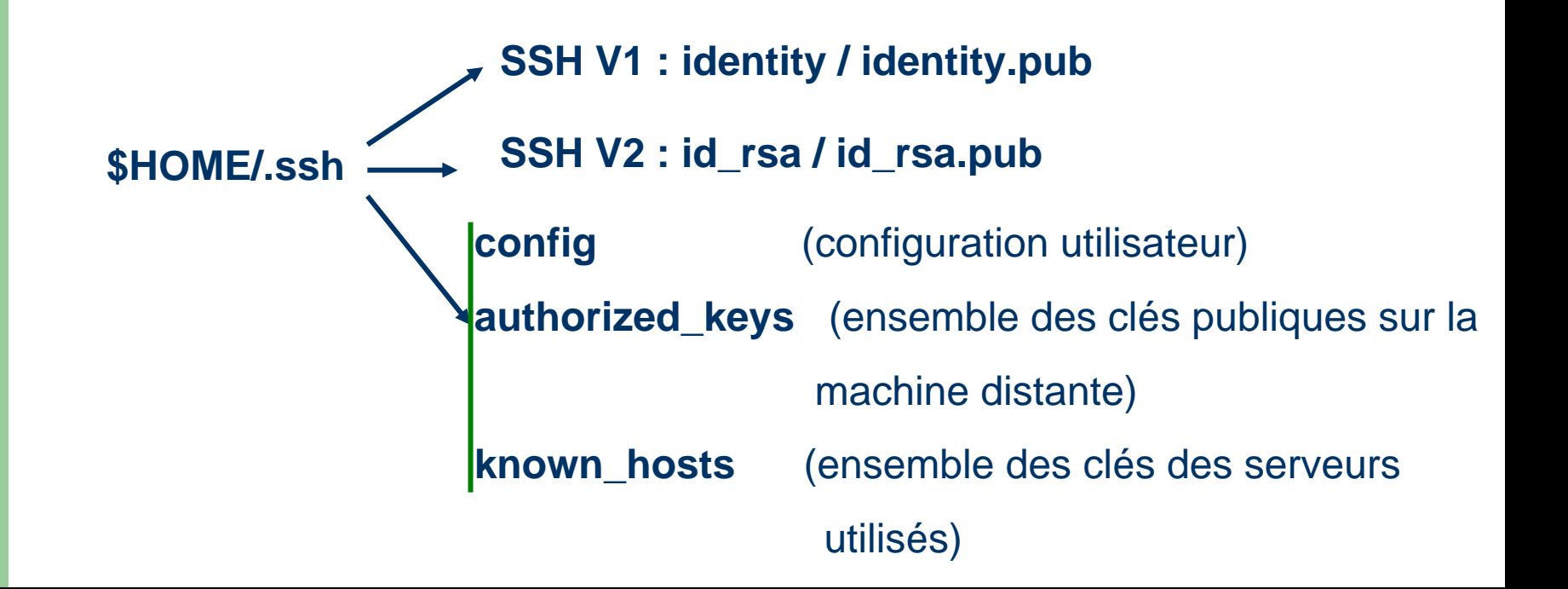

- Gestion des clés et agents
	- Répertoire \$HOME/ ssh avec les droits des fichiers

```
[fbongat@localhost .ssh]$ ll
total 80
                1 fbongat
                            1<sub>md</sub>-ens
                                              0 mai 26 2003 authorized_keys
ートルートーートーー
               1 fbongat
                                           1876 déc 16 08:08 config
                            lmd-ens
一个国一一一一一一
                                            530 jan 21  2003 identīty<br>334 oct 31  2002 identity.pub <
               1 fbongat
                            lmd-ens
               1 fbongat
                            lmd-ens
-mu-r-n-
               1 fbongat
                            lmd-ens
                                            951 jan 21  2003 id_rsa
               1 fbongat
                            lmd-ens
                                            951 mar 6 2003 id_rsa_ipslmd
                                                      6.
               1 fbongat
                                            223 mar
                                                          2003 id_rsa_ipslmd.pub
                            lmd-ens
-rw-r--r--
               1 fbongat
                                            226 oct 24
                                                          2002 id_rsa.pub
                            lmd-ens
ーヤルーヤーーヤ
                 fbongat
                            lmd-ens
                                          47617 mar 5 11:58 known hosts
               1
-<i>rw</i>-<i>r</i>-<i>r</i>-1 fbongat
                                            512 jui 15 2003 random_seed
                            lmd-ens
-<i>ru</i>----[fbongat@localhost .ssh]$
```
- Gestion des clés et agents
	- Commandes liées :
		- Création des paires de clés :
			- ssh-keygen

Options : **-t** algorithme : choix de l'algorithme (rsa1, rsa et dsa)

**-p** changer sa phrase d'identification

- Mise en mémoire des clés (évite la saisie répétée des phrases d'identification
	- ssh-agent
- Chargement des clés dans l'agent
	- ssh-add

- Gestion des clés et agents
	- Création des paires de clés (SSH V1)

[root@localhost root]# ssh-keygen -t rsa1 Création d'une paire de clé Generating public/private rsal key pair. Enter file in which to save the key (/root/.ssh/identity): Enter passphrase (empty for no passphrase): \*\*\*\*\*\*\* phrase d'identification Enter same passphrase again: \*\*\*\*\*\*\* Your identification has been saved in /root/.ssh/identity. Nom des Your public key has been saved in /root/.ssh/identity.pub. fichiers The key fingerprint is: de clés 0f:76:d1:ea:b6:6b:12:8e:45:69:45:3d:7b:c0:80:77 root@localhost [root@localhost root]# [root@localhost root]# 11 .ssh total 8 529 mar 11 23:22 identity 1 root root.  $-12$   $\mu$   $-$ 333 mar 11 23:22 identity.pub  $-*ru*-*r*--*r*- $-$$ 1 root root [root@localhost root]# [root@localhost root]#

#### • Gestion des clés et agents

#### - Création des paires de clés (SSH V2)

[root@localhost root]# ssh-keygen -t rsa Création d'une paire de clé (v2) Generating public/private rsa key pair. Enter file in which to save the key (/root/.ssh/id\_rsa): Enter passphrase (empty for no passphrase): \*\*\*\*\*\*\* phrase d'identification Enter same passphrase again: \*\*\*\*\*\*\* Your identification has been saved in /root/.ssh/id\_rsa. < Nom des Your public key has been saved in /root/.ssh/id\_rsa.pub. **fichiers** The key fingerprint is: de clés 26:36:03:6d:ed:28:47:c0:6c:2f:c4:d9:5a:07:fd:bc root@localhost [root@localhost root]# ssh] #[root@localhost root] total 8 963 mar 11 23:24 id\_rsa 1 root  $-10M$ -----root 1 root 224 mar 11 23:24 id\_rsa.pub root  $-*rw*-*r*-*rr*-*r*-*r*-*r*$ [root@localhost root]#

- On peut de la même manière générer des clés avec un autre algorithme de cryptage : DSA ssh-keygen -t dsa

- Gestion des clés et agents
	- Changement de phrase d'authentification ssh-keygen -p

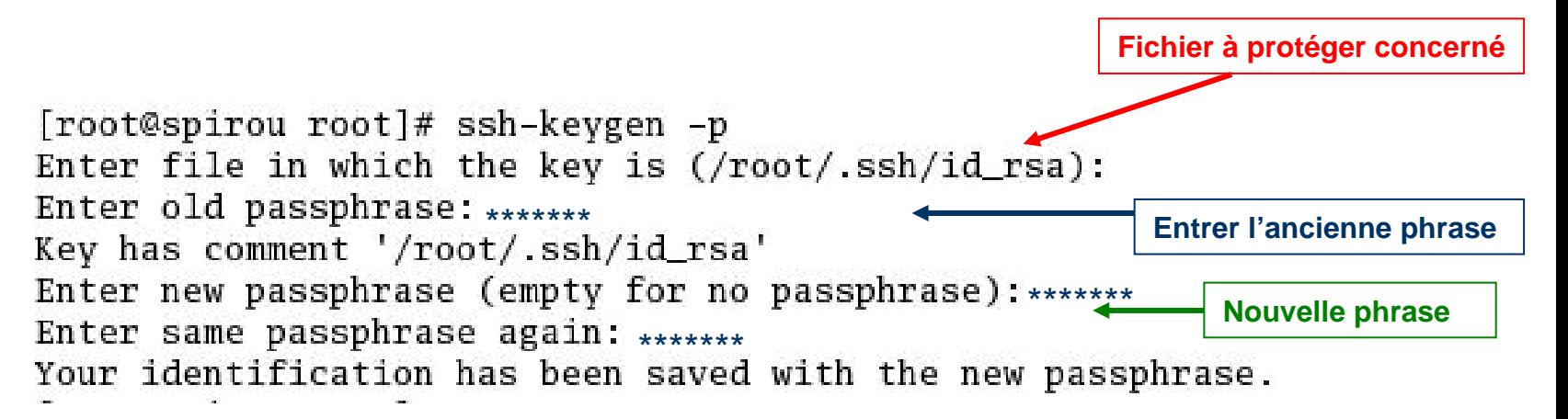

# **AF : gestion des clés - distribution**

#### • Distribution des clés

- Problématique de l'installation de la clé privée (id\_rsa.pub) sur le serveur distant dans le fichier des clés (authorized\_keys) :
	- Soit transférer la clé publique
		- On dispose de la clé publique sur la machine locale
		- Il faut la transférer et copier son contenu dans un fichier nommé authorized\_keys sur la machine distante
		- Ce fichier (authorized\_keys) sur la machine distante va donc pouvoir contenir plusieurs clés publiques d'utilisateurs
		- Les droits de ce fichier sont uniquement à l'utilisateur
	- Soit envoyer le fichier (clé publique) à l'administrateur du serveur distant qui l'installera sur la machine

# **AF : gestion des clés - distribution**

#### • Distribution des clés

**86**

- Problématique de l'installation de la clé privée (id\_rsa.pub) sur le serveur distant dans le fichier authorized\_keys :
	- **Copier le fichier (clé publique) via un transfert de fichier** *ssh classique* (scp ou sftp) si la connexion est autorisée

```
[roo spirou .ssh]# scp id_rsa.pub fbongat@spip:.ssh/
                                                                Envoi de la clé publique
fbongat@spip's password: *******
id_rsa.pub
                                                100% 221
                                                            853.0KB/s
                                                                         00:00[root@spirou .ssh]#
[root@spirou .ssh]# ssh fbongat@spip
                                                 Connexion sur la machine distantefbongat@spip's password:
[fbongat@spip fbongat]$ cd .ssh
[fbongat@spip .ssh]$ ls
                                                    Insertion de la clé publique dans
id_rsa.pub known_hosts
                                                   l'album des clés publiques
[fbongat@spip .ssh]$
[fbongat@spip .ssh]$ cat id_rsa.pub >> authorized_keys
[fbongat@spip .ssh]$ chmod 600 authorized_keys
[fbongat@spip .ssh]$ ls
authorized_keys id_rsa.pub known_hosts
```
# **AF : gestion des clés - distribution**

- $\bullet$  Mise en place des clés
	- La clé privée côté client : *identity* ou *id\_rsa (id\_dsa)*
	- La clé publique sur le serveur dans le fichier :

authorized\_keys = clés publiques situées dans *\$HOME/.ssh*

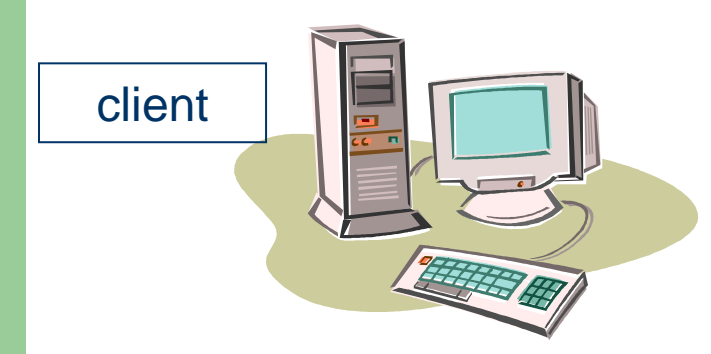

**\$HOME/.ssh/id\_rsa.pub**

**Transférer la clé publique sur la machine distante dans \$HOME/.ssh**

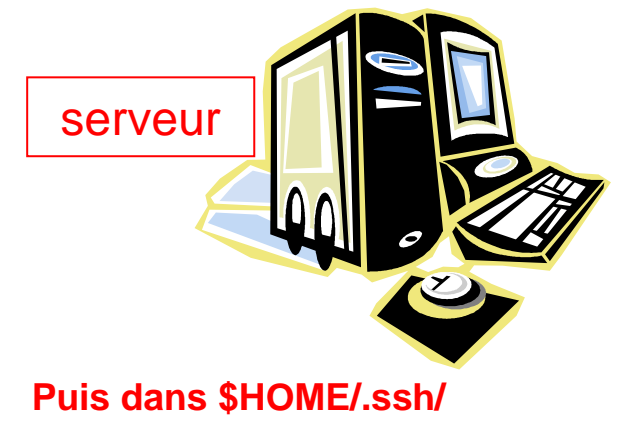

**Faire :**

**cat id\_rsa.pub >> authorized\_keys**

**chmod 600 authorized\_keys**

#### **AF : gestion des clés – import/export**

- $\bullet$  Import/Export de clé Windows/Unix (ssh-keygen –i/-e)
	- méthode d'authentification par passphrase (avec un couple de clés publique/privée) à partir d'un PC Windows utilisant PuTTY ou SSH client, voici la meilleure manière de procéder.
		- A partir du poste Windows générer une nouvelle paire de clés publique/privée (appelées par exemple id\_cle\_window et id\_cle\_window.pub)
		- transférez la clé publique (id\_cle\_window.pub) sur la machine Unix
		- connectez vous sur la machine cible, et effectuez (ou demandez à l'administrateur d'effectuer les commandes suivantes) :
			- # **ssh-keygen -i -f** id\_cle\_window.pub > id\_cle\_unix.pub
			- # cat id\_cle\_unix.pub >> authorized\_keys
	- Et maintenant, vous voici prêt à vous connecter par authentification forte à partir des clients Windows puTTY et SSH (ssh.com)
	- Dans l'autre sens l'export de clés unix : **ssh-keygen -e**

# **AF : gestion des**

- Gestion des clés et agents: PuTTY
	- – Création des paires de clés avec PuTTY
		- Lancer le programme *puttygen*

puttygen

– en double-cliquant sur l'icône :

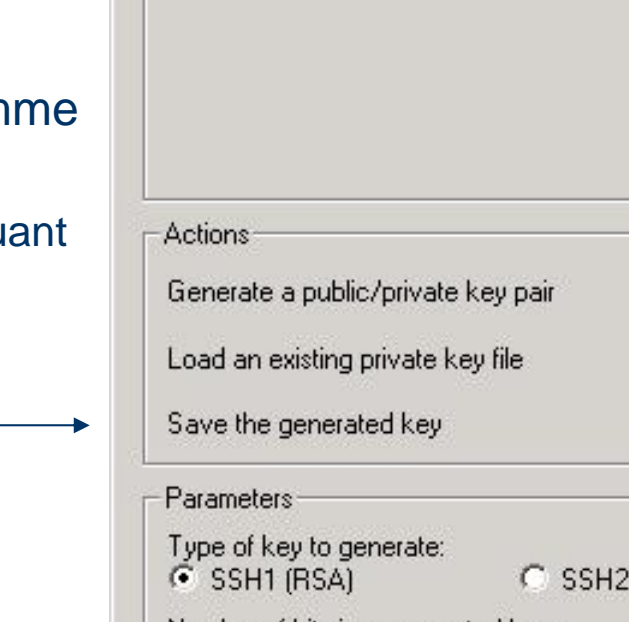

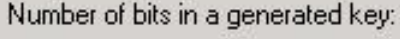

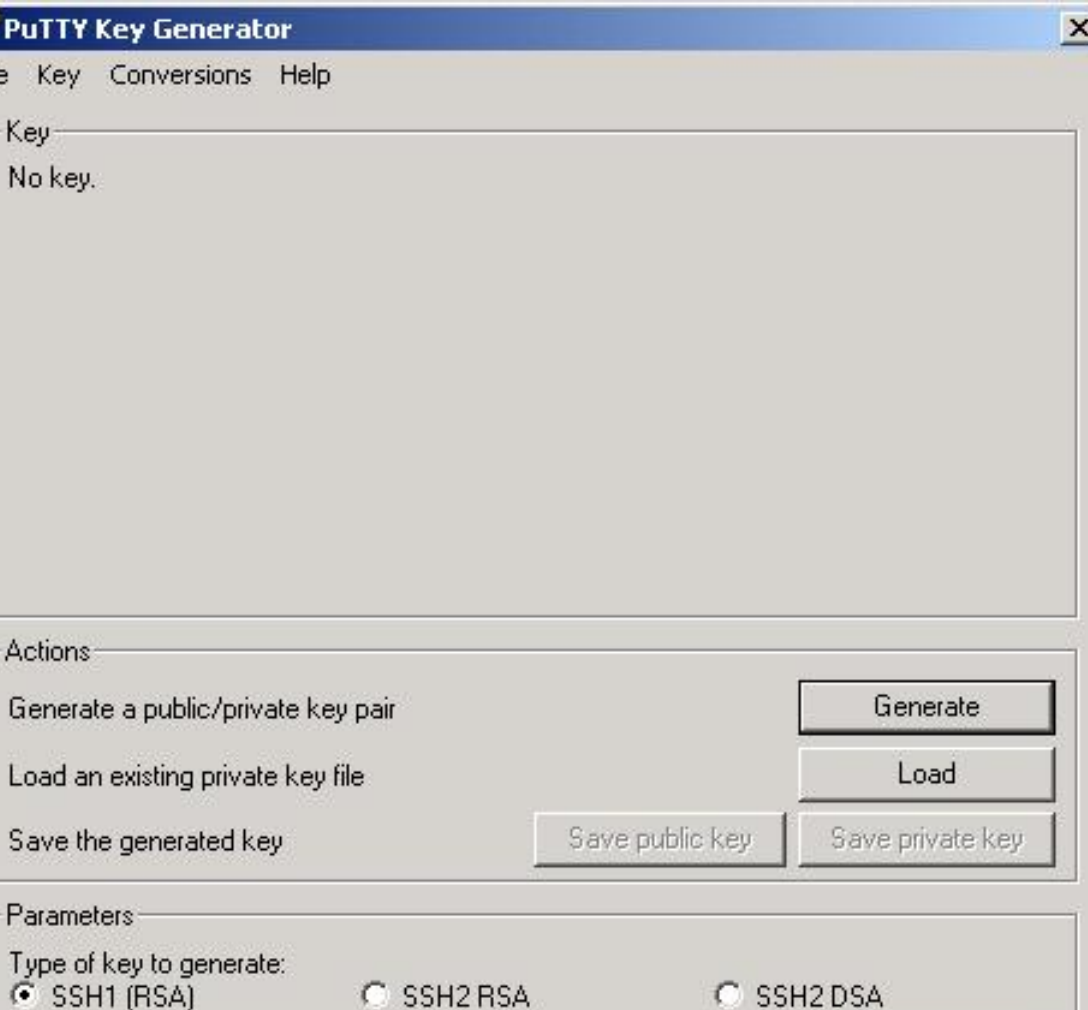

1024

#### **AF : gestion de la puTTY Key Generator**

- Gestion des clés et agents: PuTTY
	- – Création des paires de clés avec PuTTY
		- Sélectionner le type de clés à créer (sous Unix le plus souvent ce sont les clés v2 RSA qui sont utilisées)
		- Lancer la génération du couple de clés (publique/privée)

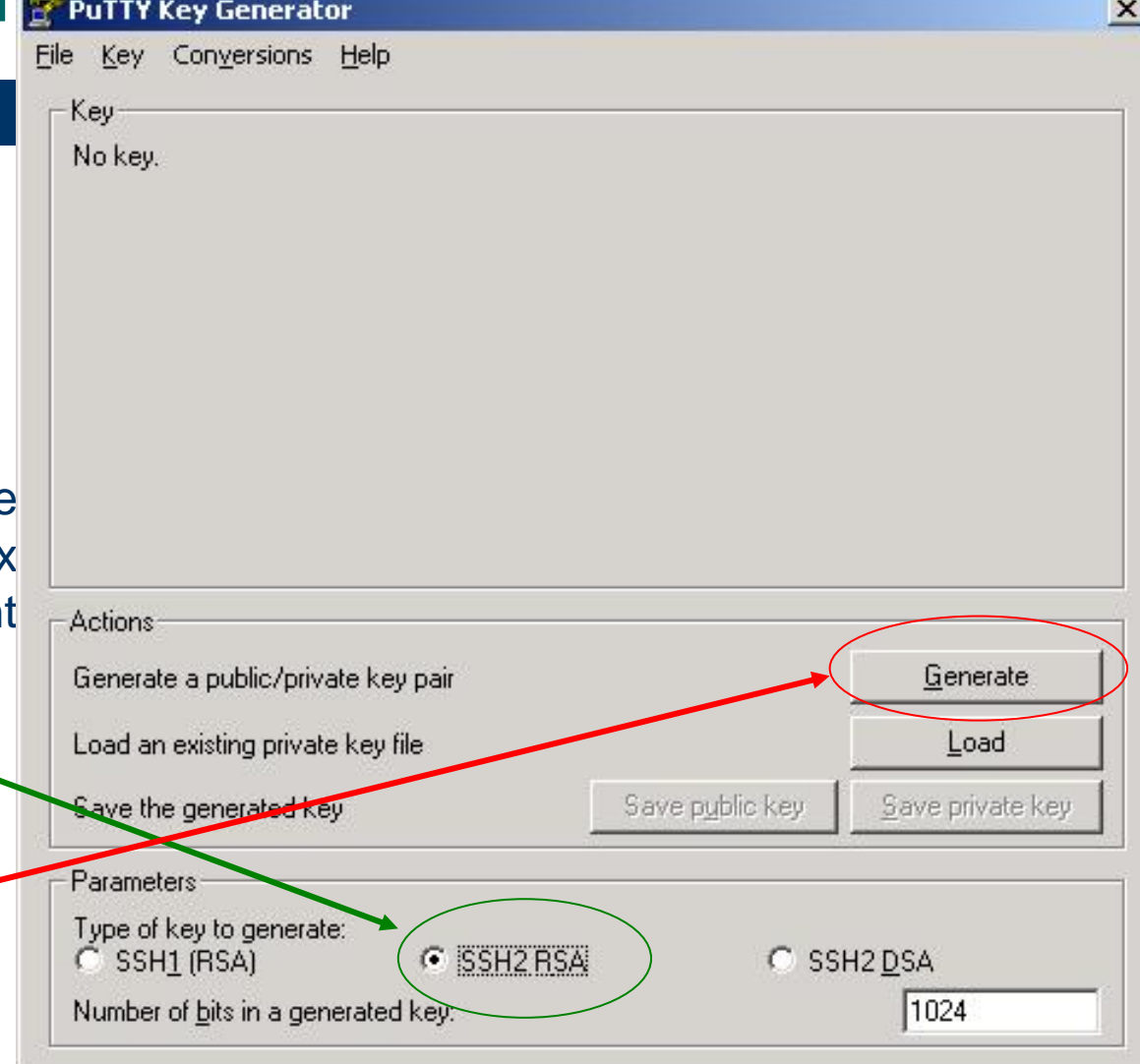

#### **AF : gestion des contracts of the sense of the sense of the sense of the sense of the sense of the sense of the sense of the sense of the sense of the sense of the sense of the sense of the sense of the sense of the sense**

- Gestion des clés et agents: PuTTY
	- – Création des paires de clés avec PuTTY
		- Pour générer les clés, il faut bouger la souris dans le cadre sous la barre de progression

**Le mouvement de la souris dans ce cadre permet de générer de l'aléatoire pour les algorithmes créant les clés**

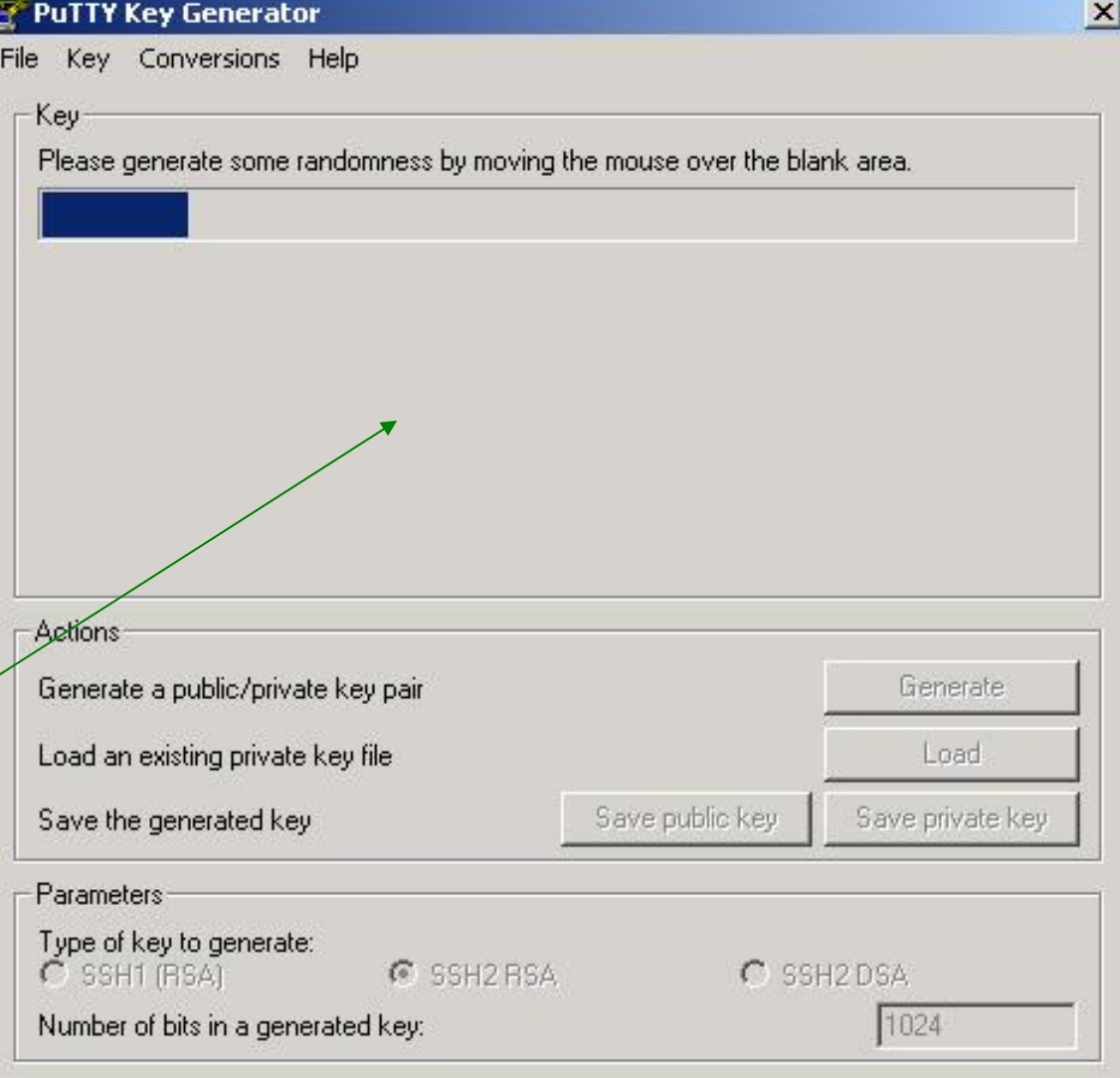

#### **AF : gestion des contracts - PUTTY**

- Gestion des clés et agents: PuTTY
	- Création des paires de clés avec PuTTY
		- Les clés sont générées
		- Donner une phrase d'authentification (au moins 14 caractères minimum)
		- Sauver les clé<del>s dans 2</del> fichiers

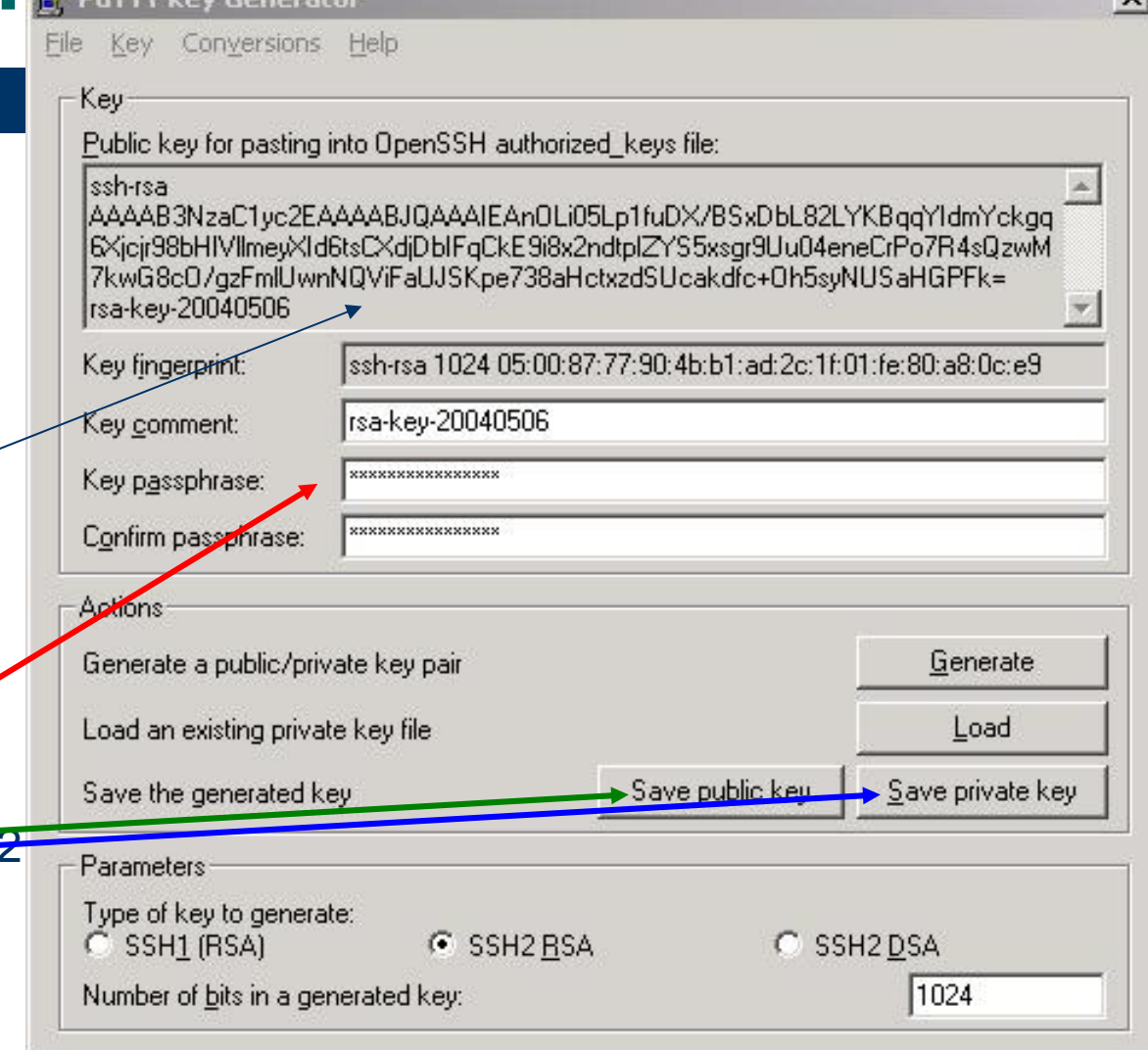

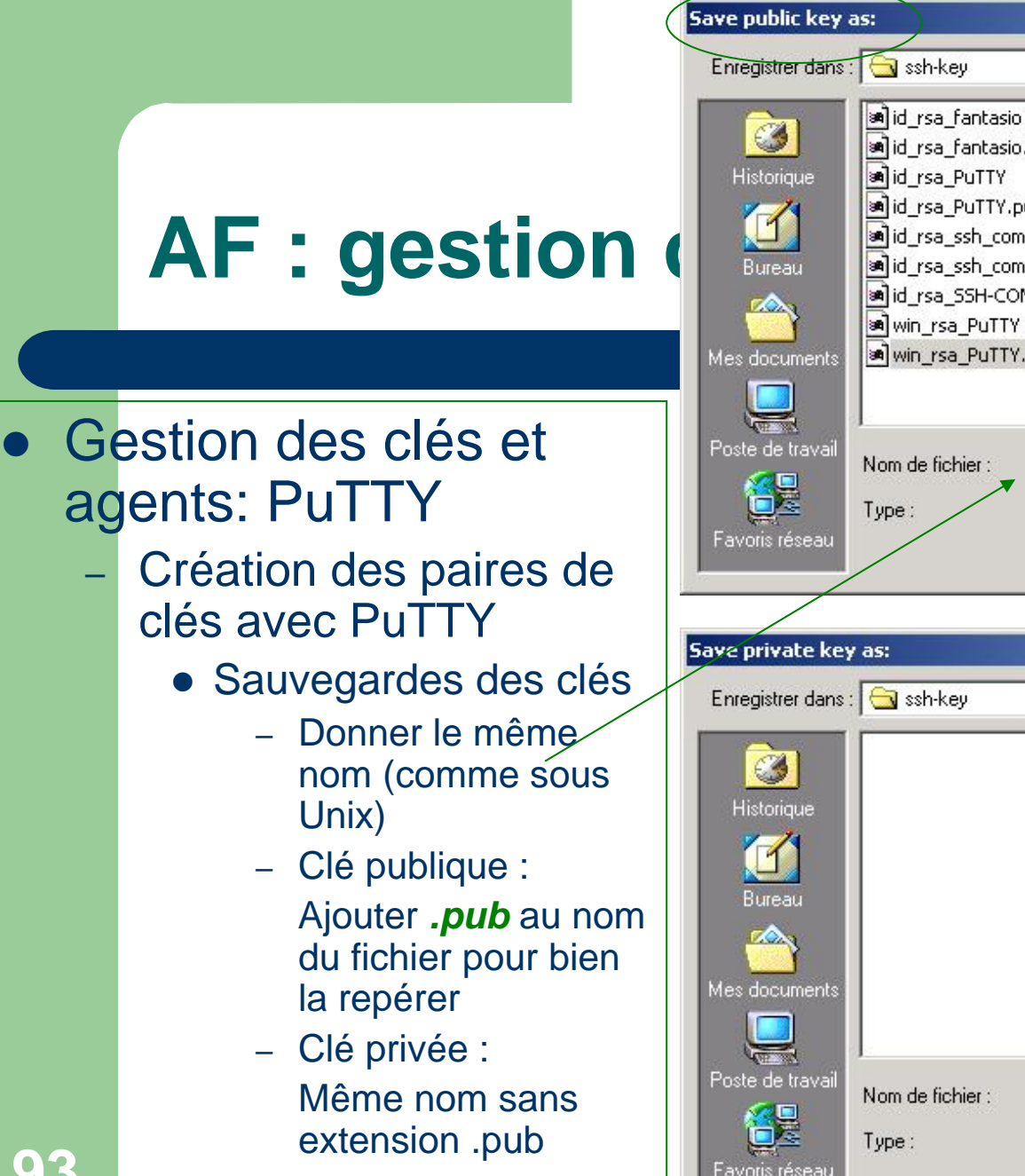

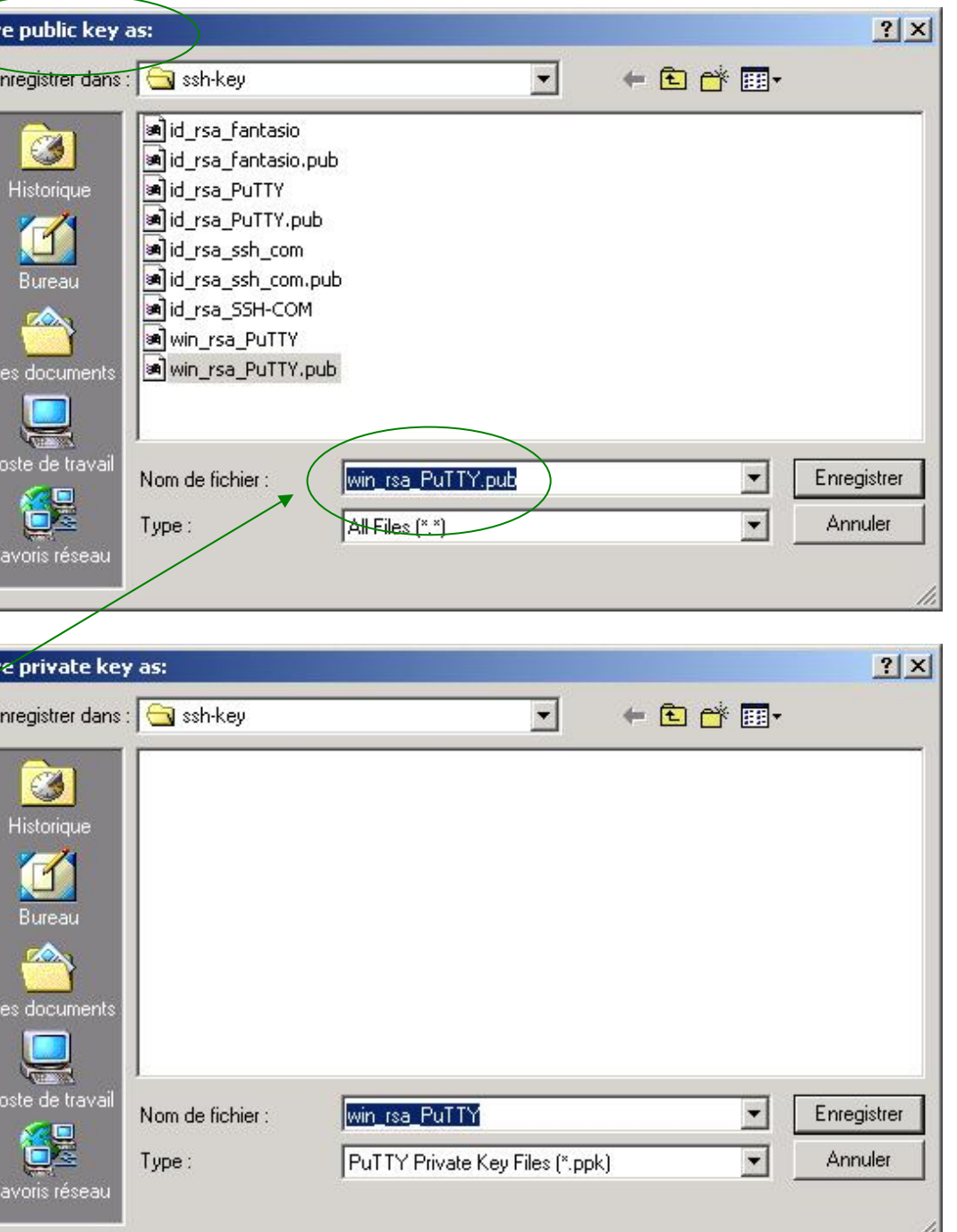

### **AF : gestion**  $\blacksquare$

- Mise en place des clés **PuTTY** 
	- – La clé publique sur le serveur distant :
		- **Copier/coller** du cadre rouge sur **1 ligne** dans le fichier **authorized\_keys** la machine distante (ssh-rsa AAAB3…..k=) **Vérification de cohérence** : Sur linux : **ssh –l –f ~/.ssh/authorized\_keys**

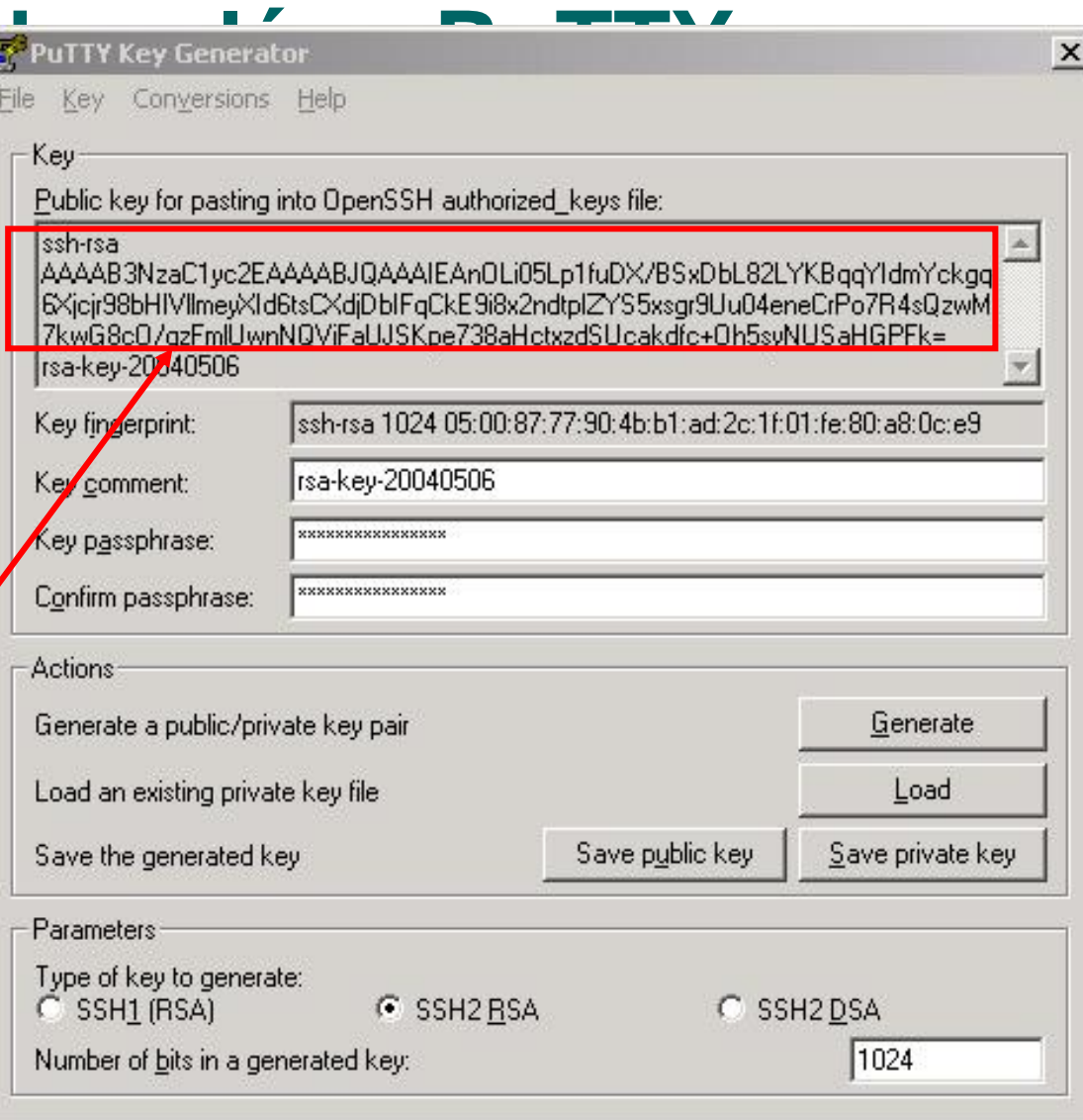

#### $AF: **gestion**$

- Gestion des clés : **PuTTY** 
	- –Importation de clés provenant d'environnement Unix
	- puttygen
- Lancer le programme *puttygen*
- Aller dans le Menu « *conversions* »
- z Puis « *Import Key* »

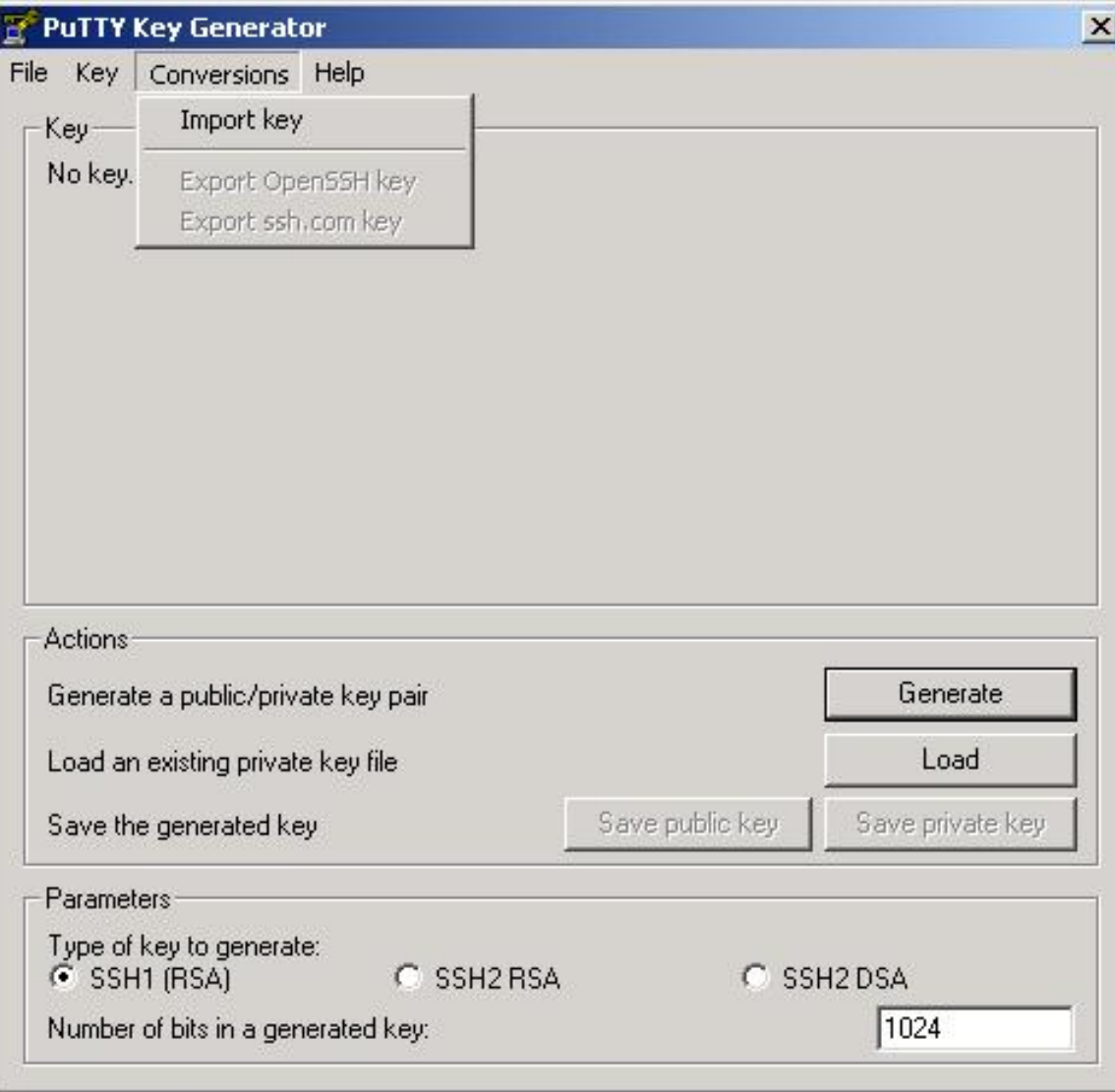

### AF : gestion des clée - **PUTTY**

- $\bullet$  Gestion des clés : **PUTTY** 
	- Importation de clés provenant d'environnement Unix
		- Chargement de la clé privée importée
		- z Valider par « *ouvrir* »
		- Entrer la phrase d'authentification protégeant la clé

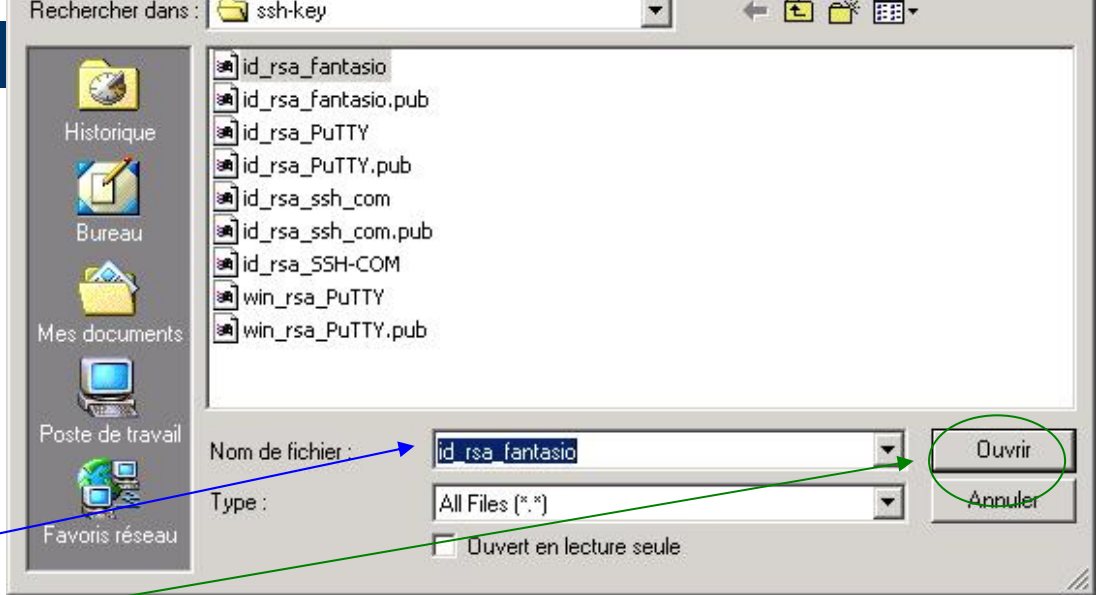

 $?|X|$ 

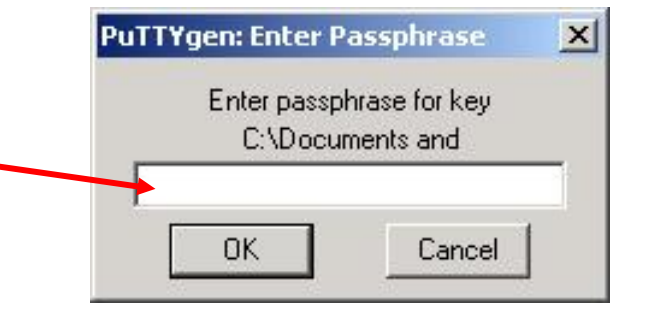

#### **AF : gestion de la décembre de la décembre de la décembre du la décembre de la décembre du la décembre du la décembre du la décembre du la décembre du la décembre du la décembre du la décembre du la décembre du la décembr**

- Gestion des clés : **PuTTY** 
	- Importation de clés provenant d'environnement Unix
		- Vérification de l'import
		- Il ne reste plus qu'à sauver les nouvelles clés au format PuTTY (voir création des clés avec PuTTY)

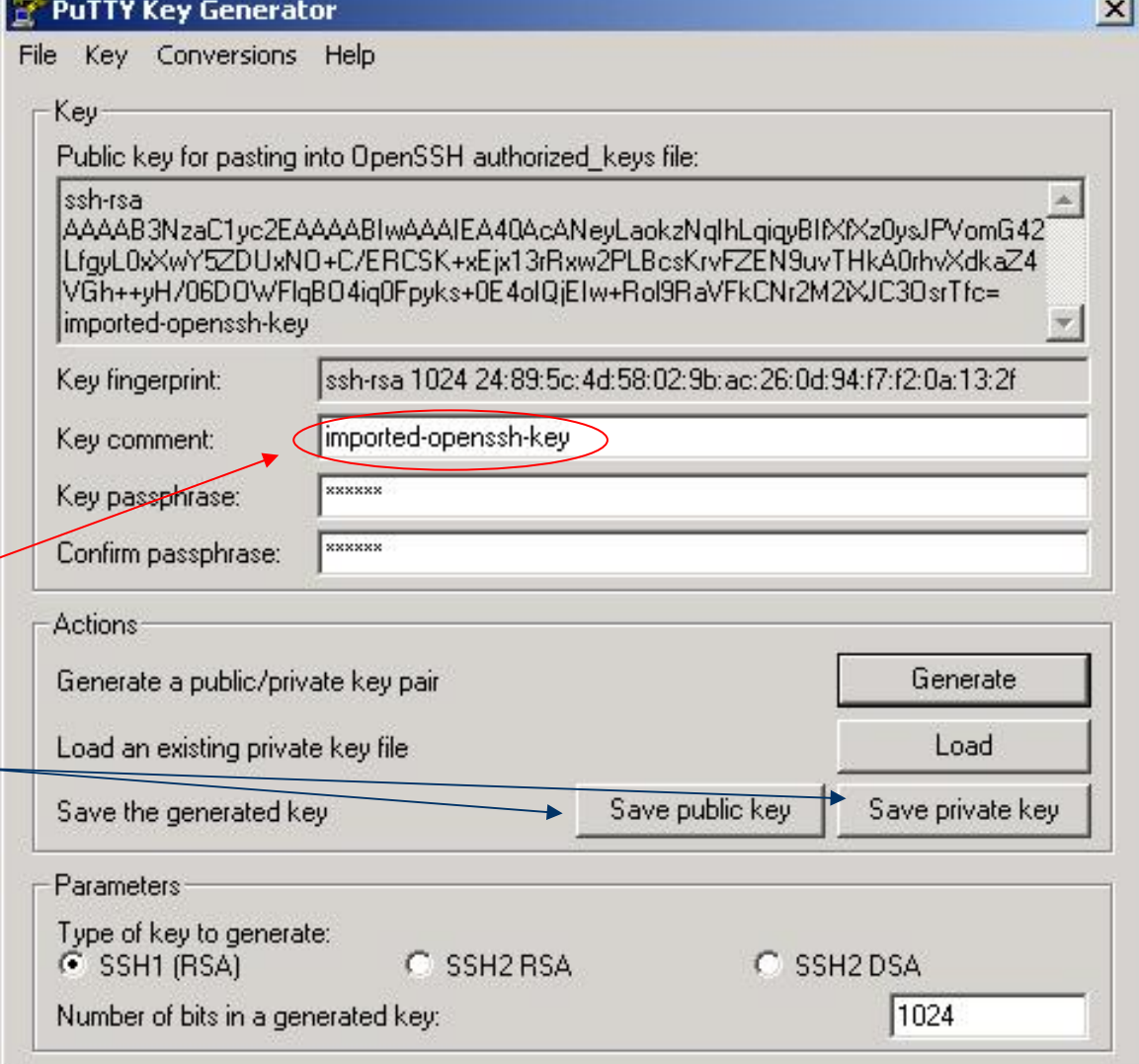

#### **AF : gestion de la puTTYKey Generator**

- Gestion des clés : **PUTTY** 
	- Création et exportation d'une clé d'export PuTTY pour l'environnement Unix
		- z Lancer *puttygen*
		- z Charger la **clé privée PuTTY** via le bouton « *load* »
			- Puis le menu « *Conversions* »
			- z Sélectionner « *Export OpenSSH key* »

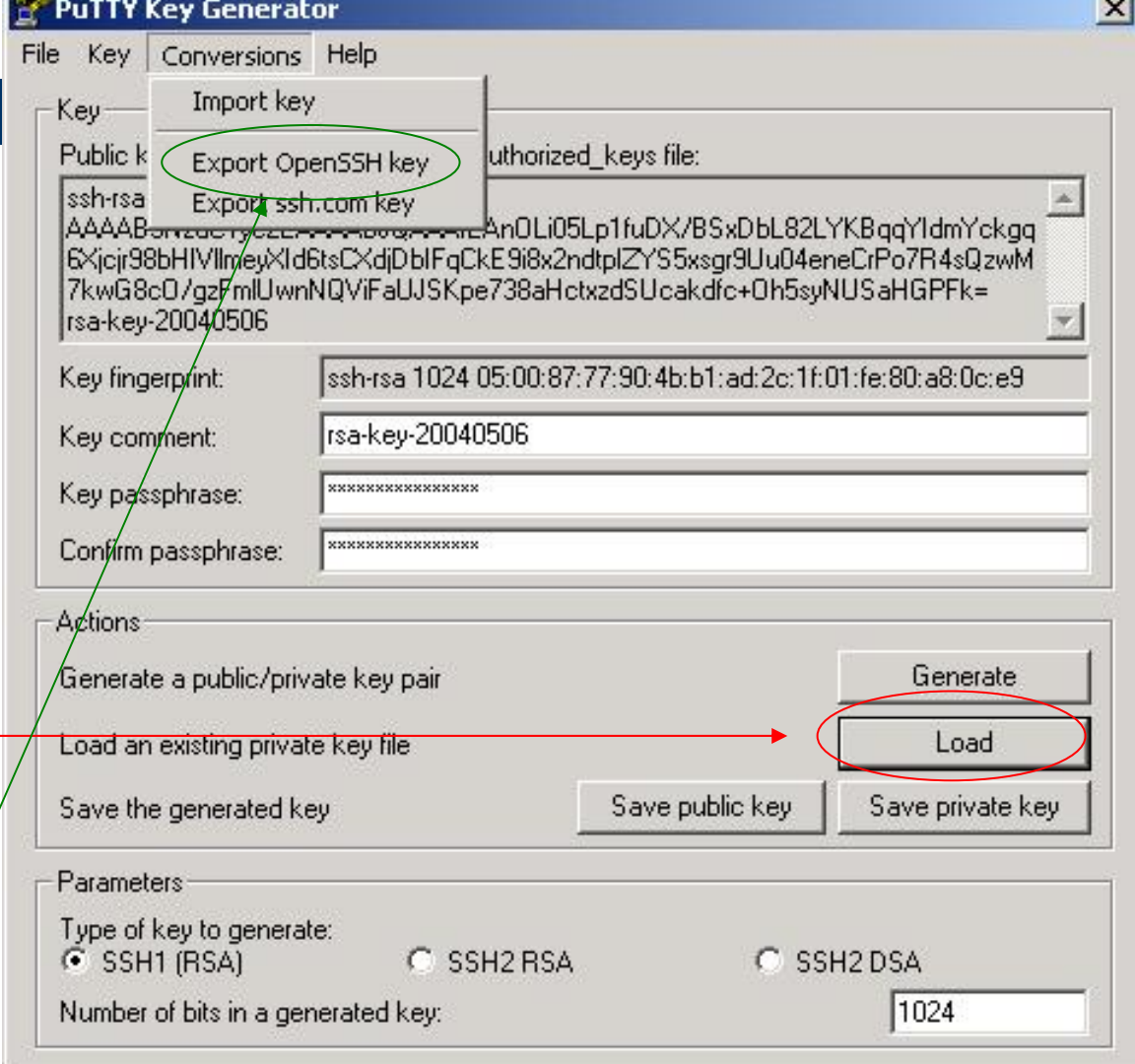

puttygen

# **AF : gestion des clés - PuTTY**

- Gestion des clés : **PUTTY** 
	- Création et exportation d'une clé d'export PuTTY pour l'environnement Unix
		- Sauver la clé d'export dans un fichier en l'appelant afin de l'identifier

(ici id\_rsa\_PUTTY)

z Puis *enregistrer*

**99**

• Transférer la clé d'export sur une station Unix

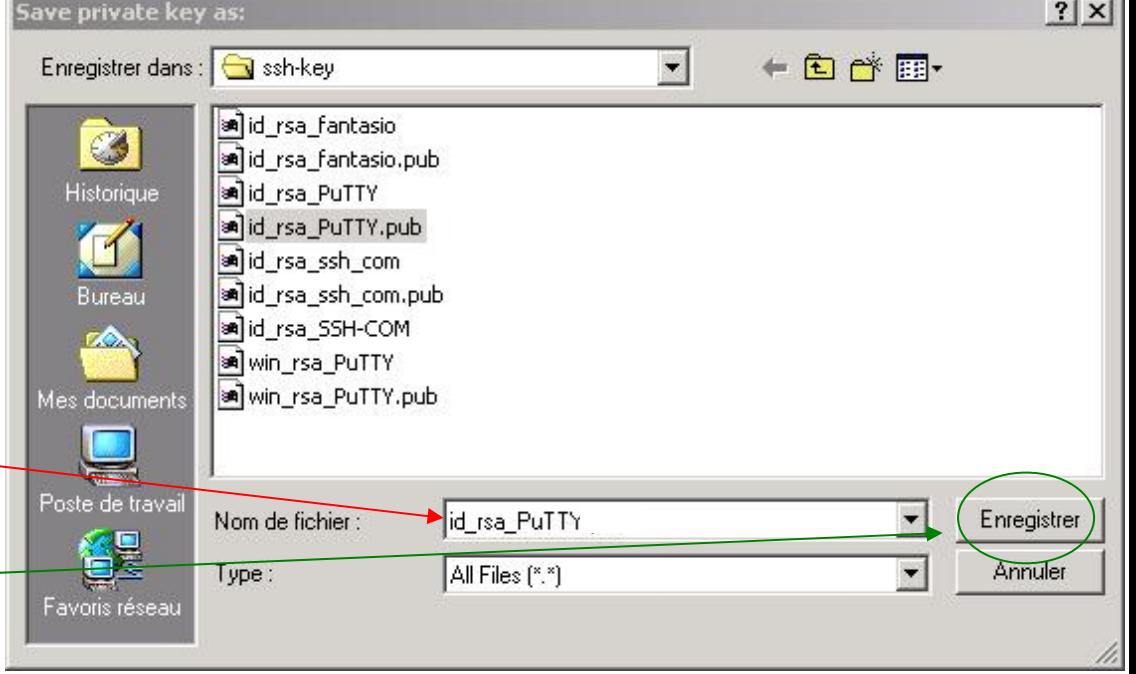

#### **AF : gestion des clés – PuTTY/Unix**

#### • Gestion des clés: PuTTY

- Création et exportation d'une clé d'export PuTTY pour l'environnement Unix
	- Se connecter sur le serveur Unix
	- Créer le couple de clés associées OpenSSH sur la station Unix à partir de la clé d'export avec :

#### **ssh-keygen –e puis ssh-keygen –i**

- Il faut d'abord convertir la clé d'export PuTTY en clé privée OpenSSH
- Puis créer la clé publique à partir de la clé privée obtenue précédemment

#### **AF : gestion des clés – PuTTY/Unix**

• Gestion des clés et agents: PuTTY

**10**

**1**

 Création et exportation d'une clé d'export PuTTY pour l'environnement Unix

**Création de la clé privée OpenSSH grâce à la clé d'export**

[fbongat@vivaldi tmp]\$ ssh-keygen -e -f id\_rsa\_PuTTY > id\_rsa\_unix Enter passphrase: [fbongat@vivaldi tmp]\$ ssh-keygen -i -f id\_rsa\_unix > id\_rsa\_unix.pub [fbongat@vivaldi tmp]\$ [fbongat@vivaldi tmp]\$ cat id\_rsa\_unix.pub ssh—rsa AAAAB3NzaC1yc2EAAAABJQAAAIEAnOLiO5Lp1f\DX/BSxDbL82LYKBqqYIdmYckgq6Xjcjr98bHIV 11meyXId6tsCXdjDbIFqCkE9i8x2ndtpIZYS5xsgr9Uu04ebeCrPo7R4sQzwM7kwG8cO/gzFm1UwnNQViFaUJ SKpe738aHctxzdSUcakdfc+Oh5syNUSaHGPFk= [fbongat@vivaldi tmp]\$ [fbongat@vivaldi tmp]\$ cat id\_rsa\_unix.pub >> ~/.ssh/authorized\_keys [fbongat@vivaldi tmp]\$ **Création de la clé publique OpenSSH à aprtir Mise en place de la clé publique de la clé privée obtenue**

#### **AF : gestion des clés – PuTTY/Unix**

• Gestion des clés et agents: PuTTY

 Différences du format des paires de clés Unix et **PuTTY** 

**Clé publique PuTTY**

[fbongat@vivaldi tmp]\$ [fbongat@vivaldi tmp]\$ cat id\_rsa\_PuTTY.pub −−−− B̄EGIN SSH2 PUBLIC KEY −−−− Comment: "imported-openssh-key" AAAAB3NzaC1yc2EAAAABIwAAAIEA40AcANeyLaokzNqIhLqiqyBIfXfXz0ysJPVo mG42LfguL0xXwY5ZDUxNO+C/ERCSK+xEjx13rRxw2PLBcsKrvFZEN9uvTHkA0rhv XdkaZ4VGh++uH/06DOWFlqBO4iqOFpuks+OE4oIQjEIw+Rol9RaVFkCNr2M2iXJC  $30$ sr $Tfc=$  $\leftarrow$  --- END SSH2 PUBLIC KEY ----**Clé publique Unix**[fbongat@vivaldi tmp]\$ ffbongat@vivaldi tmp]\$ cat id\_rsa\_fantasio.pub ssh-rsa)AAAAB3NzaC1yc2EAAAABIwAAAIEA4OAcANeyLaokzNqIhLqiqyBIfXfXzOysJPVomG42LfgyLOxXw r<del>5ZDUx</del>KO+C/ERCSK+xEjx13rRxw2PLBcsKrvFZEN9w<del>IHkAOrhvXdkaZ4VGh++yH/06D</del>QWElqBO4iqOFpyks+{ [fbongat@vivaldi tmp]\$

#### **AF : gestion des clés – ssh.com**

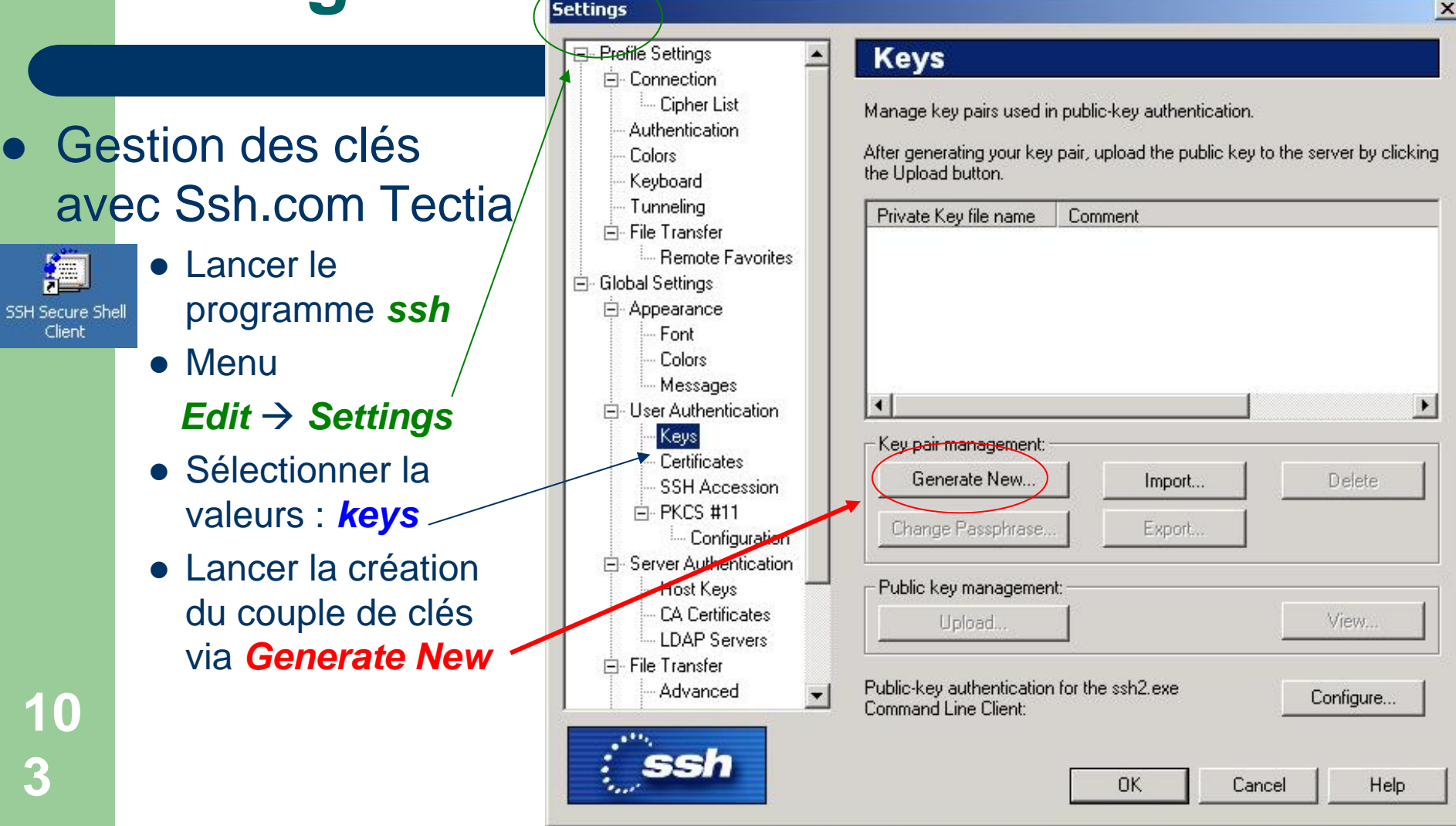

#### **AF : gestion des clés – ssh.com**

- $\bullet$  Gestion des clés avec Ssh.com Tectia
	- – Sélection du type d'algorithme : RSA (par exemple)
	- –La longueur de la clé

Key Generation - Key Properties

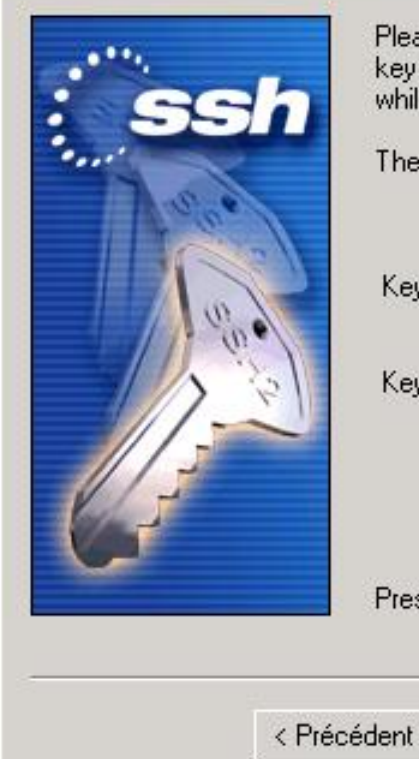

Please select the key type and the length of your key pair. Longer keys provide better security, while shorter keys are faster to use.

 $\vert x \vert$ 

Aide

The recommended key length is 2048 bits.

Key Type:

 $\sqrt{P}$ 

Key Length:

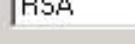

Suivant >

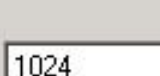

Press Next to start the key generation process...

Annuler

**104**

#### **AF : gestion des clés – ssh.com**

- Gestion des clés avec Ssh.com Tectia
	- Informations sur les clés :
		- Le nom de la clé privée (la clé publique aura automatiquement le même nom avec l'extension *.pub* en plus)
		- La phrase d'authentification protégeant l'accès à la clé privée

**10**

**5**

Key Generation - Enter Passphrase

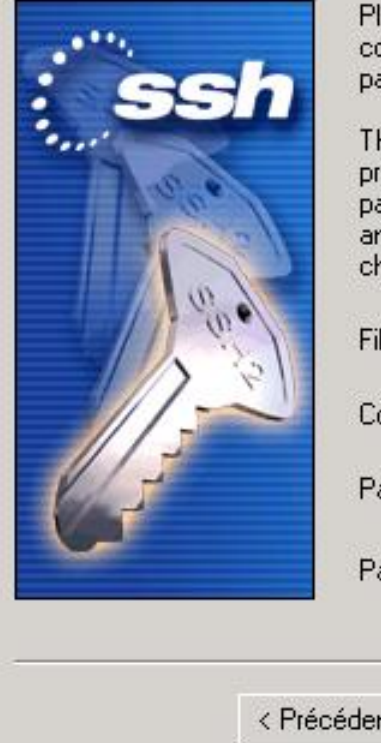

Please provide a file name for the private key, a comment (to help recognise the key) and a passphrase.

 $\vert x \vert$ 

The private key will be encrypted. A passphrase protects access to the private key. Your passphrase should be at least 8 characters long and contain both letters and numbers. Punctuation characters can also be used.

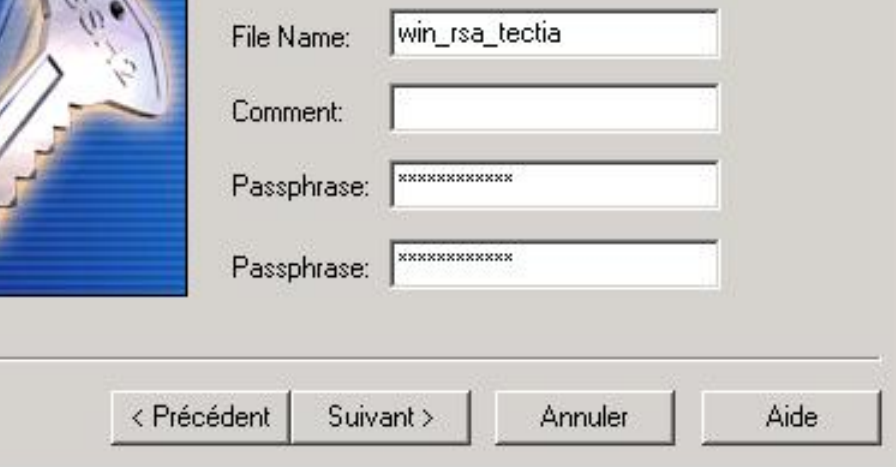

#### AF : gestion des clés – ceh com  $\vert x \vert$ F- Profile Settings **Keys** F-Connection - Cipher List Manage key pairs used in public-key authentication. Authentication Gestion des clés avec After generating your key pair, upload the public key to the server by clicking Colors the Upload button. Keyboard Ssh.com Tectia Tunneling Private Key file name Comment File Transfer Panneau rassemblant le [1024-bit rsa, Administrateur@zorglub, Thu May ( win rsa tectia **E-Bemote Favorites** nom et des informations Fi- Global Settings sur les clés privées **EL Articolance** Font Export de clé publique Colors ssh.com vers OpenSSH Messages  $\left| \cdot \right|$  $\rightarrow$ Fi-User Authentication uniquement : Keys Key pair management: Prendre la clé publique Certificates Generate New... Delete Import... **SSH Accession** ssh.com, la transférer et 白·PKCS #11 utiliser la commande :Change Passphrase... Export... - Configuration Fi-Server Authentication *ssh-keygen –i –f*  Public key management: Host Keys *win\_ssh\_tectia.pub <sup>&</sup>gt;* **CA Certificates** View... Upload... *id\_rsa\_ssh\_com.pub* **LDAP Servers** 向-File Transfer Puis copier le contenu dans Public-key authentication for the ssh2.exe Advanced  $\blacktriangledown$ Configure... **10**Command Line Client: *authorized\_keys* **6OK** Cancel Help

 $\bullet$ 

# **AF : connexion simple Unix**

#### • Connexions par authentification forte

• Pour forcer l'authentification forte d'un client vers un serveur lorsque celui-ci laisse tous les choix d'authentification, il suffit de configurer le fichier *config*  en spécifiant la variable *RSAAuthentication* et de lui indiquer le nom du fichier clé privée :

**Host fantasioUser fbongat RSAAuthentication yes IdentityFile ~/.ssh/id\_rsa**

### **AF : connexion simple Unix**

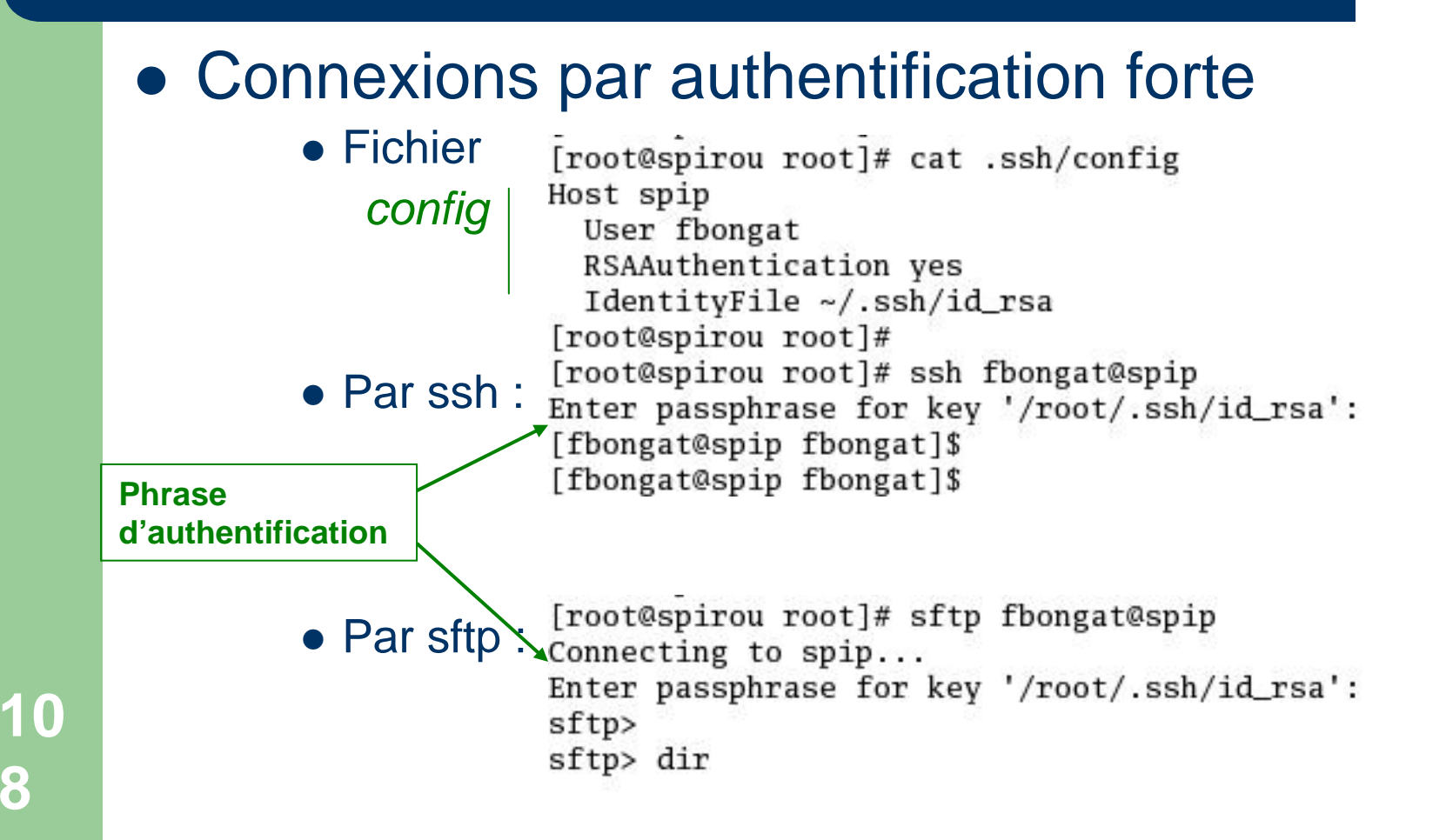
# **AF : connexion simple PuTTY**

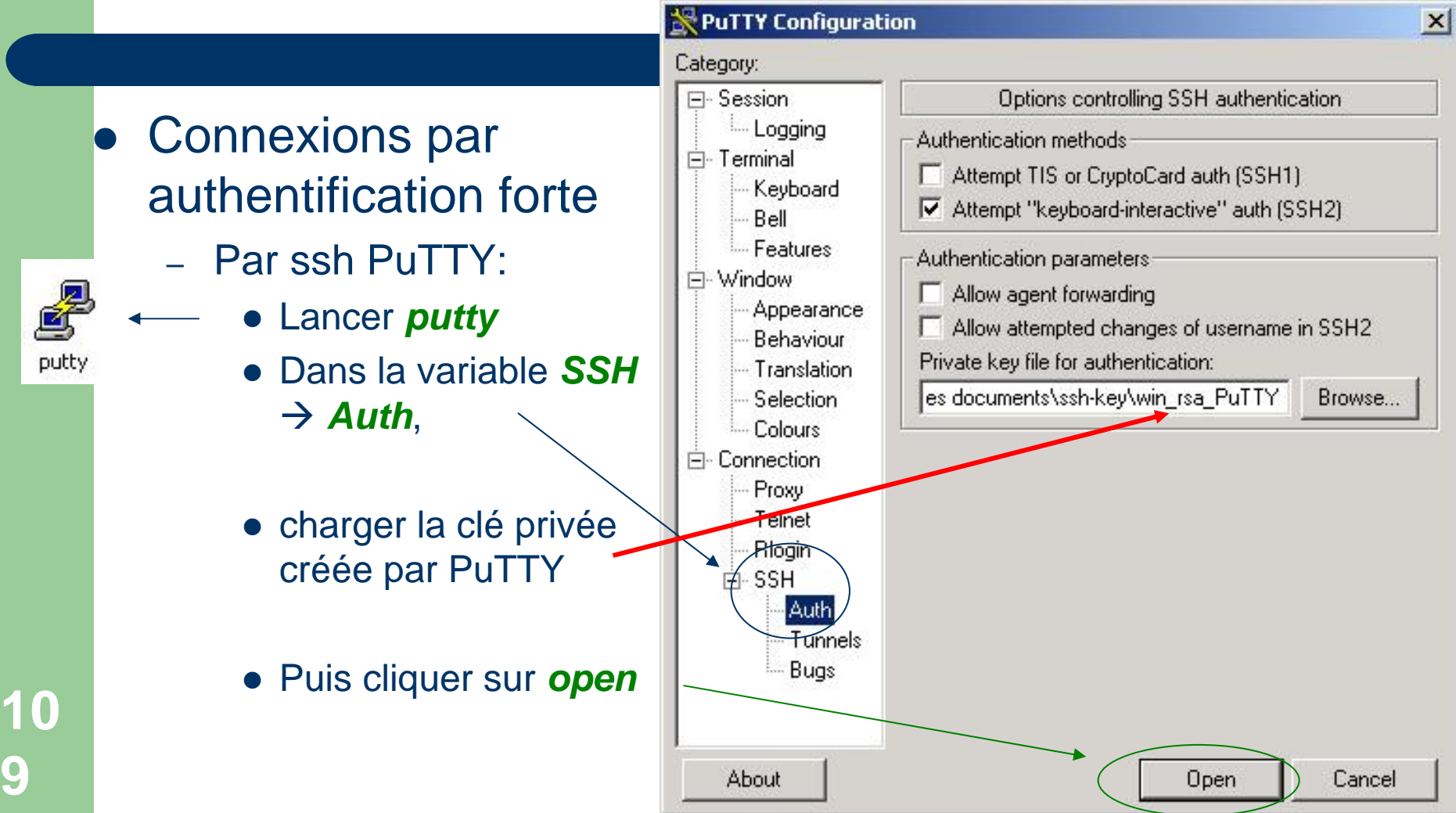

# **AF: connexion simple PuTTY**

### • Connexions par authentification forte

 $\Box$ fbongat@vivaldi.ens.fr: /home/fbongat par ssh Using username "fbongat". Authenticating with public key "rsa-key-20040506" Passphrase for key "rsa-key-20040506": PuTTY: [fbongat@vivaldi fbongat] \$ [fbongat@vivaldi fbongat] \$ Idem avec psftp  $e<sub>t</sub>$ pscp

### connexion par authentification forte en *ssh*

 $1 - 1$ 

### **AF : connexion simple ssh.com**

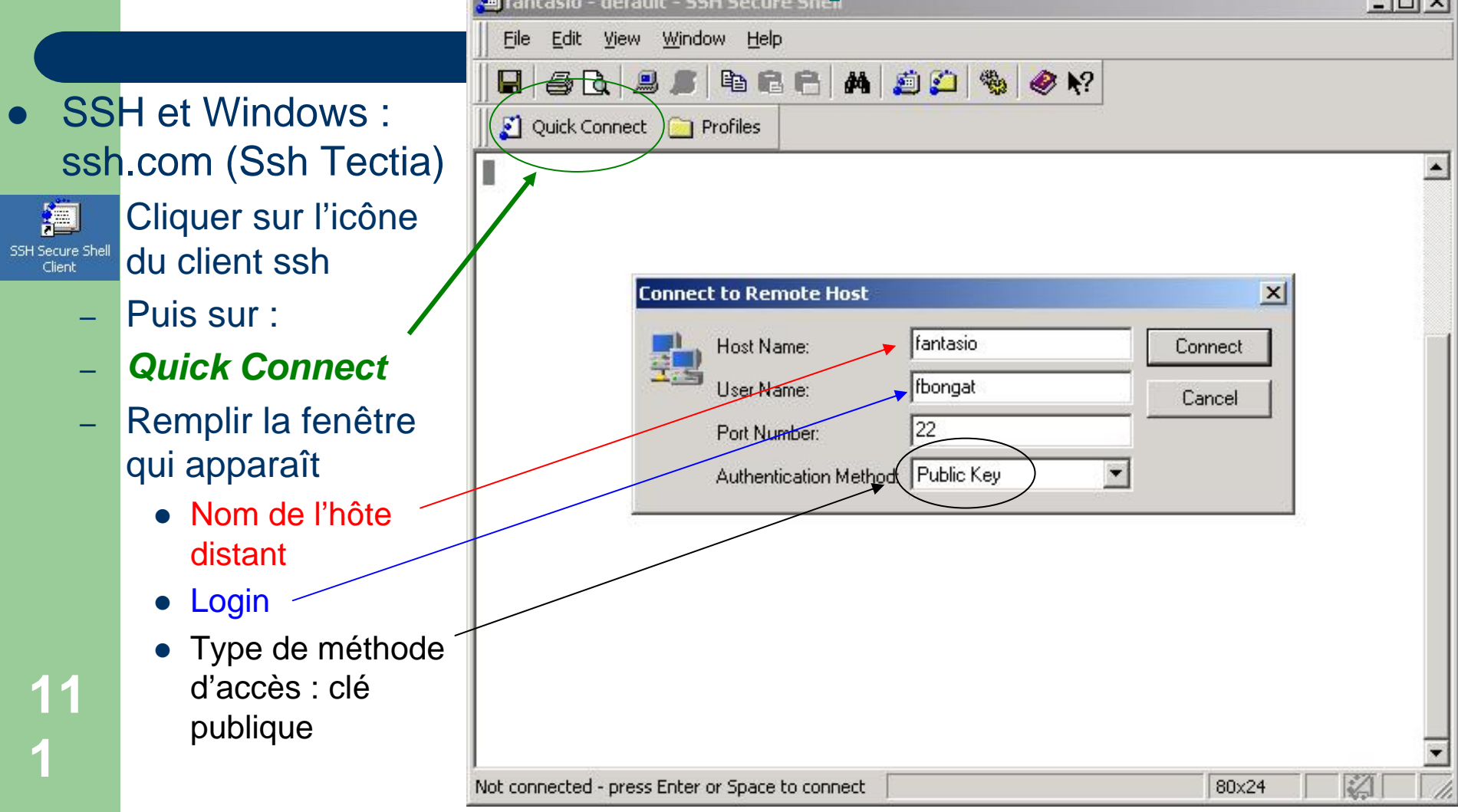

### connexion par authentification forte en *ssh*

### AF : CONF **State of STAR STAR SIMPLAN ACAM**

- SSH et Windows : ssh.com (Ssh Tectia)
	- – Attendre la demande de la phrase d'authentification au lieu du mot de passe dans une boîte de dialogue qui va apparaître.

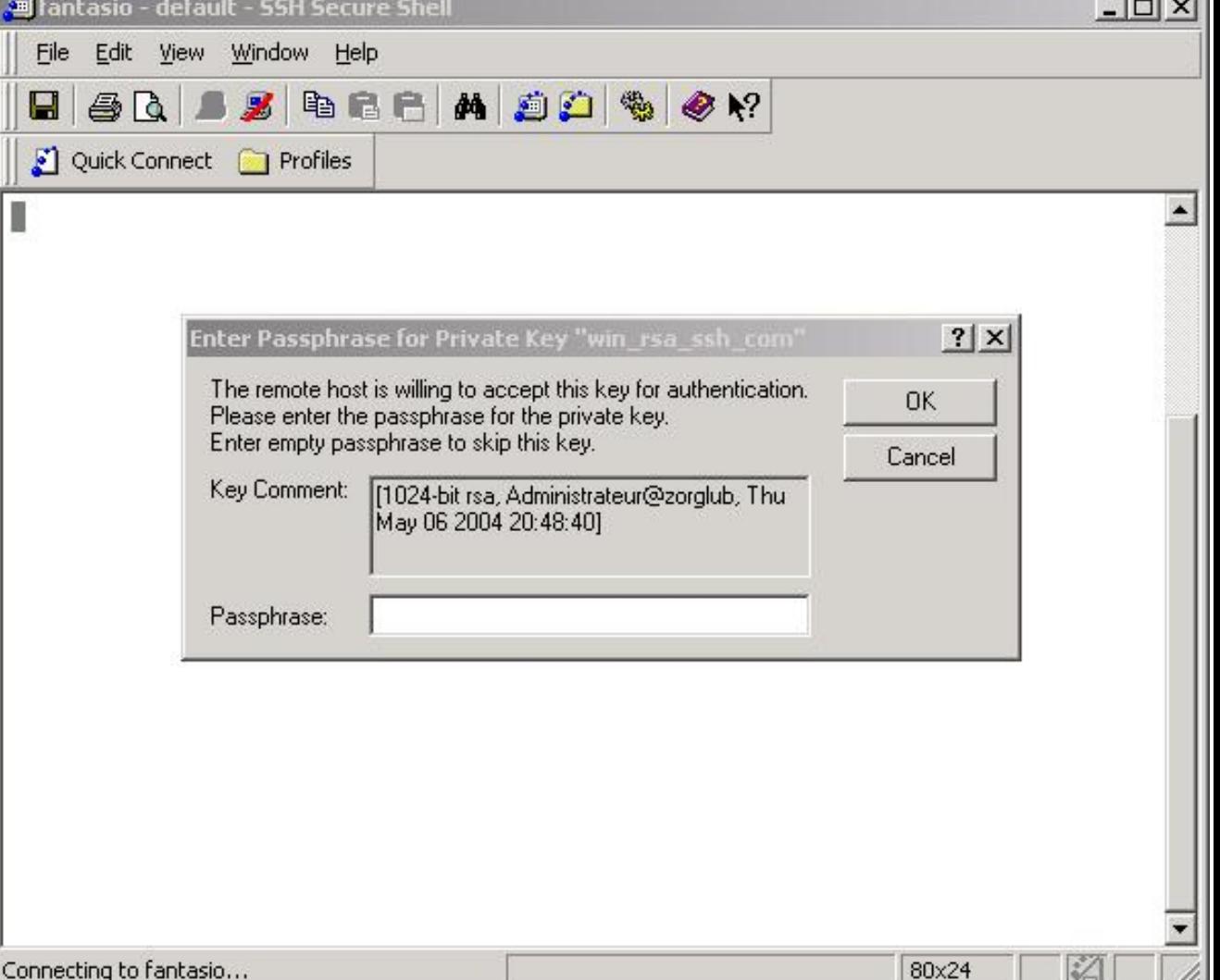

### connexion par authentification forte en ssh

#### sa aimala aah aam AF: C

- SSH et Wind : ssh.com (Ss Tectia)
	- Fenêtre de connextion s par authentificat forte
	- Cela fonctio aussi pour s

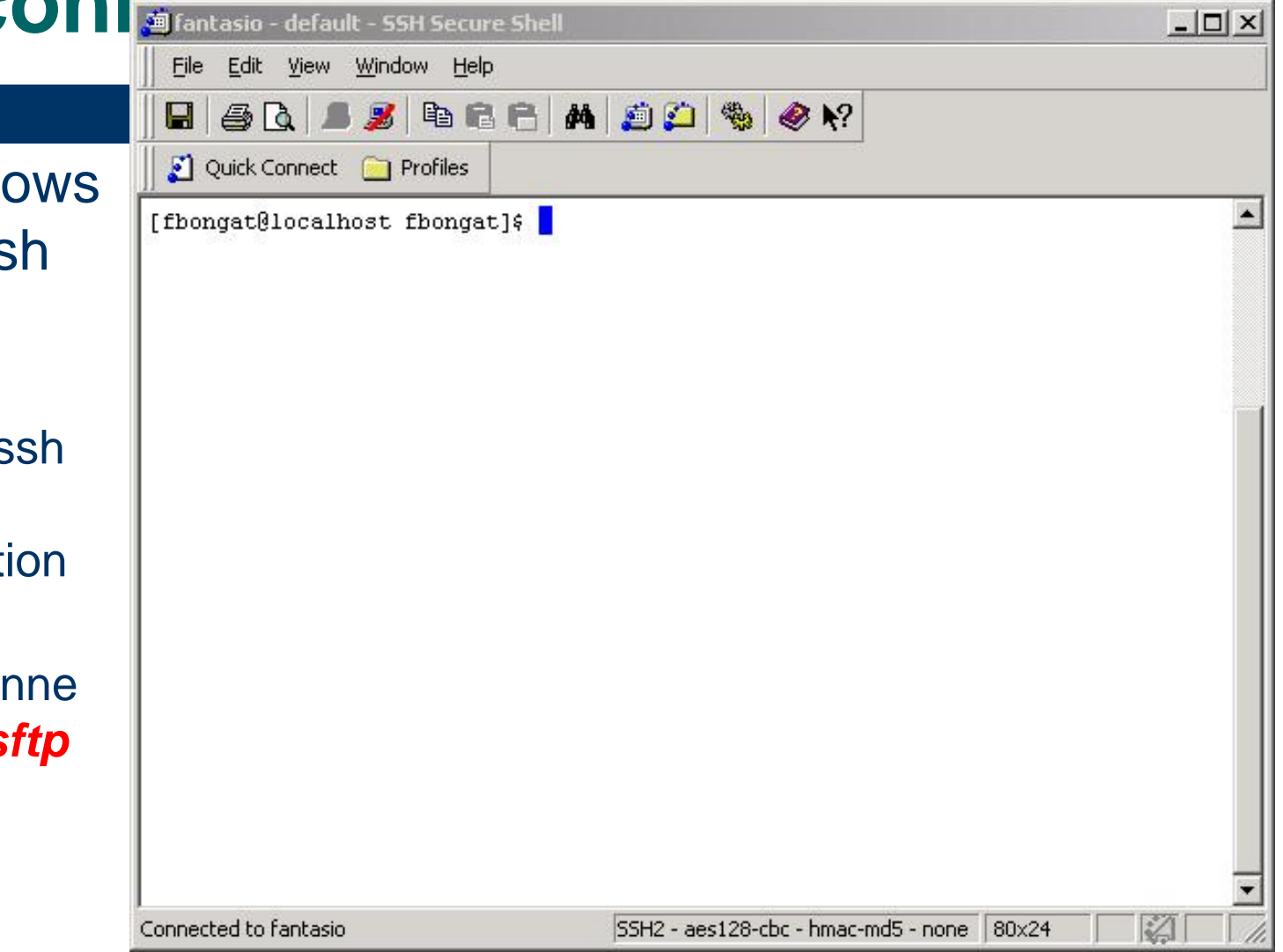

### **AF : ssh agent**

### • Utilisation d'un agent

- Va permettre d'initier des connexions sécurisées en <sup>s</sup>'authentifiant qu'une seule fois (début d'une session ou à partir d'un terminal), et ensuite de ne plus avoir à redonner sa phrase d'authentification
- Lancement d'un agent avec la commande ssh-agent dans un shell et stockage en mémoire avec la commande sshadd
	- # ssh-agent /bin/bash
	- # ssh-add
	- A partir de ce moment toutes les connexions lancées de la fenêtre shell ou des xterm qui en dépendent, se font sans authentification supplémentaire.

## **AF : ssh agent - Unix**

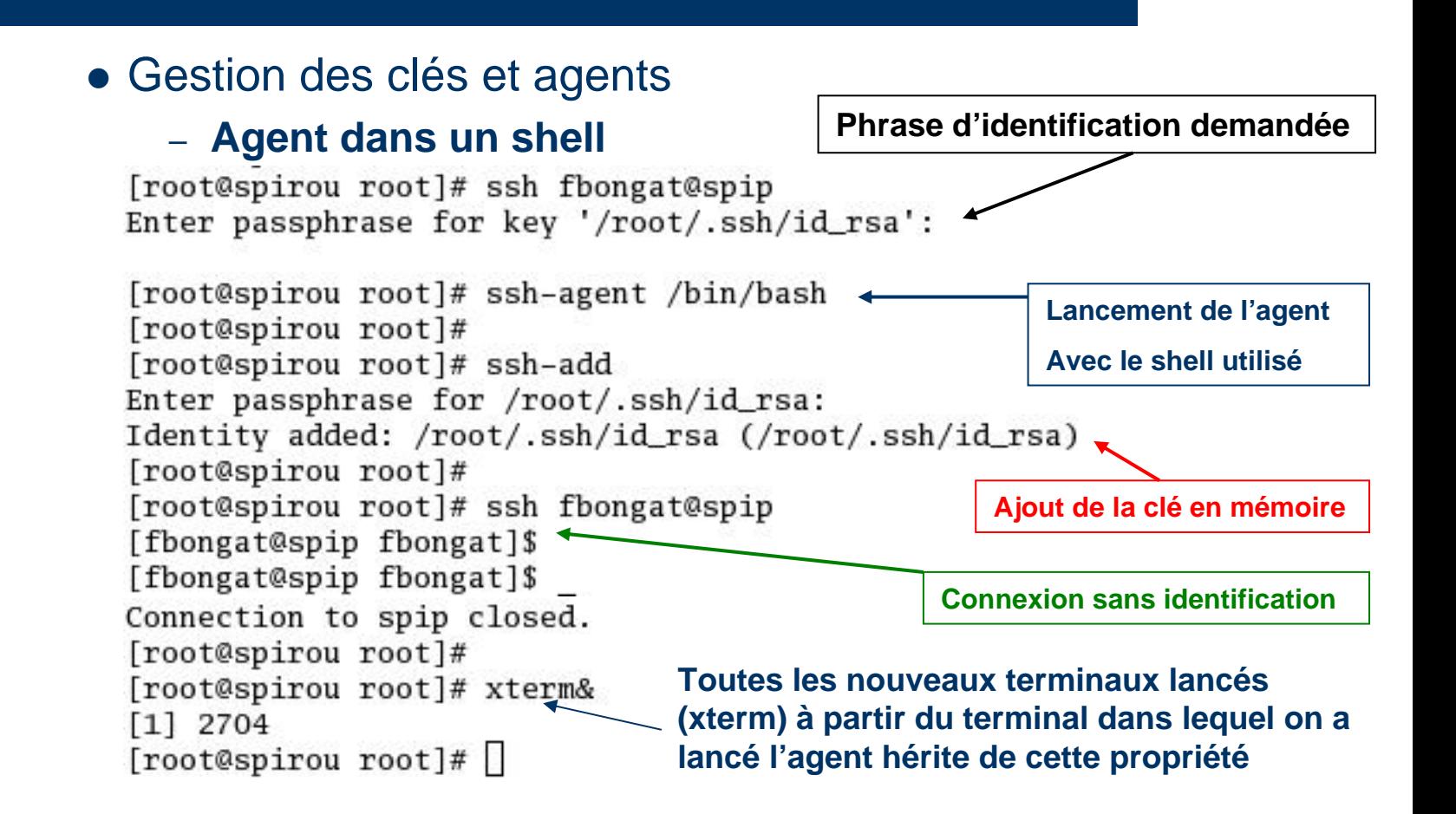

## **AF : ssh agent - KDE**

 $\bullet$ Gestion des clés et agents dans une session **KDE**

- – Le package *openssh-askpass-gnome.\*.rpm* est nécessaire pour Gnome et Kde
- Lancement dans l'environnement graphique

**11**

- **ssh-agent** lancé dans /etc/X11/Xsession (par défaut rien à faire)
- **•** Script : **ssh-add** à rajouter dans le répertoire : *\$HOME/.kde/Autostart/*

```
[fbongat@vivaldi fbongat]$ cd .kde/Autostart/
              [fbongat@vivaldi Autostart]$ ll
              total 4
                             1 fbongat lmd-ens 83 mai 12 09:47 ssh-add*
              -<i>rwxr</i>-<i>xr</i>-<i>x</i>[fbongat@vivaldi Autostart]$
              [fbongat@vivaldi Autostart]$ cat ssh-add
              #!/bin/bash
              if [-x / usr/bin/ssh-add ]; then
Script
                       ssh-add $HOME/.ssh/id_rsa_ipslmd
ssh-addf_1 Une fois la session ouverte tous les connexions sont liées à l'agent.
       –
```
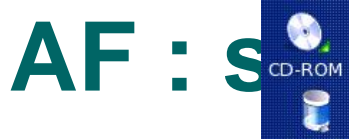

**Gestion des clés et agents**

> **Lancement dansl'environnement graphique (KDE)**

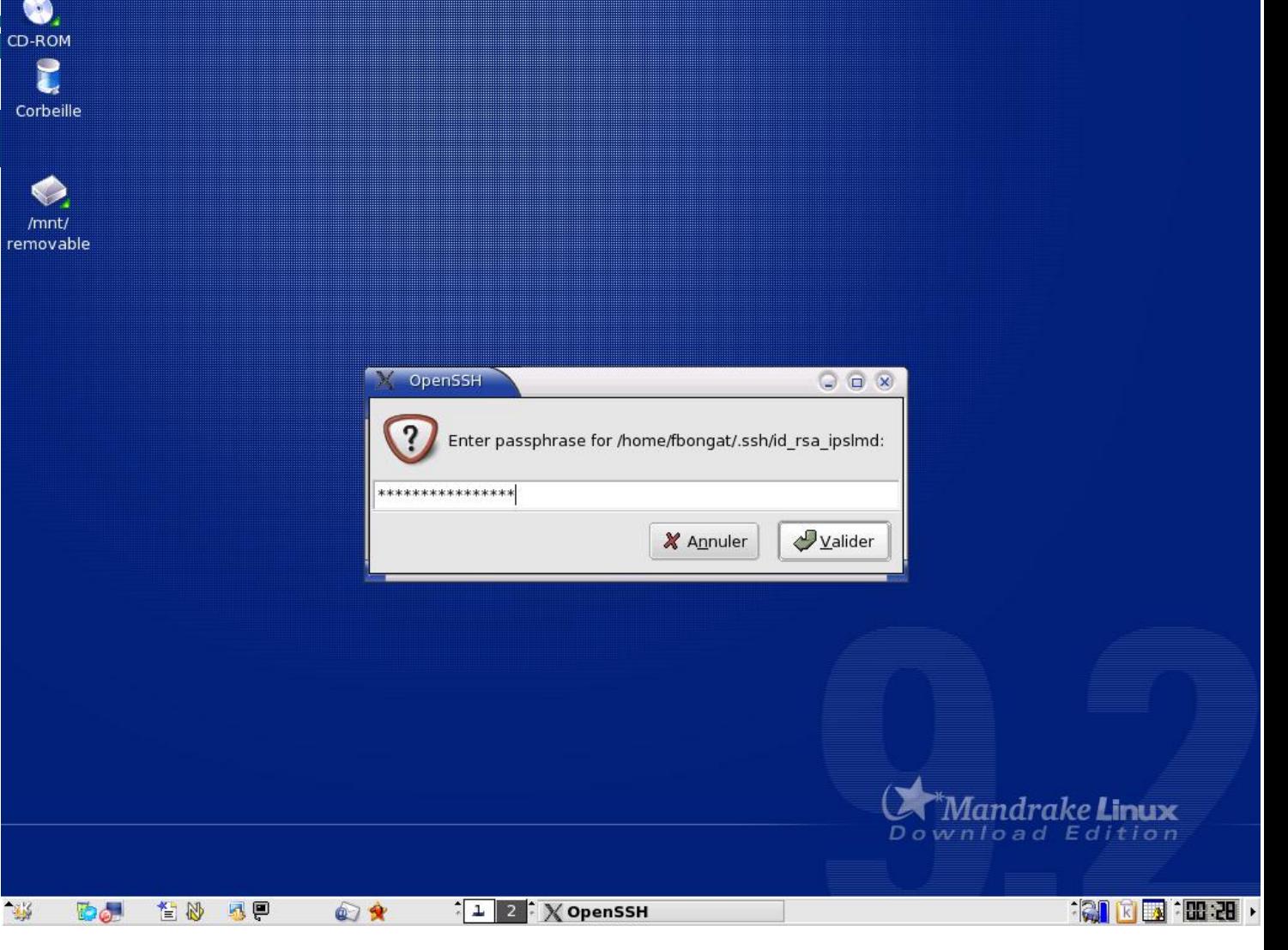

# **AF : ssh agent - GNOME**

 $\bullet$ Gestion des clés et agents dans une session **Gnome**

- – Le package *openssh-askpass-gnome.\*.rpm* est nécessaire pour Gnome et Kde
- Lancement dans l'environnement graphique

**8**

- **ssh-agent** lancé dans /etc/X11/Xsession (par défaut rien à faire)
- **•** Créer ou modifier fichier : \$HOME/.gnome2/session-manual

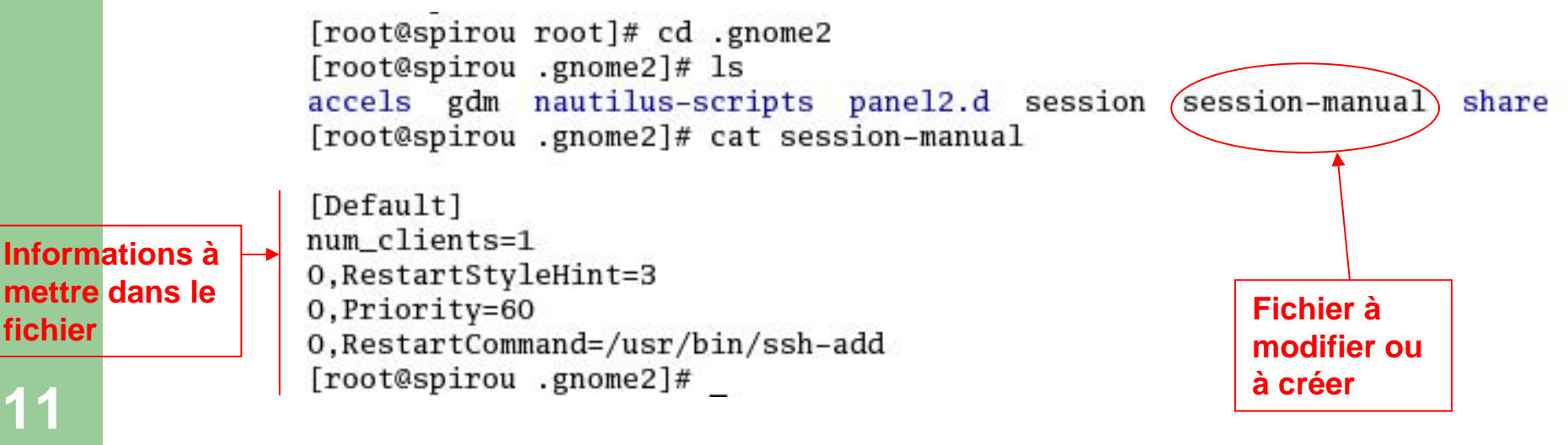

–Une fois la session ouverte tous les connexions seront liées à l'agent.

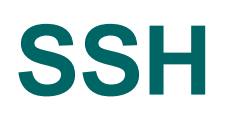

- $\bullet$  Gestion des clés et agents dans une session **Gnome**
	- – Autre méthode :
		- Via les menus : *Préférences → Préférences Supplémentaires* → Sessions → **puis l'onglet** *Programme au démarrage*
		- **•** Ou bien suivant les linux : *Configuration → GNOME → Avancé* → Sessions → *et enfin l'onglet Programme au démarrage*

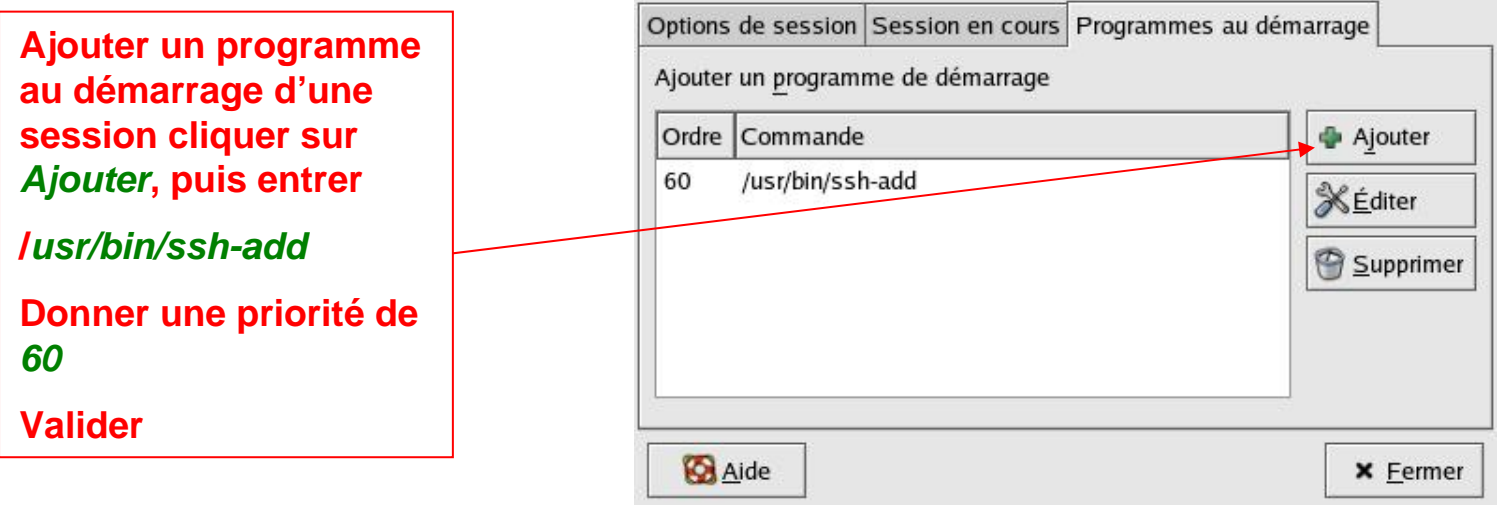

–Une fois la session ouverte tous les connexions seront liées à l'agent.

### AF : ssh agent - GNOME

 $\overline{\mathbf{a}}$ 

旧

OpenSSH

#### **Gestion des** clés et agents

**Lancement dans** l'environnement graphique (Gnome)

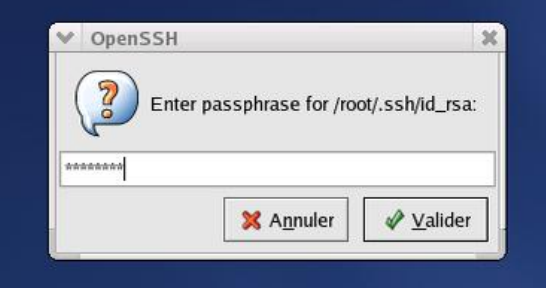

 $\odot$ 

mar 20 avr, 05

岡

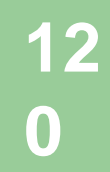

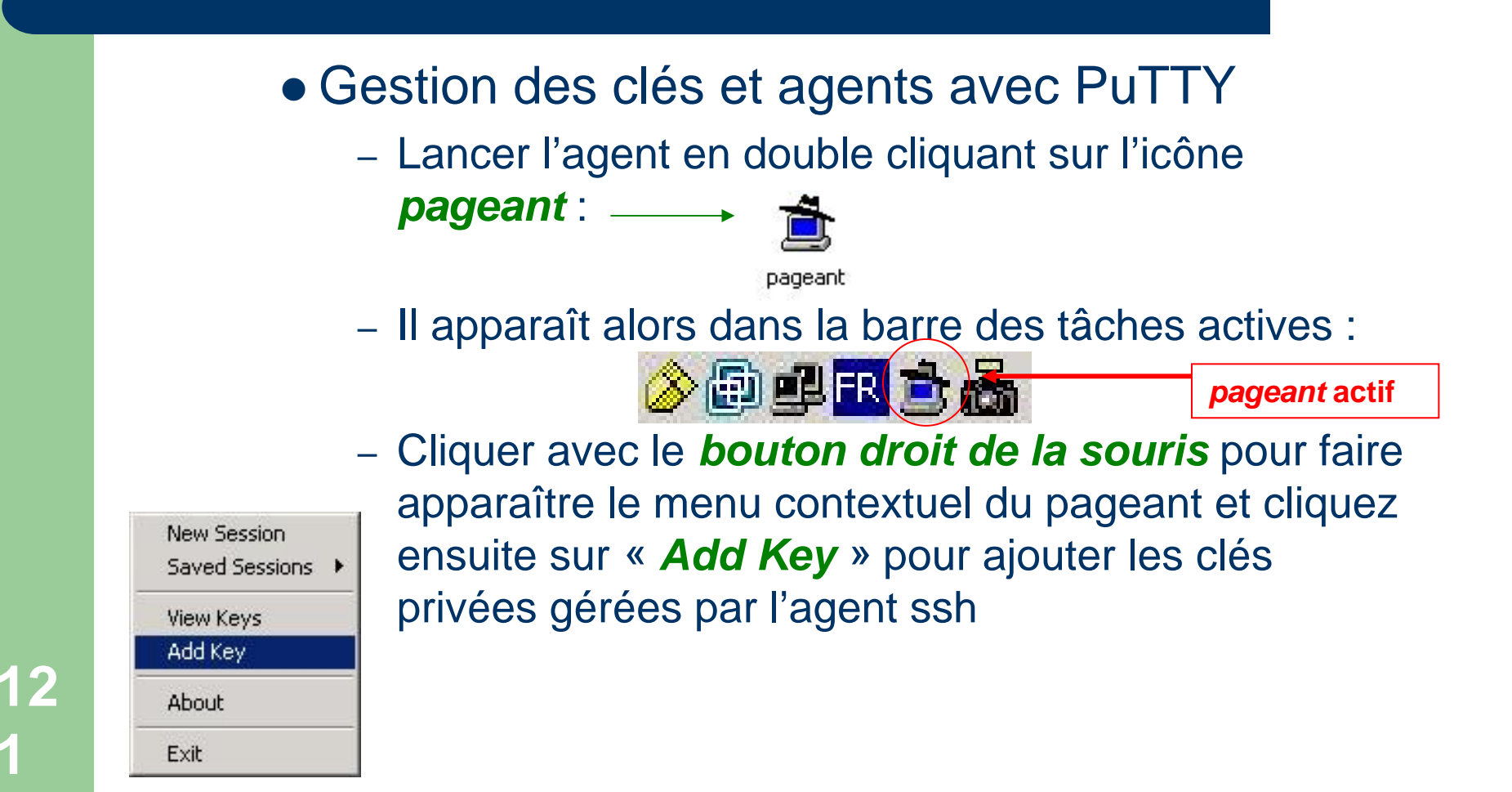

- Gestion des clés et **Pageant Key List** agents avec PuTTY
	- **Cliquer AddKey**
	- Charger la clé privée ÷ **Putty**
	- Entrer la phrase d'authentification

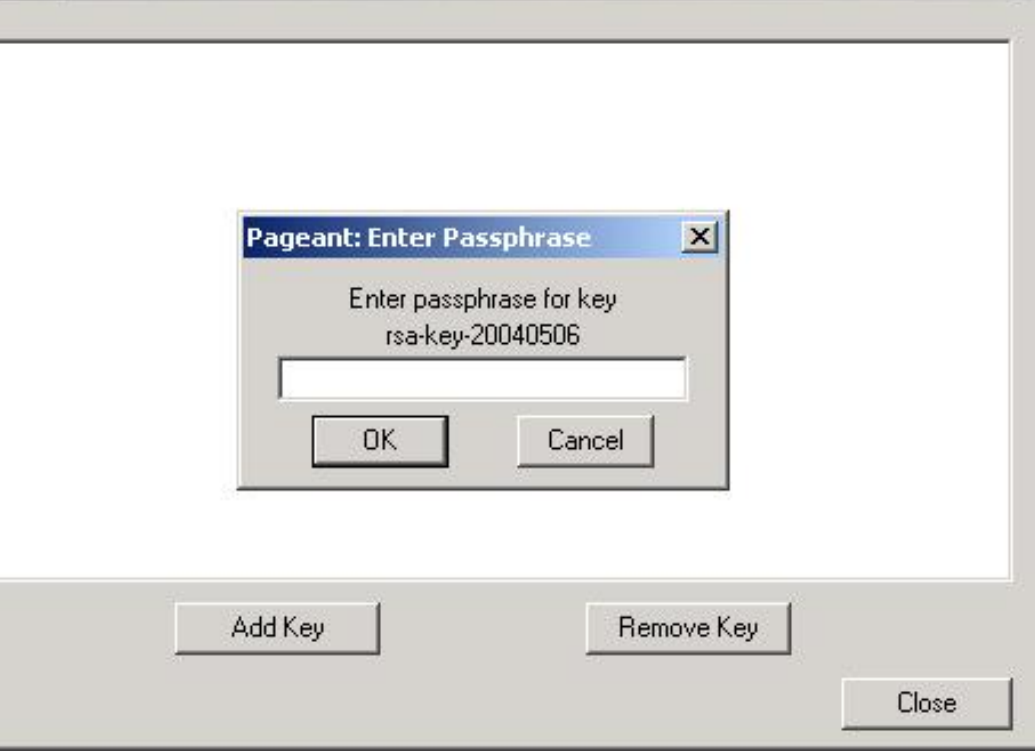

 $\times$ 

#### $\bullet$  Gestion des clés et agents avec PuTTY

- Les clés sont alors chargées dans l'agent SSH (en mémoire)
- Il suffit alors de lancer une connexion PuTTY par authentification forte et aucun mot de passe ne sera plus demandé jusqu'à la fermeture de l'agent

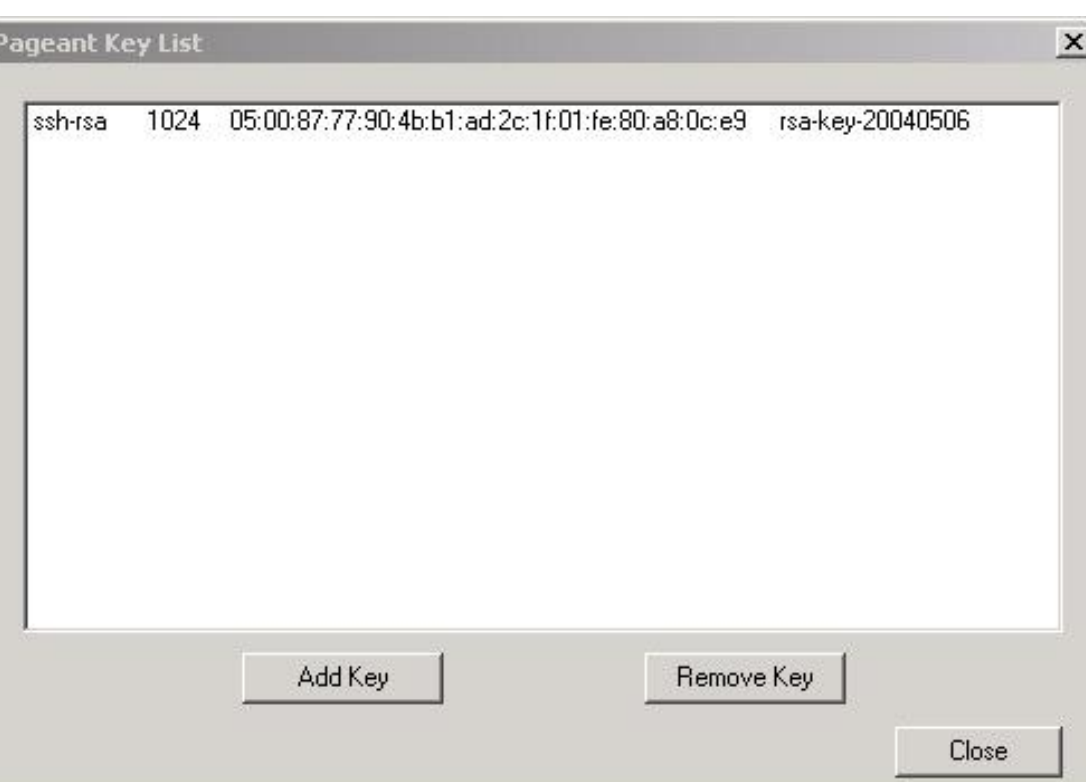

**12**

**par l'agent**

**4**

### • Gestion des clés et agents avec PuTTY

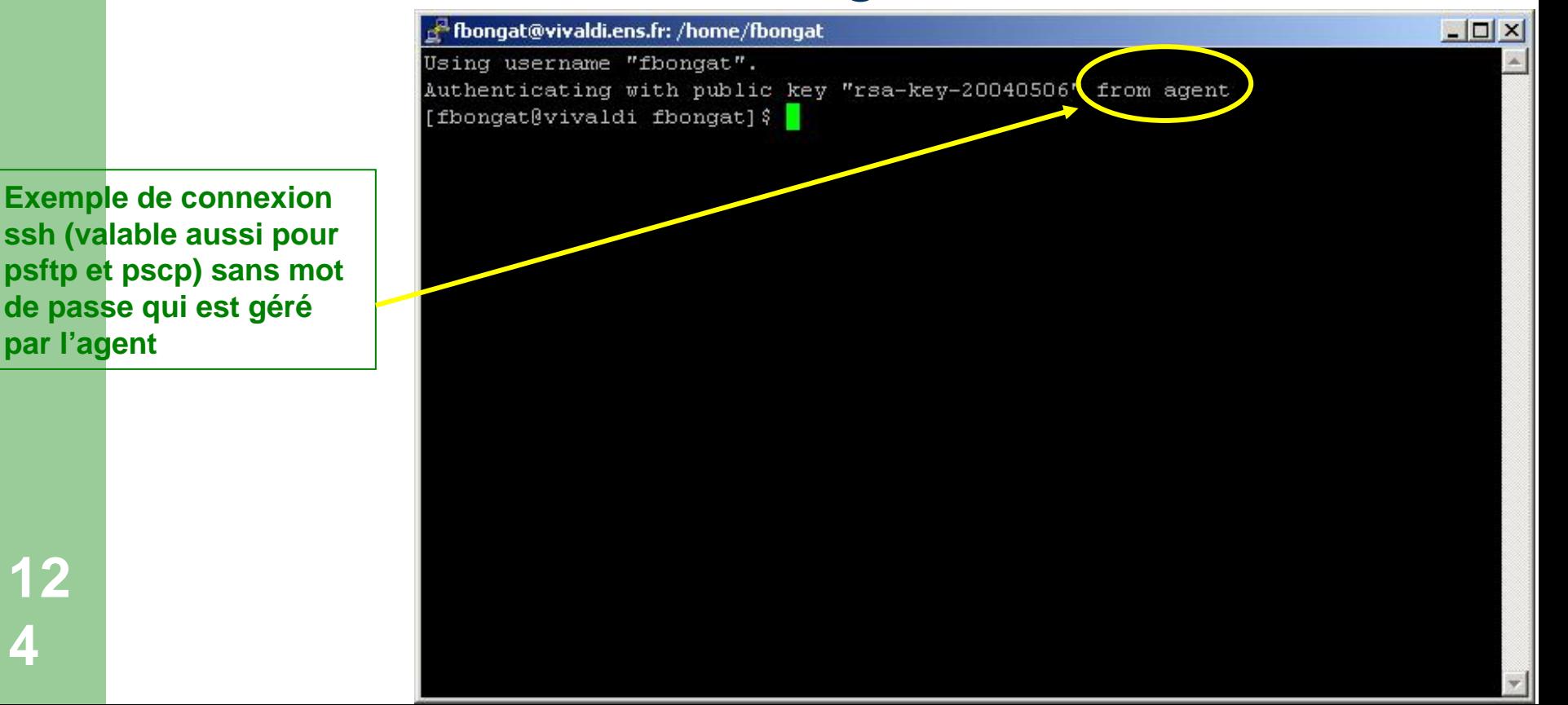

# **AF : transfert d'agent - Unix**

### **• Transfert d'agent**

- relais des demandes d'authentification entre hôtes
	- Permet de cascader les hôtes sans avoir à donner d'authentification supplémentaire
	- Nécessite une configuration administrateur sur toutes les machines à cascader.
		- Il faut démarrer un agent au départ de la machine cliente source, et activer le chargement des clés en mémoire
		- Et activer le transfert d'agent au niveau de tous les serveurs concernés dans le fichier de configuration « client »

/etc/ssh/ssh\_config : ForwardAgent yes

## AF : transfert d'agent - Unix

### • Transfert d'agent

- relais des demandes d'authentification entre hôtes

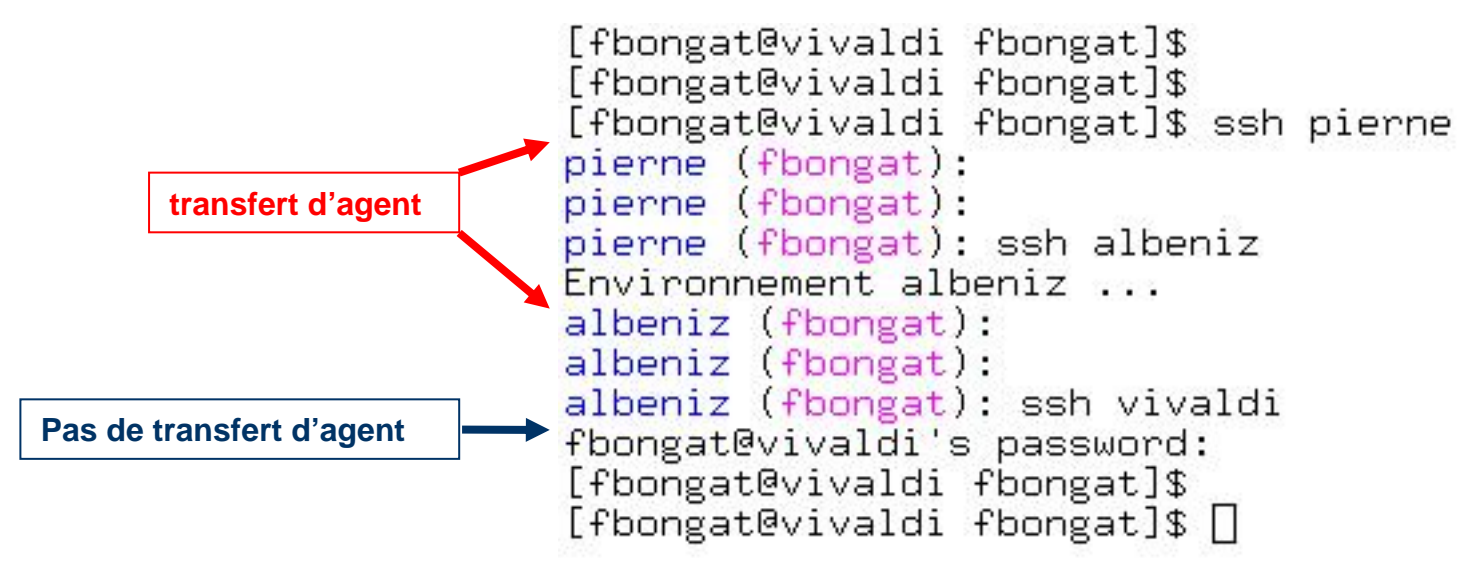

### **AF : transfert d'agent - PuTTY**

**12**

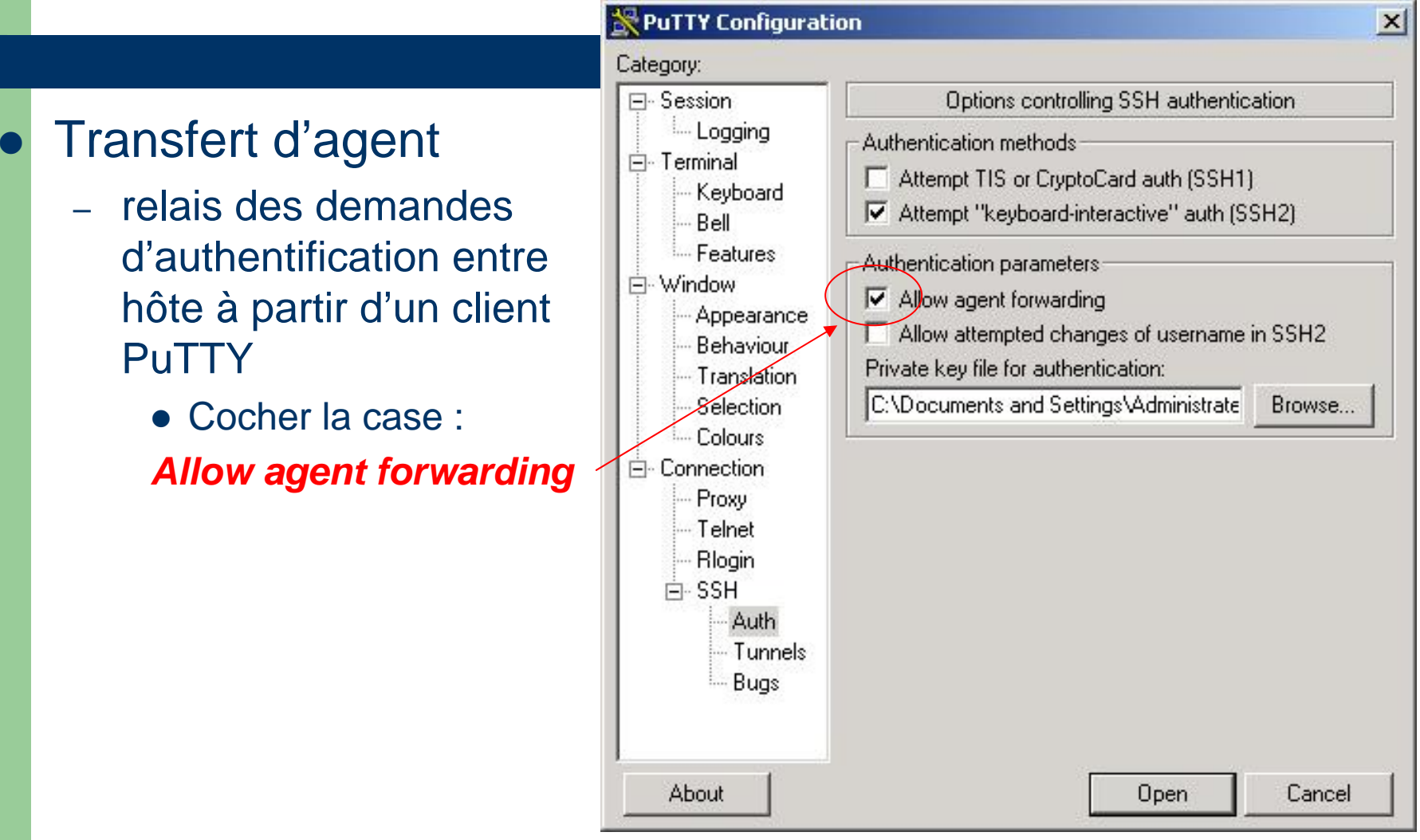

# **Tunneling**

- C'est une méthode d'utilisation de SSH pour sécuriser les autres applications TCP sensibles.
	- Son principe est de créer un tunnel chiffré entre deux machines et d'y faire passer les applications dedans. Ainsi, on peut continuer à utiliser des outils comme FTP, IMAP, POP, smtp ... de manière sécurisé (pour FTP: cela dépend du paramétrage du serveur ftp)
- Au niveau sécurité, les tunnels posent quelques soucis car les ports locaux sur lesquels des transferts sont établis sont accessibles à tous les utilisateurs de la machine (notamment les passerelles)

# **Tunneling**

#### $\mathcal{L}_{\mathcal{A}}$ Transfert de port local

- Position du problème :
	- Il s'agit donc de rediriger des services souhaités et que l'on ne peut accéder normalement car ils sont filtrés; et d'utiliser la connexion ssh (seule acceptée) pour y faire passer ces services

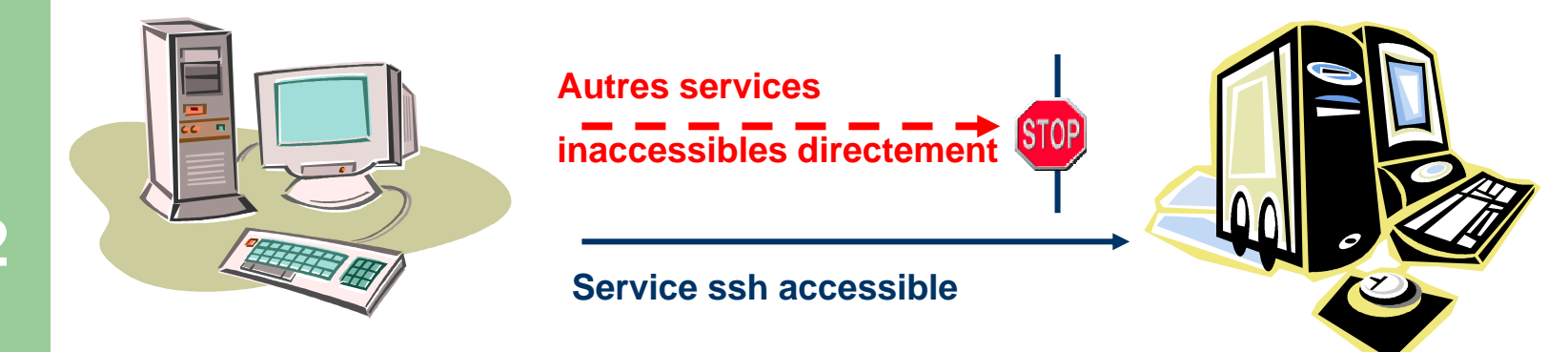

## **Tunneling : intranet**

- Consultation d'un Intranet depuis l'extérieur Créer le tunnel sur la machine locale:
	- ssh –n -f passerelle –L 18000:hote\_B:80 sleep 180

### Puis lancer le navigateur Web avec l'URL : http://localhost:18000

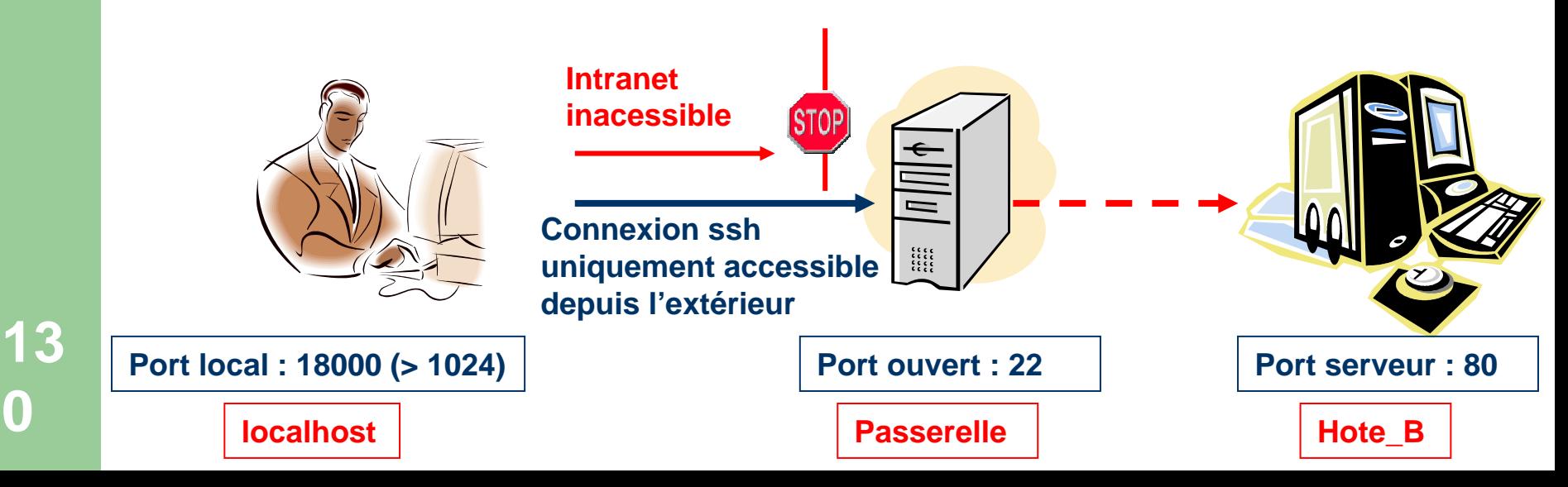

# **Tunneling : messagerie Imap**

- – Consultation de sa messagerie par Imap
	- Création du tunnel pour accéder au serveur Imap par le tunnel ssh ssh –n –f –L 14300**:**localhost**:**143 machine2 sleep 180 Possible aussi en V2 : ssh **–N** –f –L 14300**:**localhost**:**143 machine2
- Puis configurer l'application client imap sur localhost:14300

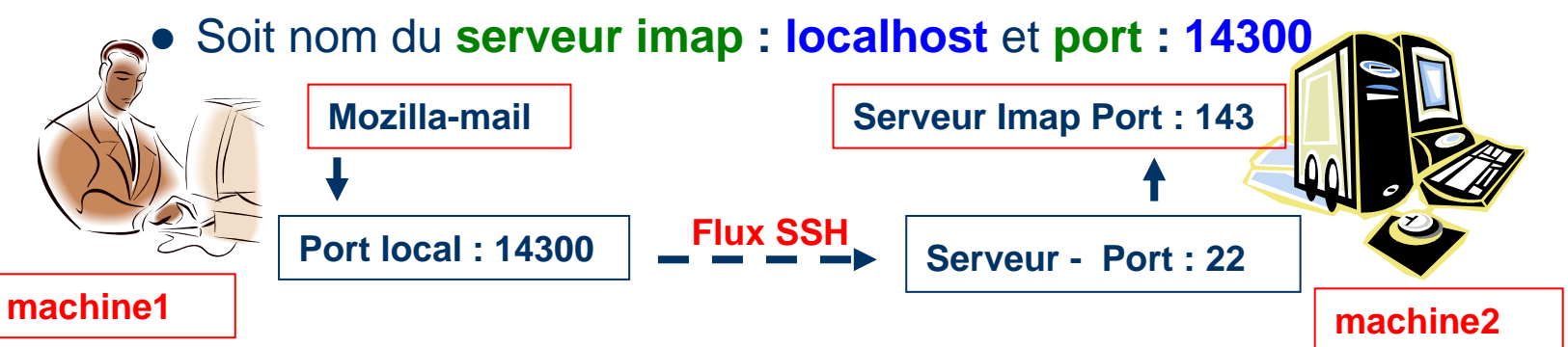

- **-n : redirection stdin /dev/null** *(pour les applications qui tournent en background)*
- **-f : mode background / sleep : durée de vie du tunnel sans connexion -L : redirige le port local vers le port distant de l'hôte distant -N : en V2, n'exécute pas de commande, remplace le sleep**

# **Tunneling : messagerie Pop**

- Consultation de sa messagerie par Pop
	- Création du tunnel pour accéder au serveur Pop par le tunnel ssh ssh –n –f –L 11000**:**localhost**:**110 machine2 sleep 180 Possible aussi en V2 : ssh **–N** –f –L 11000**:**localhost**:**110 machine2
- Puis configurer l'application client pop sur localhost:11000

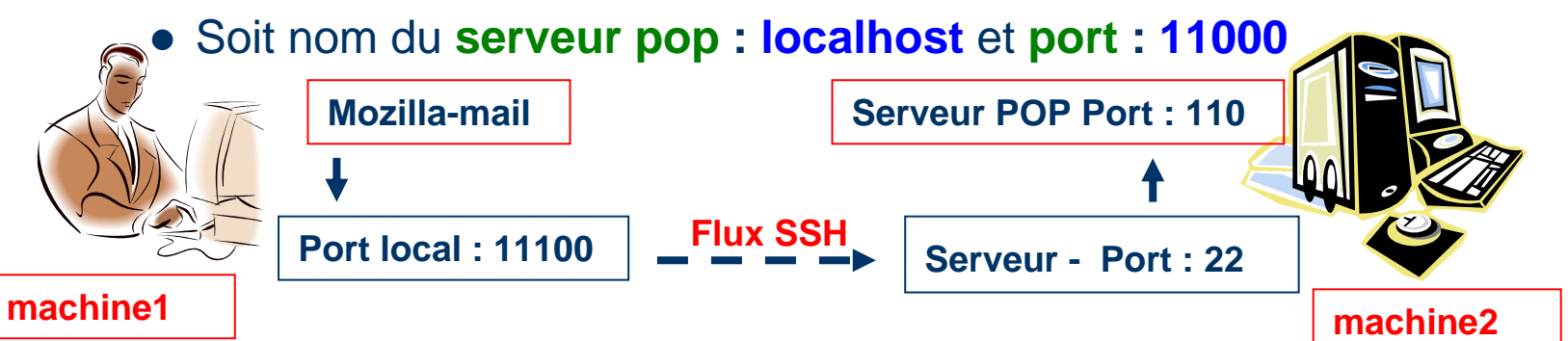

- **-n : redirection stdin /dev/null** *(pour les applications qui tournent en background)*
- **-f : mode background / sleep : durée de vie du tunnel sans connexion**
- **-L : redirige le port local vers le port distant de l'hôte distant**
- **-N : en V2, n'exécute pas de commande, remplace le sleep**

**13**

# **Tunneling : envoi de messages**

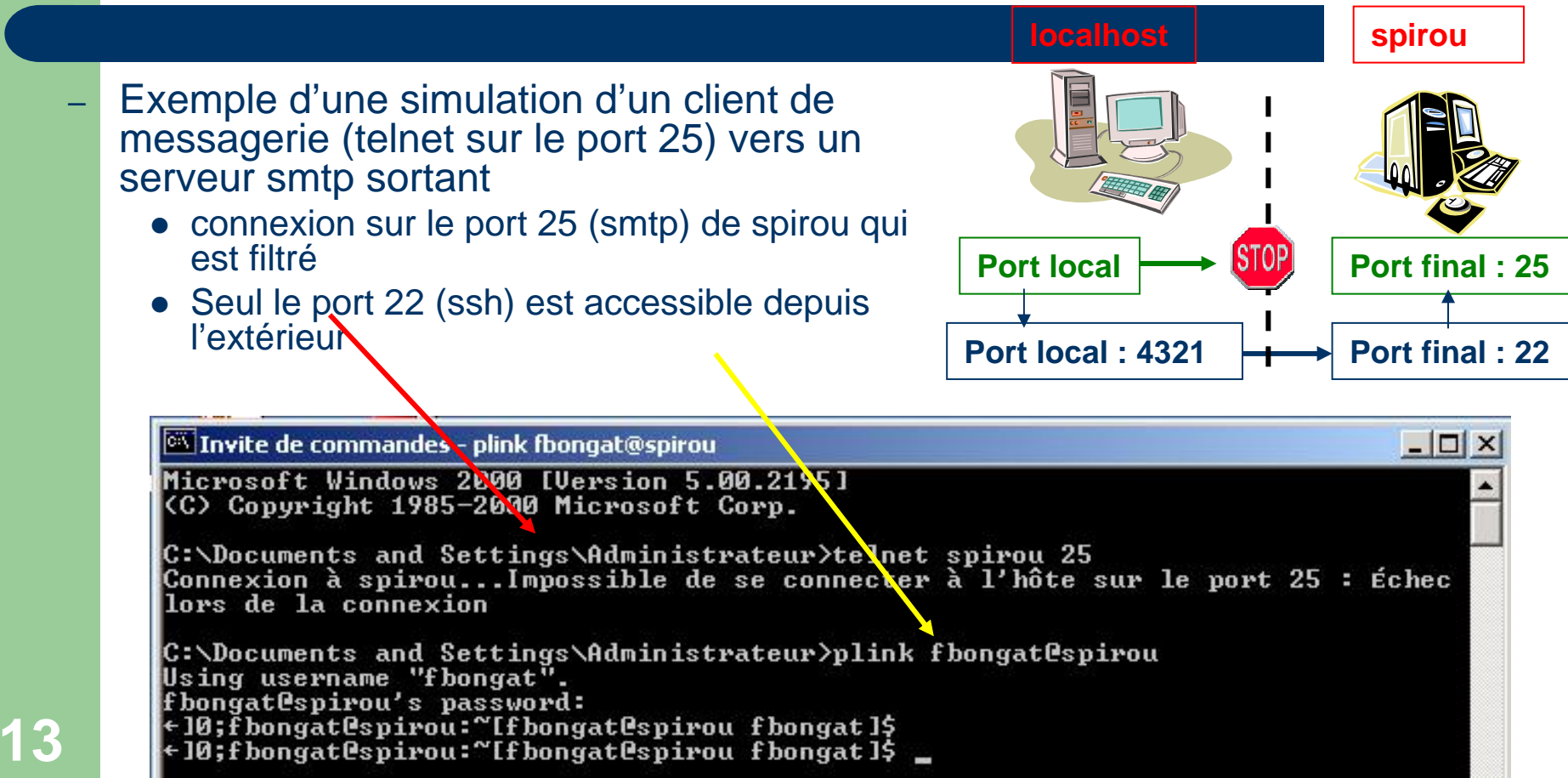

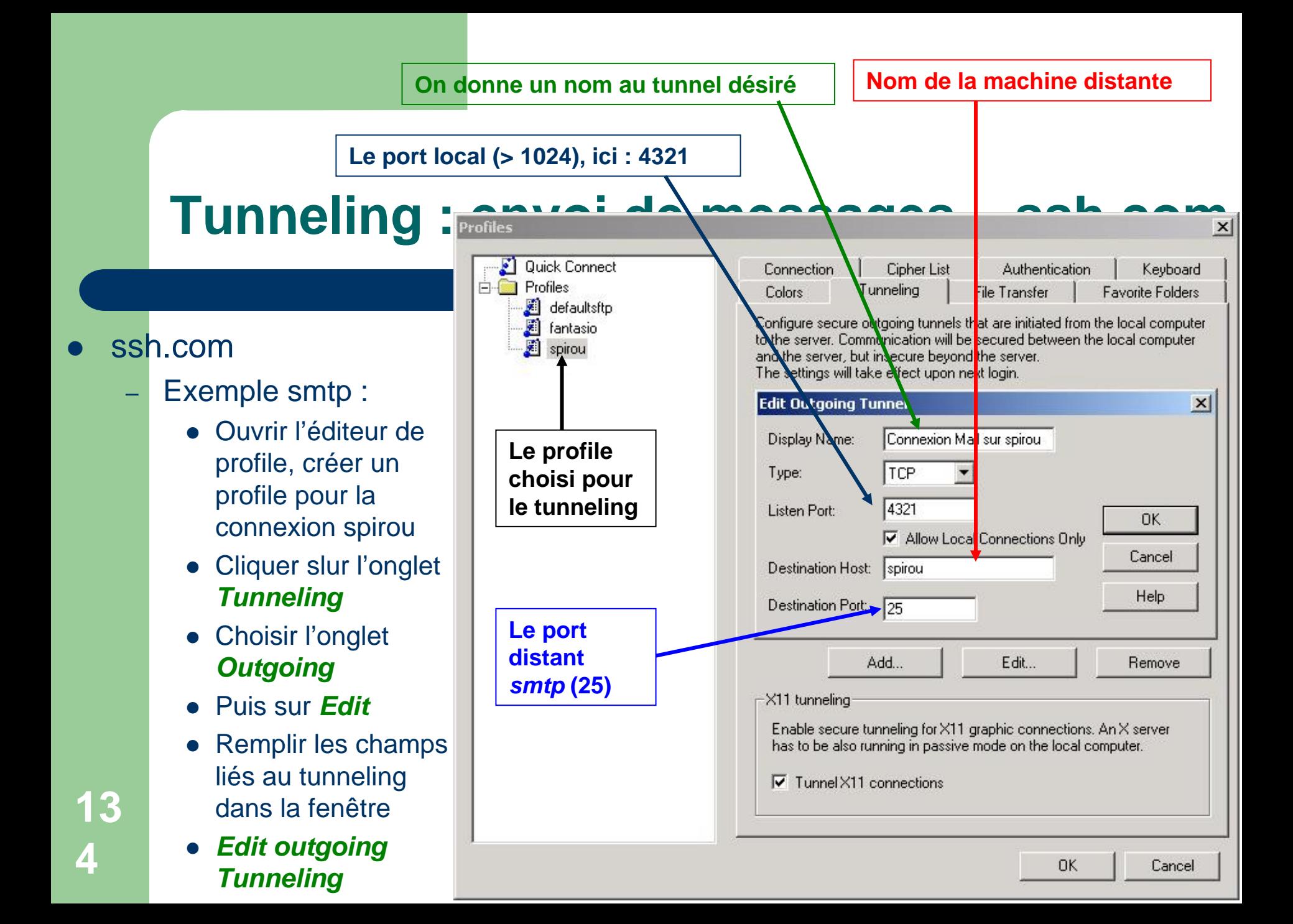

### **Tunneling : envoi de messages - ssh.com**

### • ssh.com

澶

**13**

- Exemple smtp :
	- Lancer la connexion
- ssh avec le client SSH Secure Shell Cliquer sur l'icône *Profiles* puis *spirou*
	- Entrer le mot de passe demandé afin d'obtenir une connexion classique
	- La connexion ssh établie, *entraine* le mise en place du Tunnel SSH

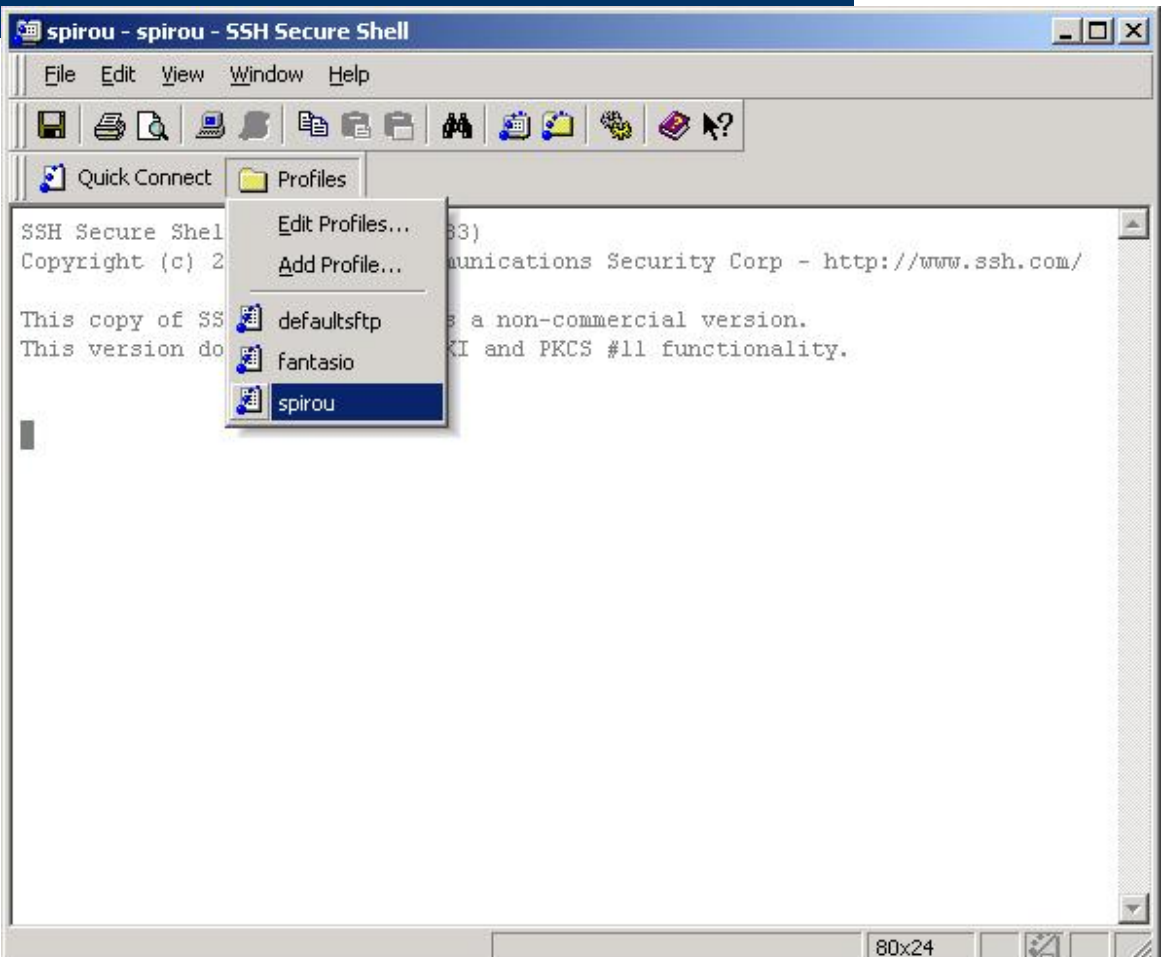

## **Tunneling : envoi de messages**

### • ssh.com

- Exemple smtp : simulation d'un client de messagerie
	- Configurer l'application pour qu'elle se connecte sur :
		- *serveur smtp sortant* **:** *localhost*
		- *port* **:** *4321*

**Exemple en simulant une connexion d'un client de mail par un** *telnet* **en localhost sur le port 4321**

Microsoft Windows 2000 [Version 5.00.2195] (C) Copyright 1985-2000 Microsoft Corp.

C:\Documents and Settings\Administrateur>telnet localhost 4321\_

**Le serveur répond enfin ! On peux envoyer des messages depuis ce serveur bien qu'il soit filtré**

220 mailhost.bdnet ESMTP Postfix

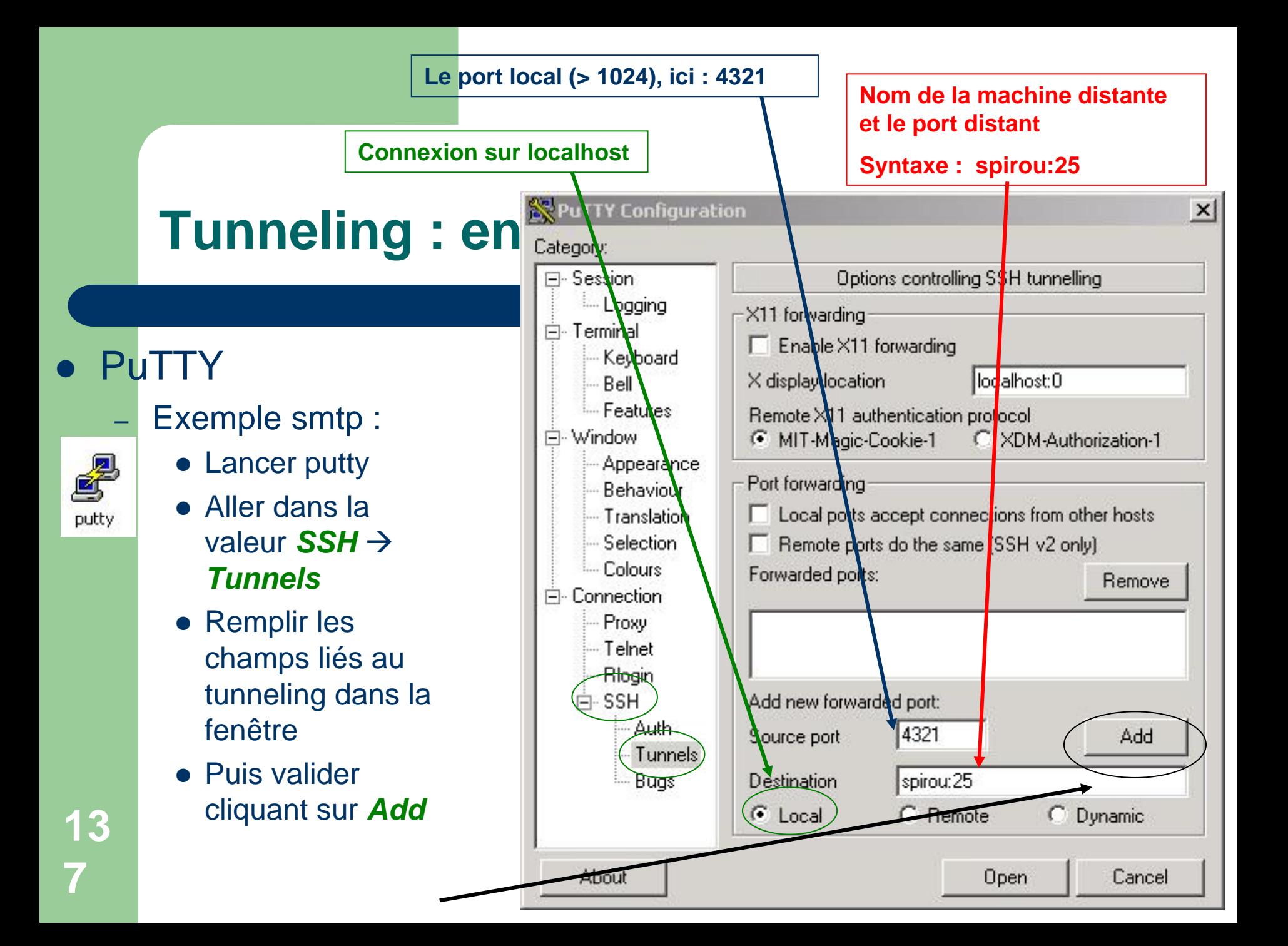

### $T$ unneling : en **ReuTTY** Configuration

#### O **PuTTY**

**13**

- Exemple smtp :
	- Le tunnel est configuré
	- O Il faut maintenant lancer la connexion « *Open* »
	- O Donner son mot de passe afin d'obtenir une connexion ssh classique
	- $\bullet$ Le tunnel sera ainsi prêt
	- O Configurer l'application pour qu'elle se connecte sur :
		- *Nom distant* : *localhost*
		- *Port* : *4321*

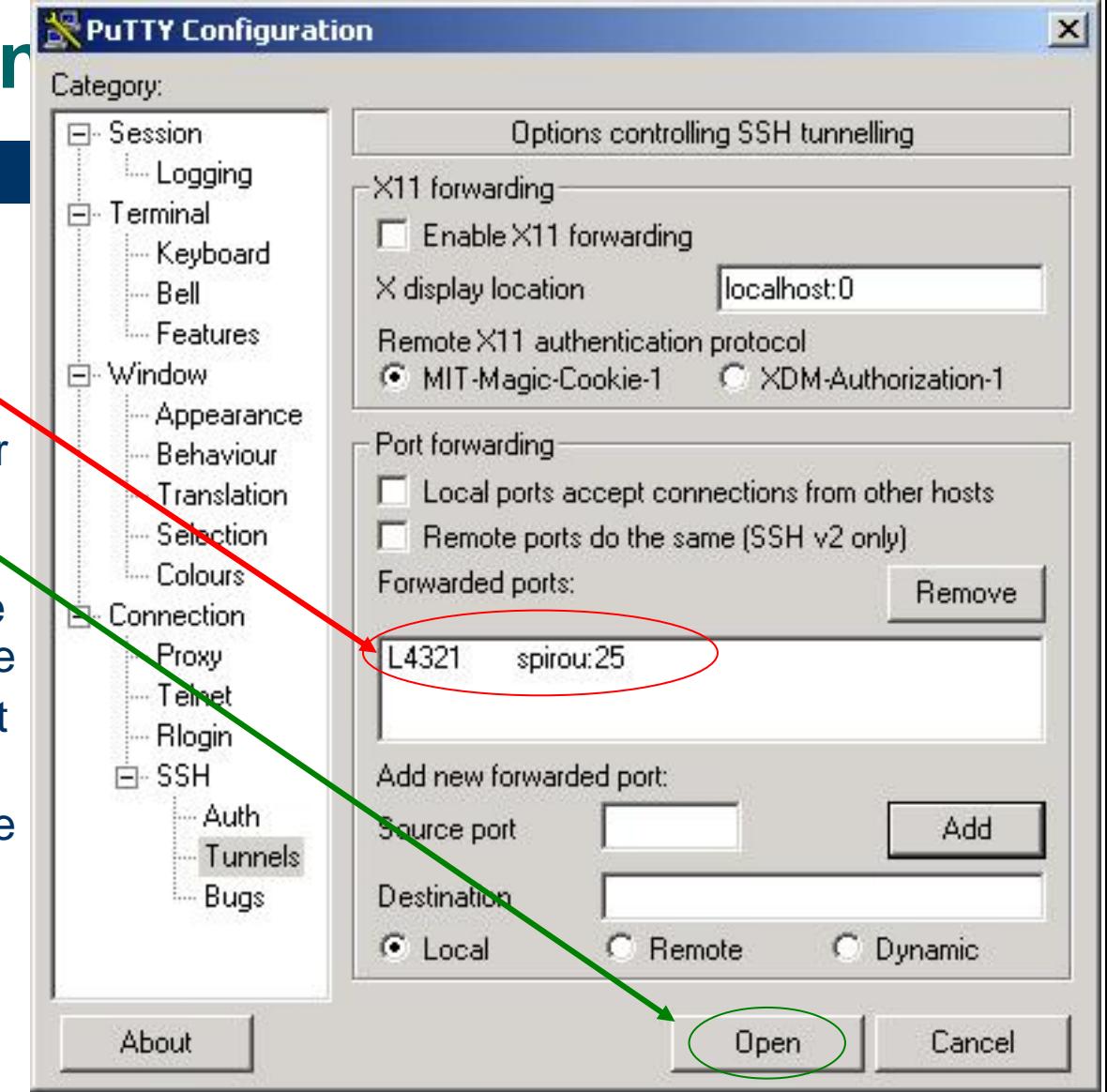

# **Conclusion**

- SSH est une boîte à outils complète
- Les connexions sont sécurisées
- – Existe différentes possibilités de connexions et de transferts de fichiers
- Les relais possibles des applications TCP sont un véritable plus de ssh
- Installé en standard sur tous les systèmes (client et serveur) Unix (ou presque) et MacOS X
- De très bons clients Windows : ssh.com et PuTTY

### **Remerciements à**

• pour leurs relectures et leurs corrections :

- **Philippe Weill (Service Aéronomie)**
- Laurent Bourdette (Institut Pierre et Simon Laplace)
- Robert Franchisseur (Laboratoire de Météorologie Dynamique)
- Loïc Tortay (Institut National de Physique Nucléaire et de Physique des Particules)
- Joël Marchand (Institut de Mathématique de Jussieu)
- Michel Chabanne (Ecole Polytechnique DSI)